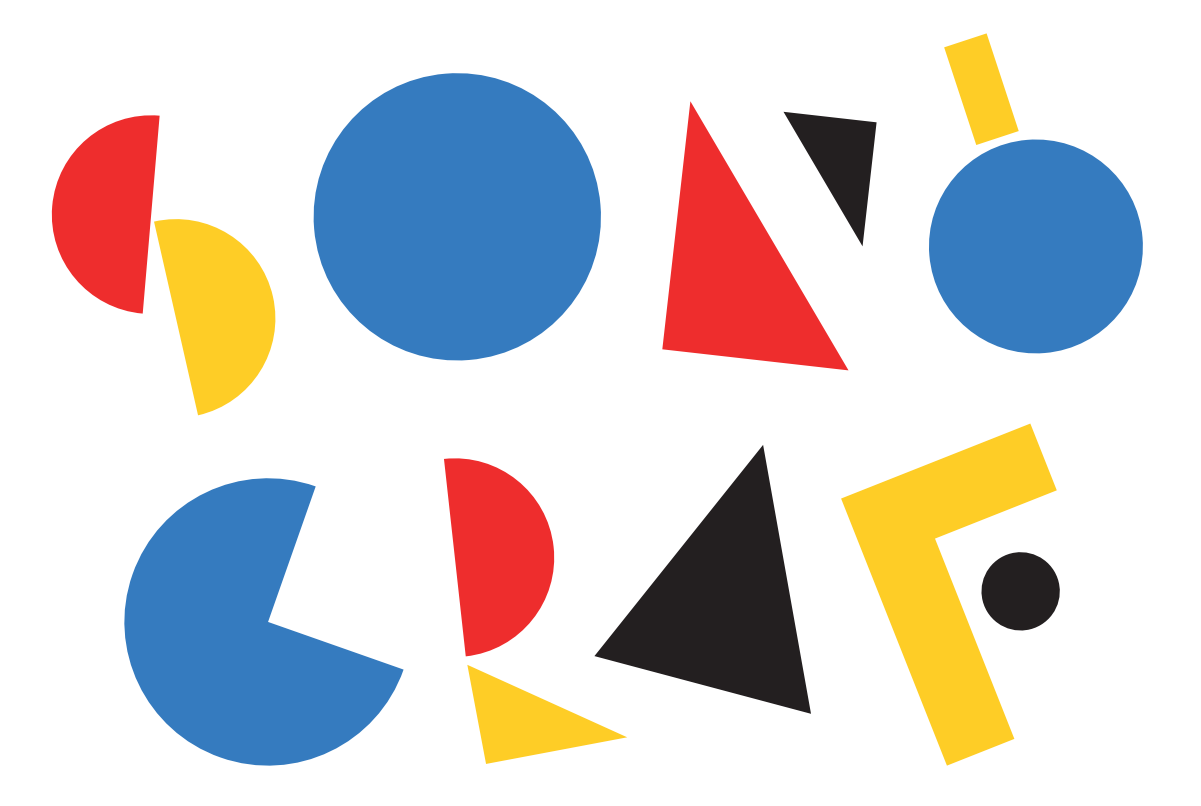

# **GUIA DIDÀCTICA I MANUAL D'ÚS**

# **0) ÍNDEX**

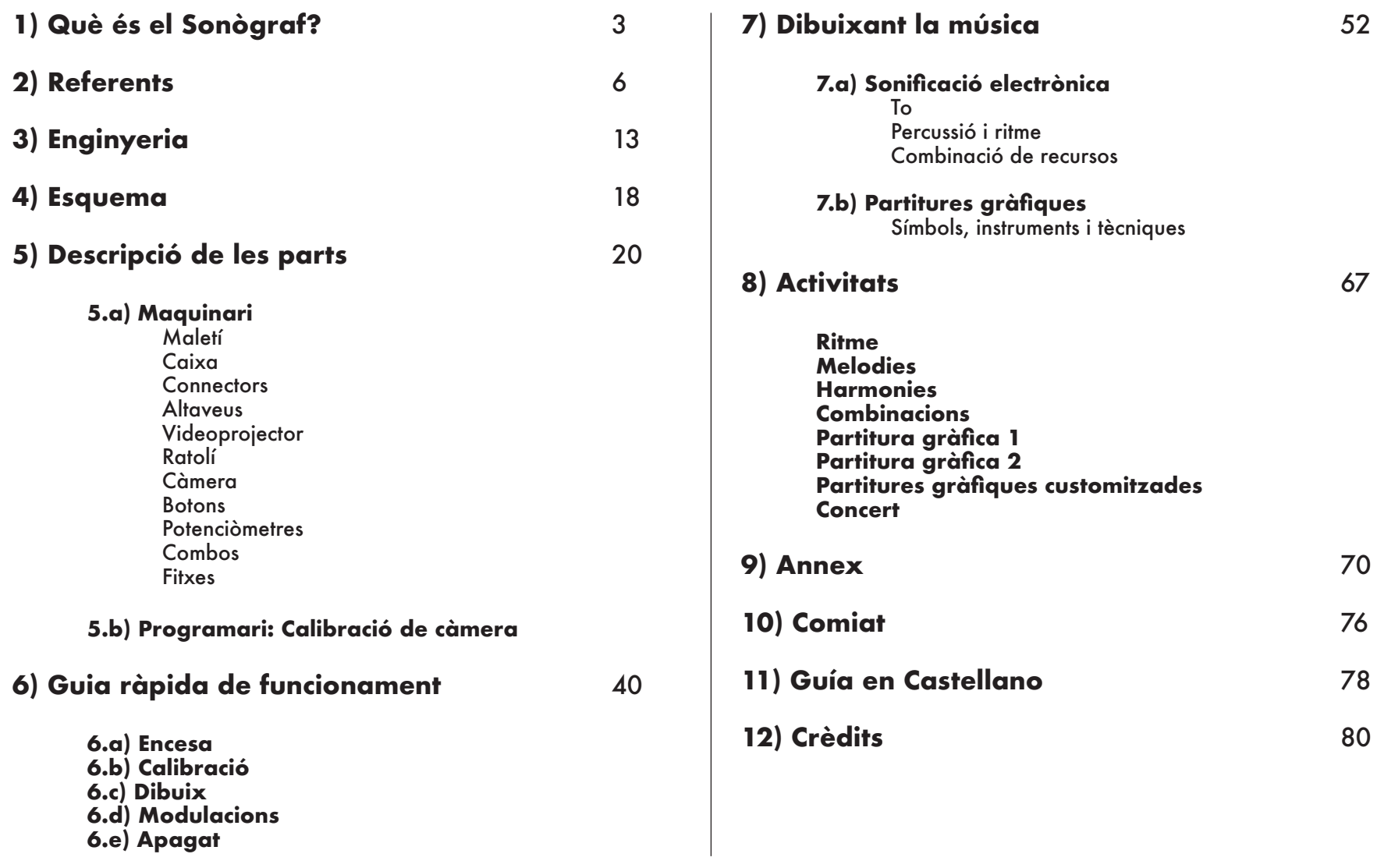

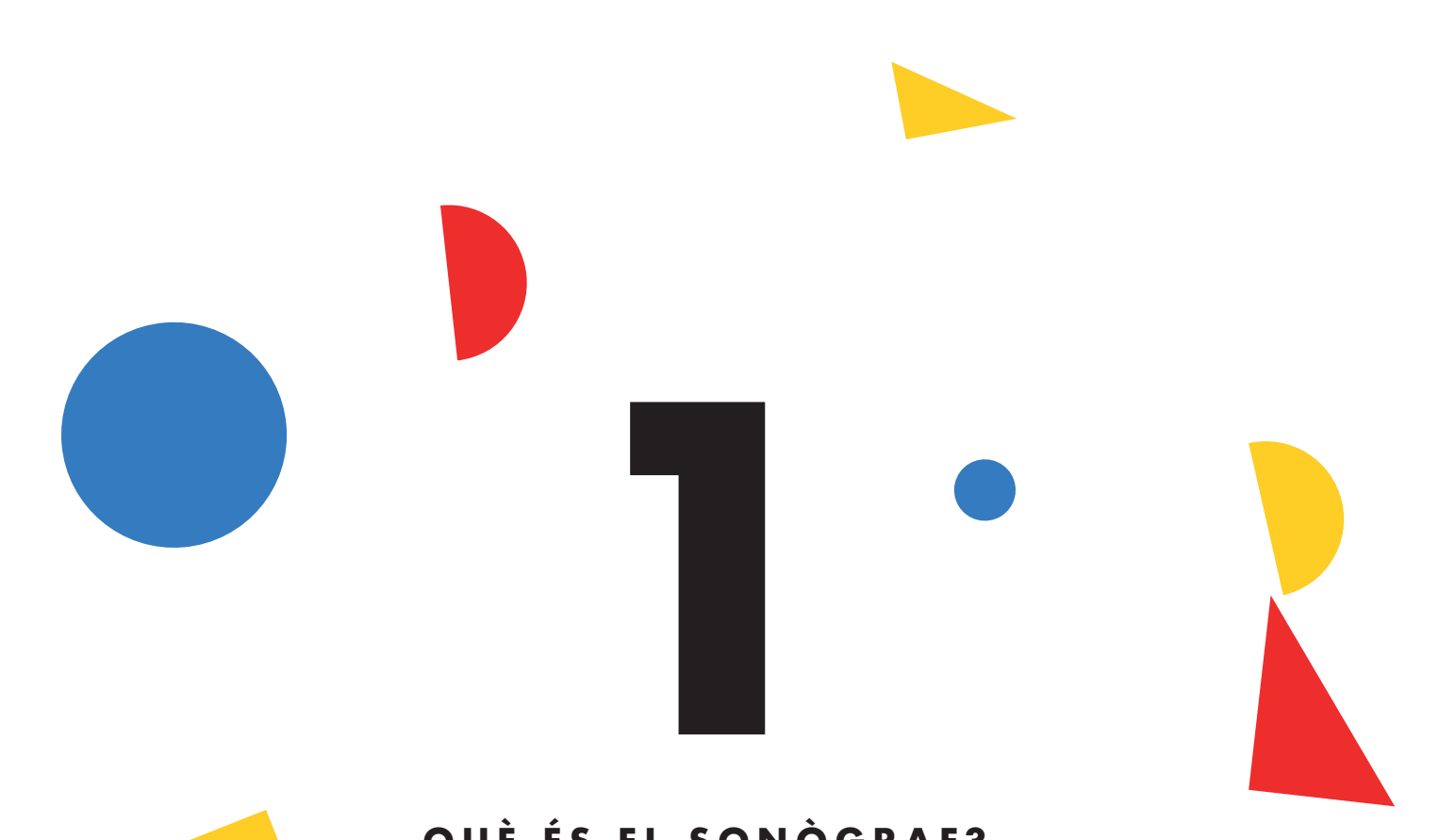

# **QUÈ ÉS EL SONÒGRAF?**

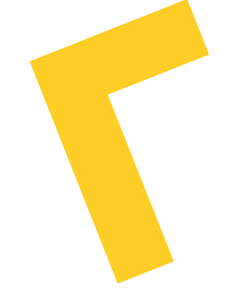

El Sonògraf és un instrument audiovisual electrònic. Permet transformar el dibuix en música, convertint els traços gestuals i les figures geomètriques en sons electrònics. Un conjunt de botons i potenciòmetres permeten manipular en directe les característiques de la "sonificació" del dibuix, fent possible accelerar, desaccelerar o pausar la música resultant, així com decidir-ne les escales i tonalitats.

El Sonògraf incorpora altaveus i un xicotet projector de vídeo, fent possible no només la pràctica íntima de l'instrument, sinó també la seva posada en escena en un concert audiovisual per a tots els públics.

Com tot instrument musical, el Sonògraf requereix d'una certa pràctica per tal d'assolir interpretacions "virtuoses". Tot i que els resultats són divertits i interessants des del minut zero, la comprensió dels principis del seu funcionament, la planificació i l'assaig de l'instrument n'amplien les seues possibilitats expressives.

Aquest manual ha de servir, doncs, per a una comprensió més profunda dels seus modes de funcionament i les possibilitats que ofereix, tant pel que fa a la creació de música visual electrònica com per al suport visual de partitures gràfiques interpretades mitjançant altres instruments tradicionals (flauta, percussió corporal, xilòfon…).

La concepció, enginyeria i disseny del Sonògraf s'ha cuidat per tal que tots puguen disfrutar jugant intuïtivament, oferint un nou paradigma de comprensió de l'escriptura musical i allunyant-se de l'hermetisme de la notació "tradicional" basada en pentagrames.

Es tracta d'una ferramenta per a aprendre música de forma intuïtiva; allunyada de les complexitats "acadèmiques", i que lliga el mon de l'expressió plàstica amb l'expressió musical.

El Sonògraf ha estat concebut i construït per l'estudi de recerca audiovisual Playmodes, que des de fa més de 15 anys crea projectes que uneixen art i ciència de forma lúdica i experimental.

#### **A qui està dirigit?**

El Sonògraf s'ha concebut com un instrument apte per a tots els xiquets i xiquetes de primària, entre 6 i 12 anys. No obstant, persones de totes les edats -des de preescolars fins a gent gran- poden disfrutar d'aquest instrument.

*Comencem junts aquest viatge pels inexplorats territoris de la Música Visual!*

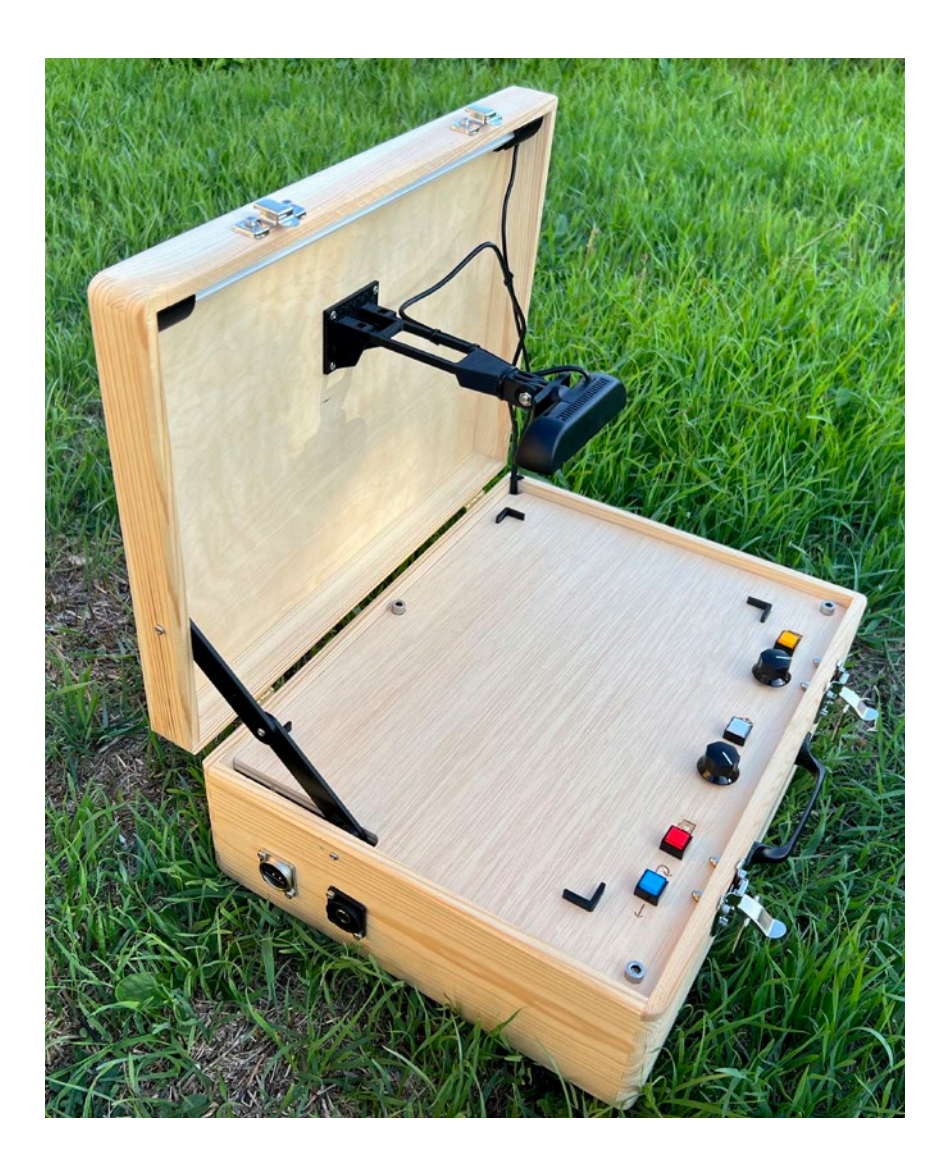

Tot i que el Sonògraf és un instrument original i inèdit (a les vostres mans teniu el primer model d'aquest instrument), sí que podem emmarcar-lo dins el context de la corrent artística de la "Música Visual", la "Síntesi Òptica", la "Notació Gràfica" o la "Sonificació de Dades".

A continuació us oferim algunes referències -històriques o actuals- que han inspirat la concepció del Sonògraf, i que poden recolzar la pràctica docent al voltant de la convergència entre les arts sonores, les arts visuals i la recerca tècnica.

#### **A) Pianola**

Un dels referents històrics més rellevants del Sonògraf és la Pianola. Inventades al segle XIX, les pianoles consistien en pianos activats per partitures "foradades" en rolls de paper. La forma de "dibuixar" la música era molt semblant a la del Sonògraf, tot i tractar-se de forats enlloc de dibuixos.

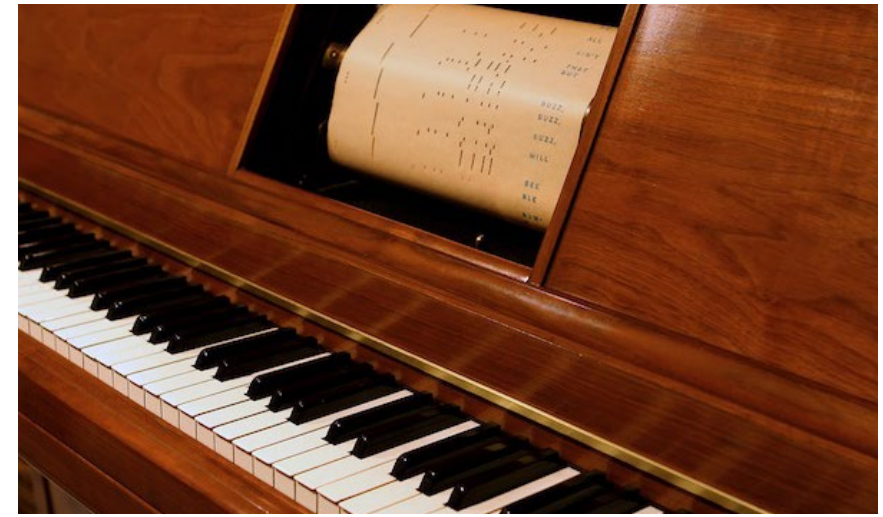

*Una vista d'una pianola i la partitura de paper foradat*

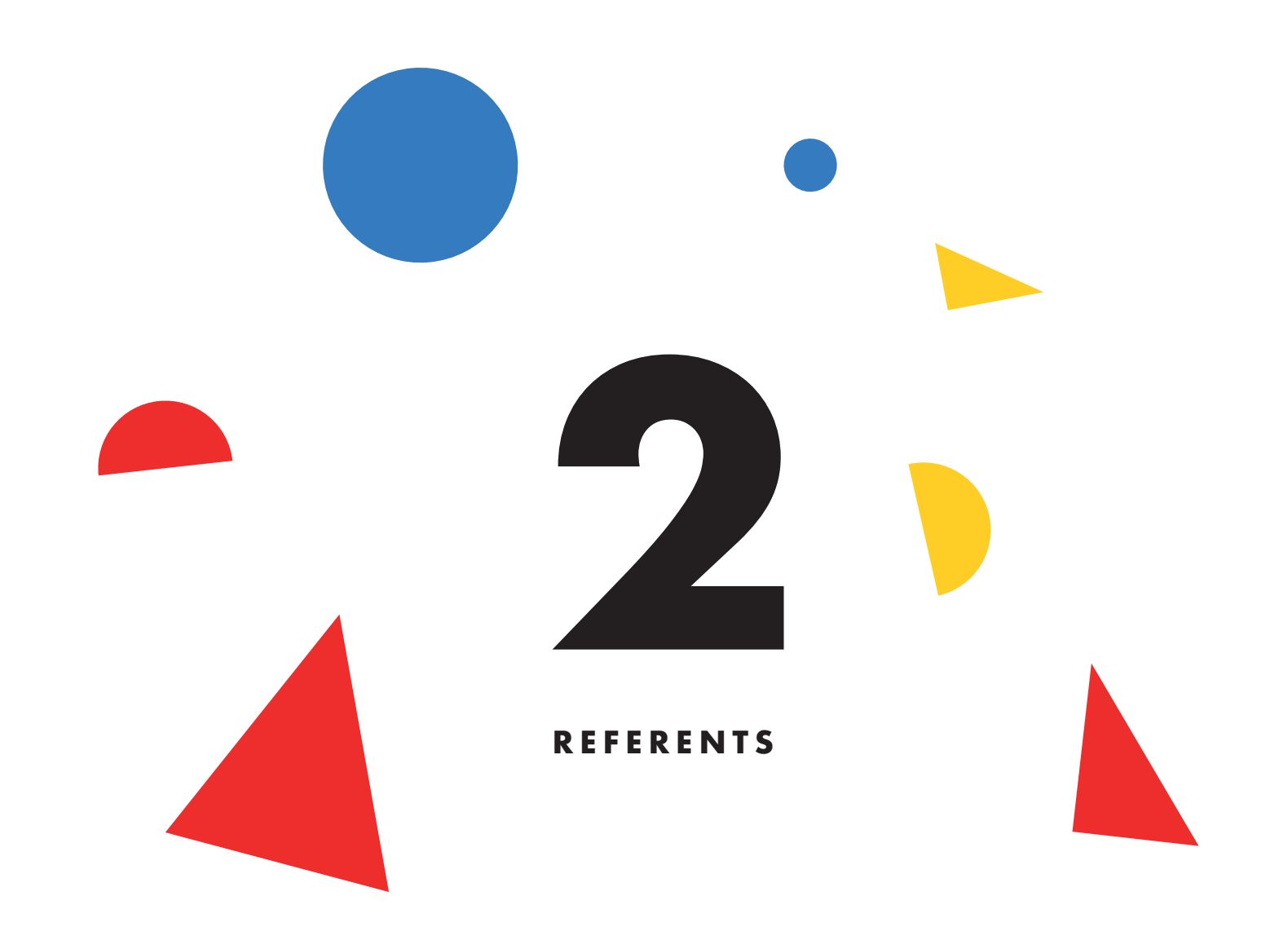

### **B) Kandinsky**

Vasili Kandinsky, pioner de l'abstracció pictòrica, concebia la seva pintura com una simfonia musical, on cada figura, color i traç tenia una correspondència sonora. Als seus influents escrits "Punt i línia sobre el pla" i "Sobre allò espiritual a l'art" desenvolupa aquestes teories.

#### **C) Orgues de Color**

Des del segle XVI existeixen registres de tota classe d'invents que relacionaven instruments musicals, llum i color. A aquesta tradició se l'ha anomenat "Orgues de Color", i és una gran font d'inspiració per a instruments contemporanis de música visual com el Sonògraf.

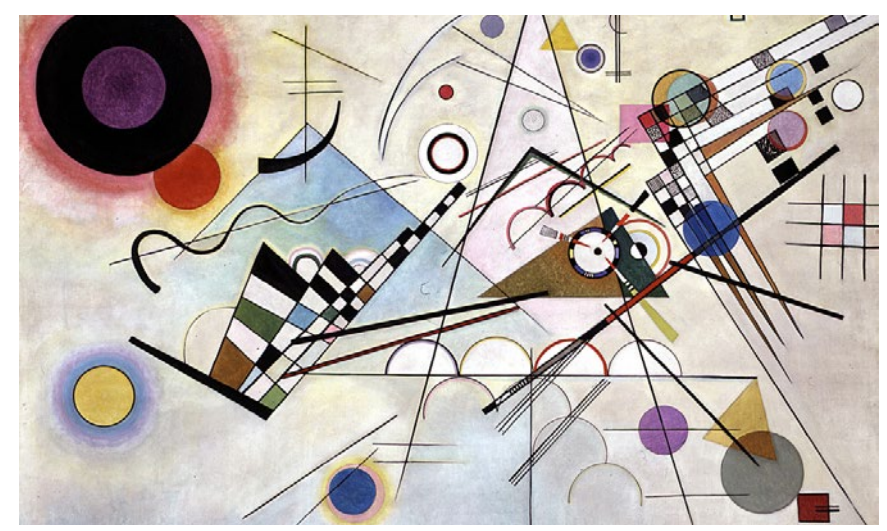

*Kandinsky concebia aquestes pintures com a "simfonies" pictòriques Un orgue de color en acció, creant patrons lumínics*

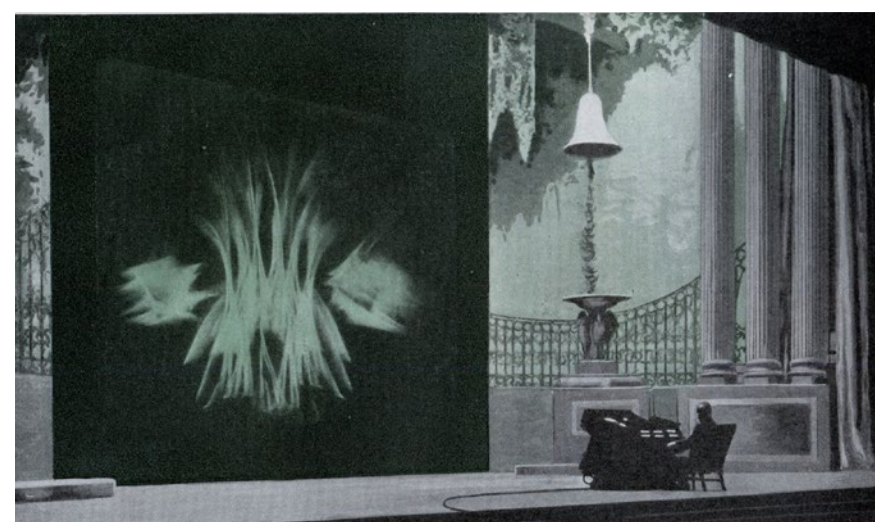

#### **D) Daphne Oram**

Daphne Oram fou una compositora pionera de música electrònica, que inventà un sistema de composició basat en dibuixos manuals, que un sintetitzador analògic transformava en efectes sonors.

#### **E) Pioners de l'animació experimental**

Els inicis del cinema d'animació fan emergir tot un seguit d'artistes, molts d'ells provinents de la pintura, que veuen en el cinema una oportunitat per afegir la dimensió del temps a la seua obra. Noms com Walter Ruttman, Oskar Fischinger, James Whitney o Mary Ellen Bute són pioners en la concepció de la Música Visual, on treballant a partir d'obres musicals, creen animacions abstractes que responen de forma precisa a les dinàmiques sonores.

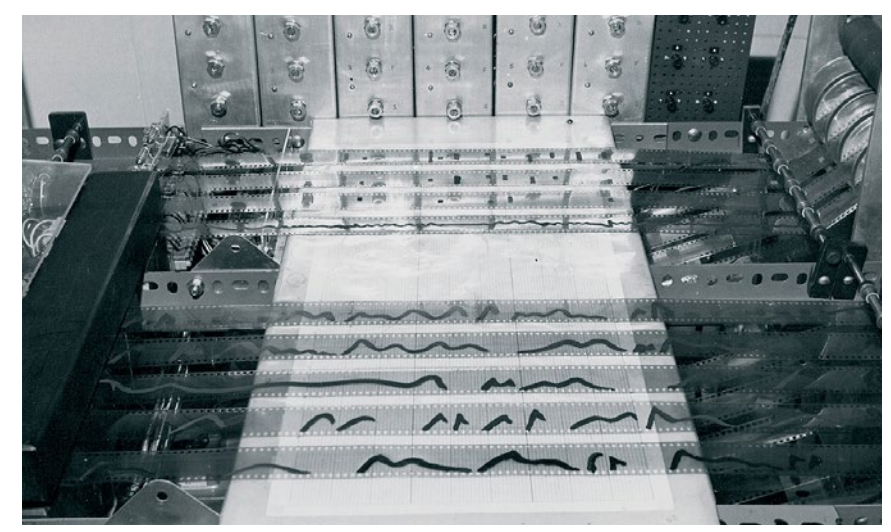

*"Oramics", el dispositiu inventat per Daphne Oram per a crear música a través del dibuix Un fotograma de "Poema Òptic" (1938), per Oskar Fischinger.*

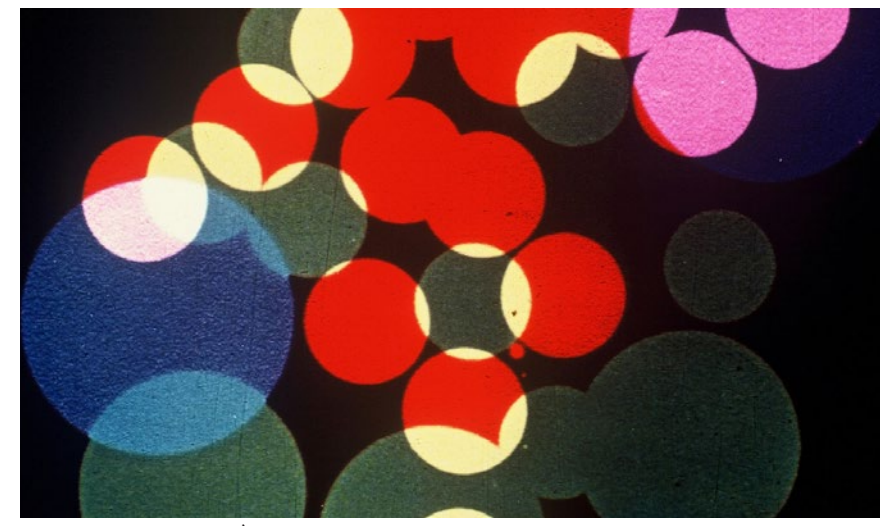

#### **F) ANS**

El ANS fou un invent rus de principis del segle XX. Es tractava d'un sintetitzador "foto-electrònic", on la generació sonora partia dels dibuixos executats sobre una matriu de sensors fotoelèctrics.

#### **G) Notació gràfica**

Durant el segle XX, un seguit de compositors abraçaren la notació gràfica com a mètode d'escriptura de les seves obres. L'apropament gràfic permetia una llibertat i una opció d'improvisació als intèrprets que no era possible amb els sistemes de notació tradicional. Compositors com Iannis Xenakis, John Cage o Gyorgi Ligeti usaren la notació gràfica com a part fonamental de la seva escriptura musical, esdevenint pioners en la música contemporània feta d'ençà.

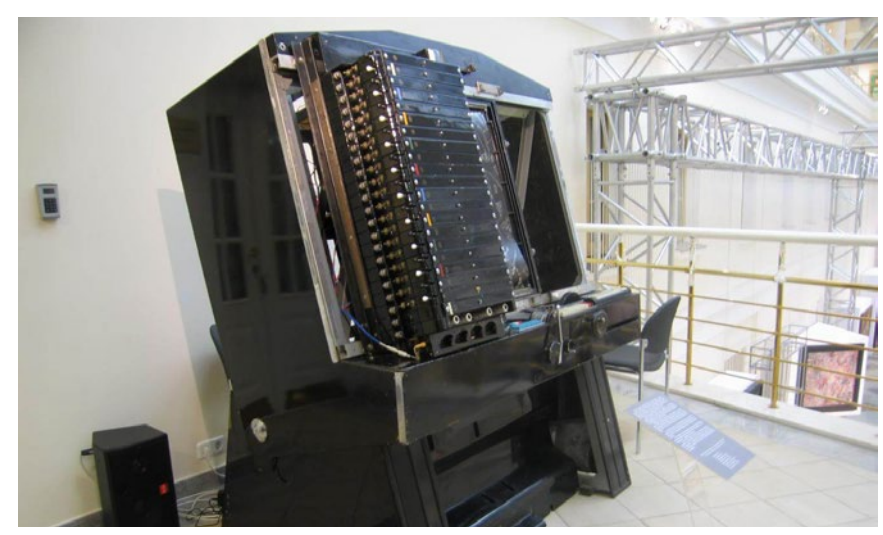

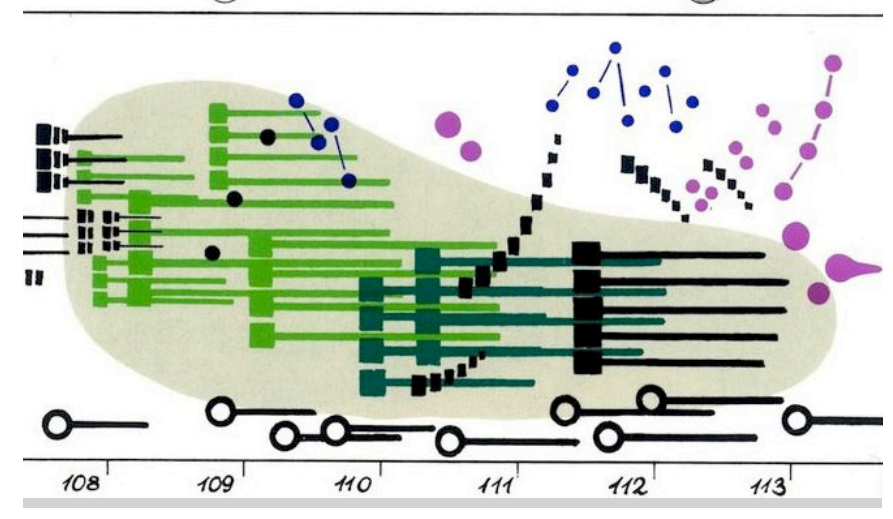

*Una de les unitats del sintetitzador ANS Fragment de la partitura "Artikulation" de Gyorgi Ligeti*

#### **H) Cimàtica**

La cimàtica és un conjunt de tècniques proto-científiques que permeten visualitzar les vibracions de les ones sonores en tot tipus de materials; des de làmines d'aigua fins a planxes de ferro i arena.

#### **I) NASA**

En els darrers anys, la NASA ha anat publicant alguns interessants exercicis de sonificació de imatges provinents del telescopi Hubble, i més recentment del telescopi James Webb. Es tracta d'un sistema de sonificació com el del Sonògraf: un capçal recorre una imatge d'estels i nebuloses, i la sonifica atenent als valors de brillantor d'aquestes imatges.

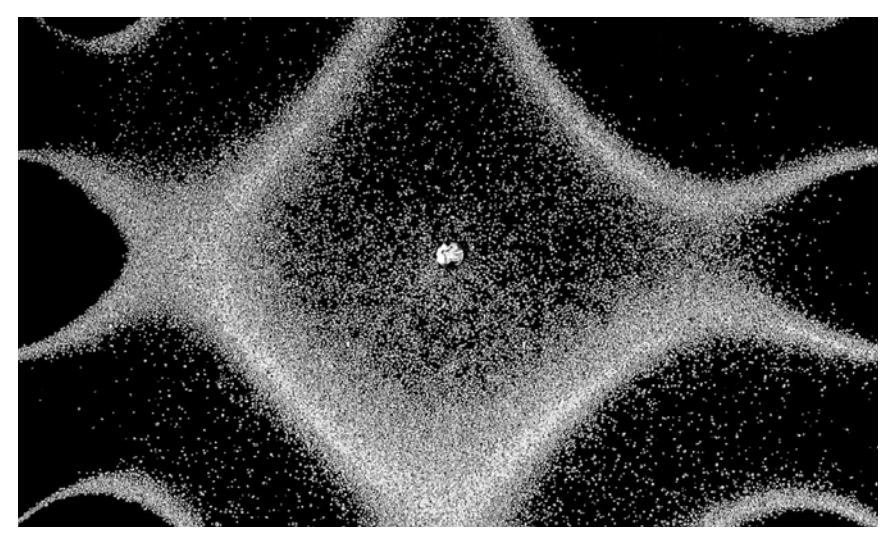

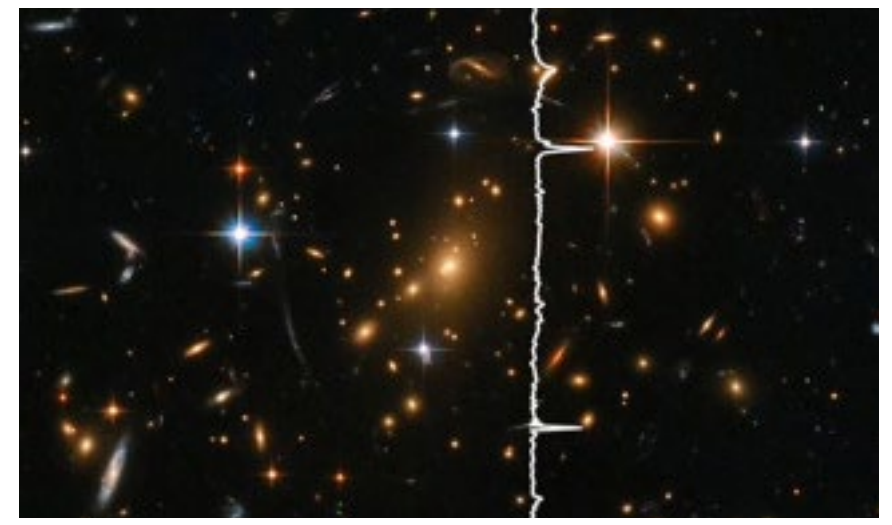

*Imatge d'un dels "patrons de Chladni", un exercici clàssic de Cimàtica Fotograma d'un dels exercicis de la NASA de sonificació de les imatges del telescopi Hubble*

#### **J) Golan Levin: Scrapple**

Golan Levin és un pioner de la "codificació creativa" en actiu des de fa 30 anys. Levin crea projectes que posen en relació art, ciència i tecnologia, i ha estat un dels artistes més influents de la seva generació. A la seva instal·lació Scrapple, els usuaris poden ubicar un seguit de peces geomètriques sobre una àrea de joc. Un capçal lumínic recorre l'àrea de joc i transforma en so aquestes figures geomètriques, de la mateixa manera que ho fa el Sonògraf.

#### **K) Playmodes**

Playmodes, inventors del Sonògraf, són un estudi de recerca audiovisual. Els seus treballs exploren la convergència entre la llum i el so, a través d'un llenguatge purament audiovisual que exploren des de diferents òptiques a cadascun dels seus projectes. Obres com FORMS, per quartet de corda, ja despleguen molts dels conceptes que podem veure també al Sonògraf.

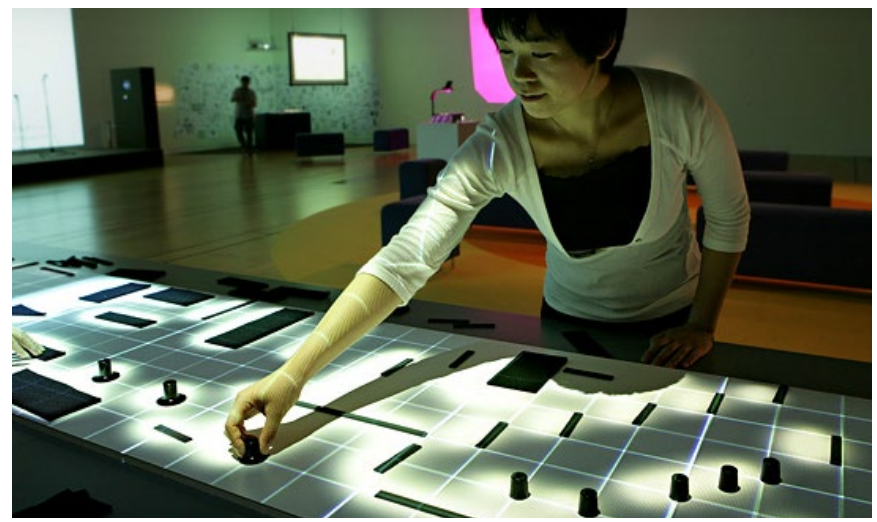

*Una usuària interactua amb la instal·lació "Scrapple" de Golan Levin Una instantània d'un concert de "FORMS - Quartet de corda"*

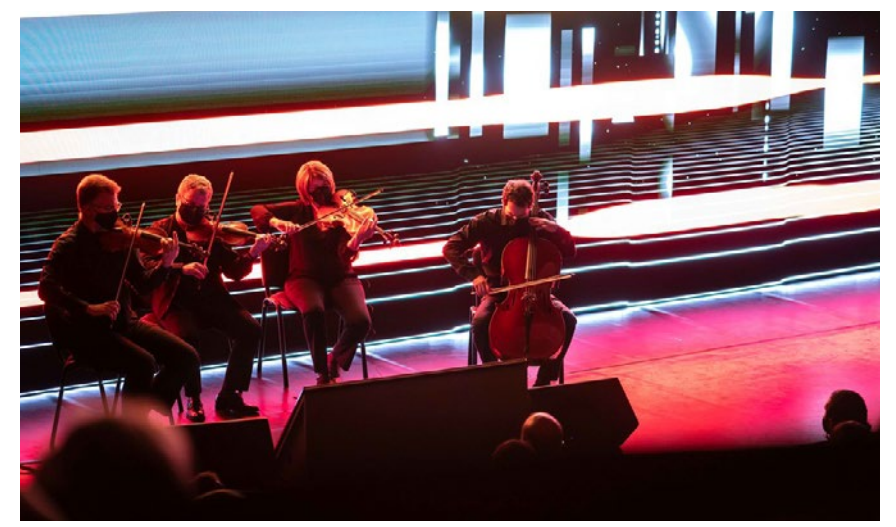

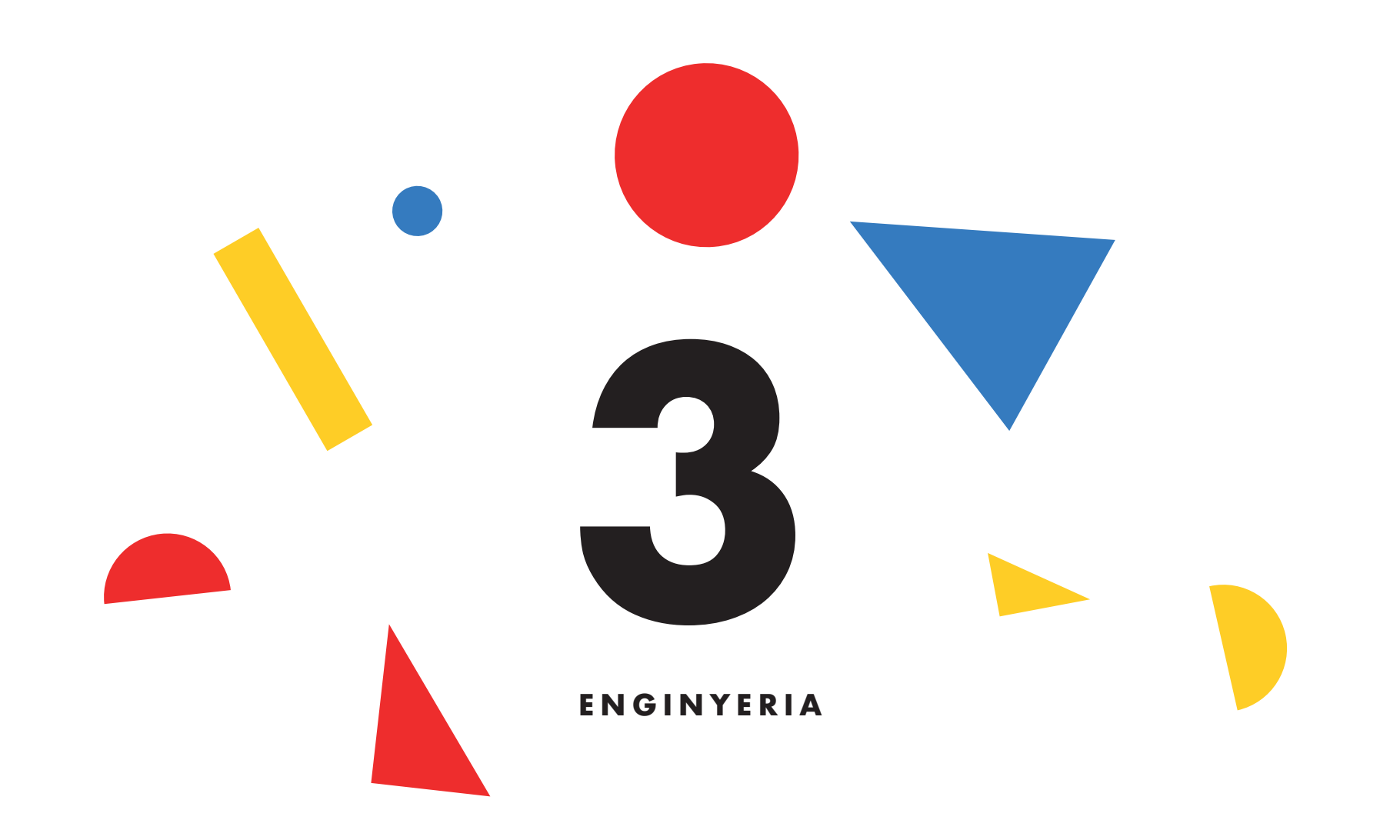

# **3) ENGINYERIA**

Tot i que no voldríem estendre'ns massa en qüestions referents a l'enginyeria, sí que pensem que valdria la pena donar unes pinzellades sobre el funcionament intern del Sonògraf.

Com hem vist, el Sonògraf s'emmarca dins una tradició que inclou referents artístics al voltant de la música i les arts visuals fortament lligats al desenvolupament tècnic.

En aquest mateix sentit, el Sonògraf és un instrument que combina art i enginyeria, i que només és possible d'entendre des de l'òptica dels assoliments tecnològics propis del segle XXI.

En el cor del Sonògraf hi trobem un ordinador Raspberry PI, que és l'encarregat d'executar totes les funcionalitats de l'instrument. Dins aquest xicotet ordinador s'hi ha carregat un programari creat pels autors, i és en aquest programari on hi passa tota la "màgia": des de "llegir" la posició dels botons i els potenciòmetres, fins a enviar senyals d'imatge al videoprojector o sons als altaveus.

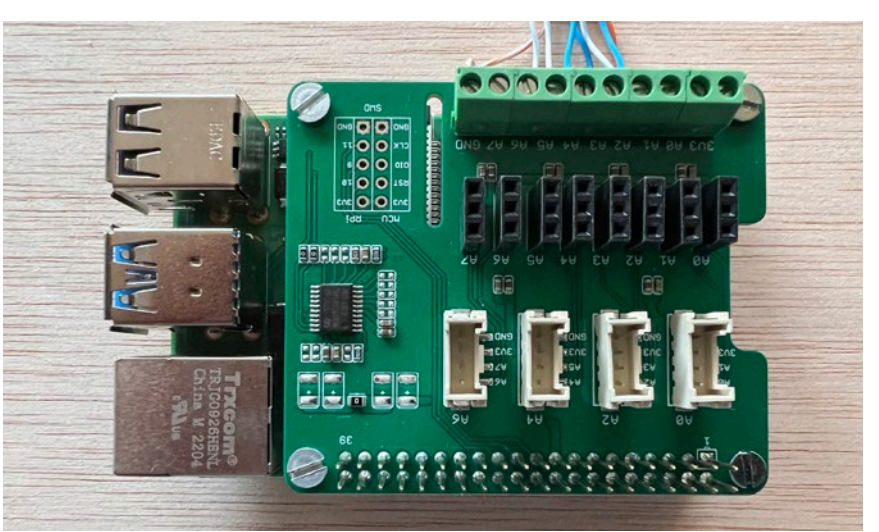

*El mini-ordinador Raspberry PI 4 es troba al cor del Sonògraf*

La tasca fonamental del programari cau en la "sonificació" de la imatge: analitzar les imatges que es capturen a través de la càmera, extraure'n la brillantor dels píxels que travessen el capçal de lectura i transformar aquests valors de brillantor en valors de volum per a un conjunt d'"oscil·ladors" sonors.

Analitzem, però, amb més detall -i per passos- aquesta tasca de sonificació que hem descrit breument al paràgraf anterior.

## **3) ENGINYERIA** 15

Fixem-nos primer, amb les característiques de la imatge que captura la càmera. Aquesta imatge capturada tindrà unes dimensions de 1280 píxels d'ample, i 720 d'alt.

Quan el capçal de lectura recorre la imatge, se n'analitza la brillantor dels píxels presents en aquella columna. Donat que per formar el color de cada píxel es necessiten 3 components de color (RGB: Roig, Verd, Blau), cal inferir la brillantor dels píxels en base a un càlcul matemàtic que posa aquests 3 components en relació. Val a dir que el Sonògraf no interpreta el color, sinó només la luminància resultant d'aquest càlcul de brillantor, i és per això que no hi ha diferències sonores entre els diferents colors.

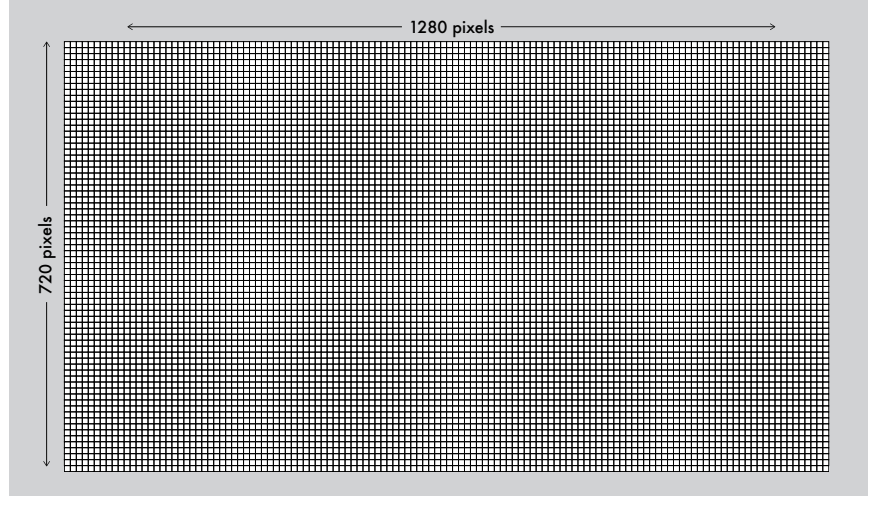

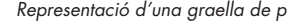

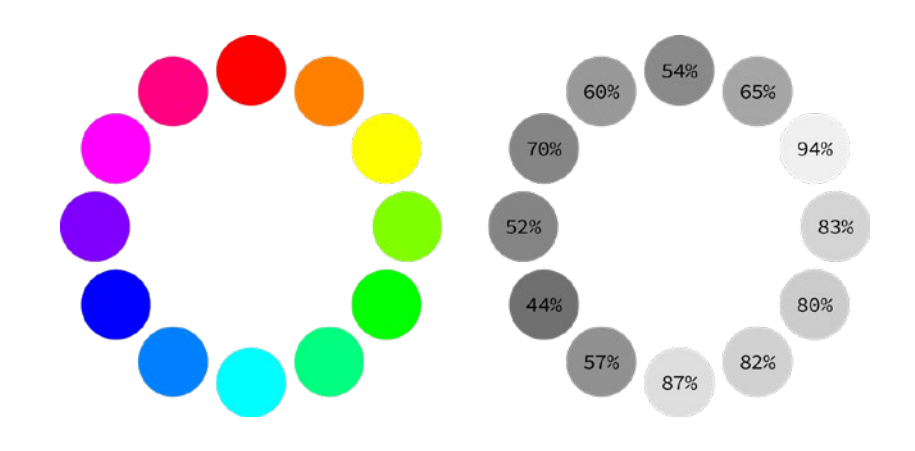

*Representació d'una graella de píxels Transformació de crominància a luminància*

D'aquesta anàlisi, se'n deriva un conjunt de 720 valors de brillantor. A partir d'ací, usarem els valors de brillantor per controlar el volum d'un banc de 720 oscil·ladors sonors. A major brillantor d'un píxel, menor volum del seu oscil·lador associat. És a dir, com més fosc és un píxel, més alt en serà el seu volum associat; per tant, com més fosc siga el traç del dibuix analitzat pel Sonògraf, més fort sonarà aquest traç quan se'n faça la sonificació.

Les freqüències dels oscil·ladors (és a dir, la seva altura tonal) està relacionada amb la posició del seu píxel associat. Com més amunt estiga el píxel associat, major serà la freqüència de l'oscil·lador de so que controla (i per tant més agut serà el so); i com més baix estiga el píxel, menor serà la freqüència sonora (i més greu el to).

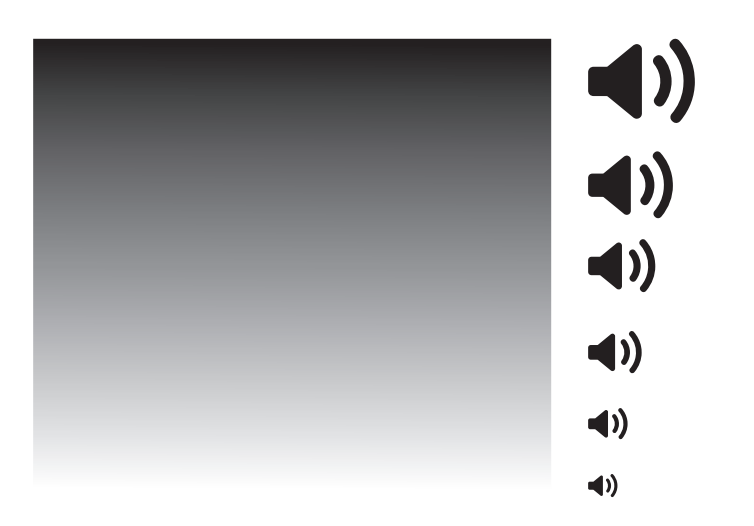

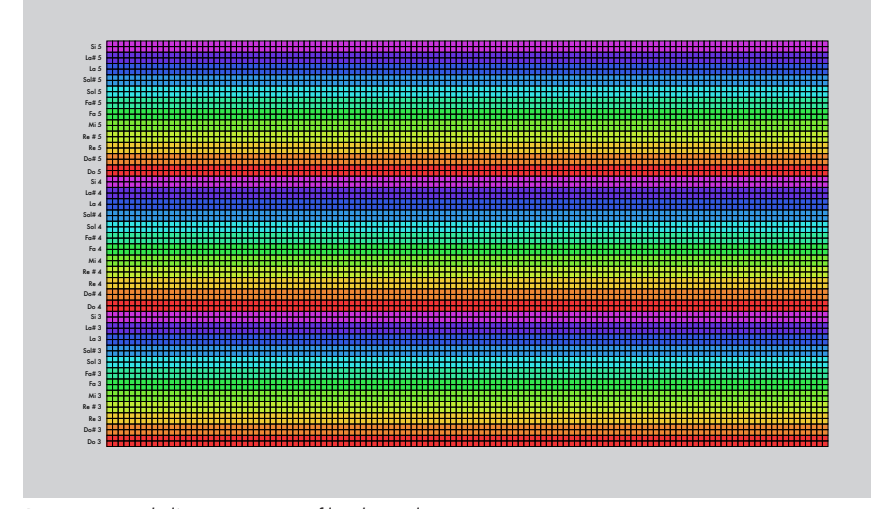

*Com més fosc és el color, més volum s'hi assigna Representació de l'assignació entre files de píxels i tons*

## **3) ENGINYERIA**

A partir d'aquesta idea primigènia, es despleguen la resta de funcionalitats del Sonògraf. Com que el capçal de lectura es mou, la columna de píxels que analitza i transforma en so és diferent a cada ins tant, realitzant un "escaneig" complet de la imatge en un temps determinat.

Tant els valors de velocitat d'aquest escaneig, com les freqüències dels oscil·ladors sonors podem alte rar-los mitjançant els botons i potenciòmetres pre sents al panell de control físic de l'instrument. Com podeu veure, aquesta idea de convergència entre art i enginyeria és ben present a tota la con cepció de l'instrument; des de la fabricació digital dels elements físics, fins a la "codificació creativa" del seu programari.

Tant els plànols de construcció del Sonògraf, com el codi informàtic són de domini públic, i qualsevol ciutadana amb ganes i curiositat per fabricar-se'n un des de zero pot fer-ho trobant-ne la informació a:

### http://www.playmodes.com/home/sonograf

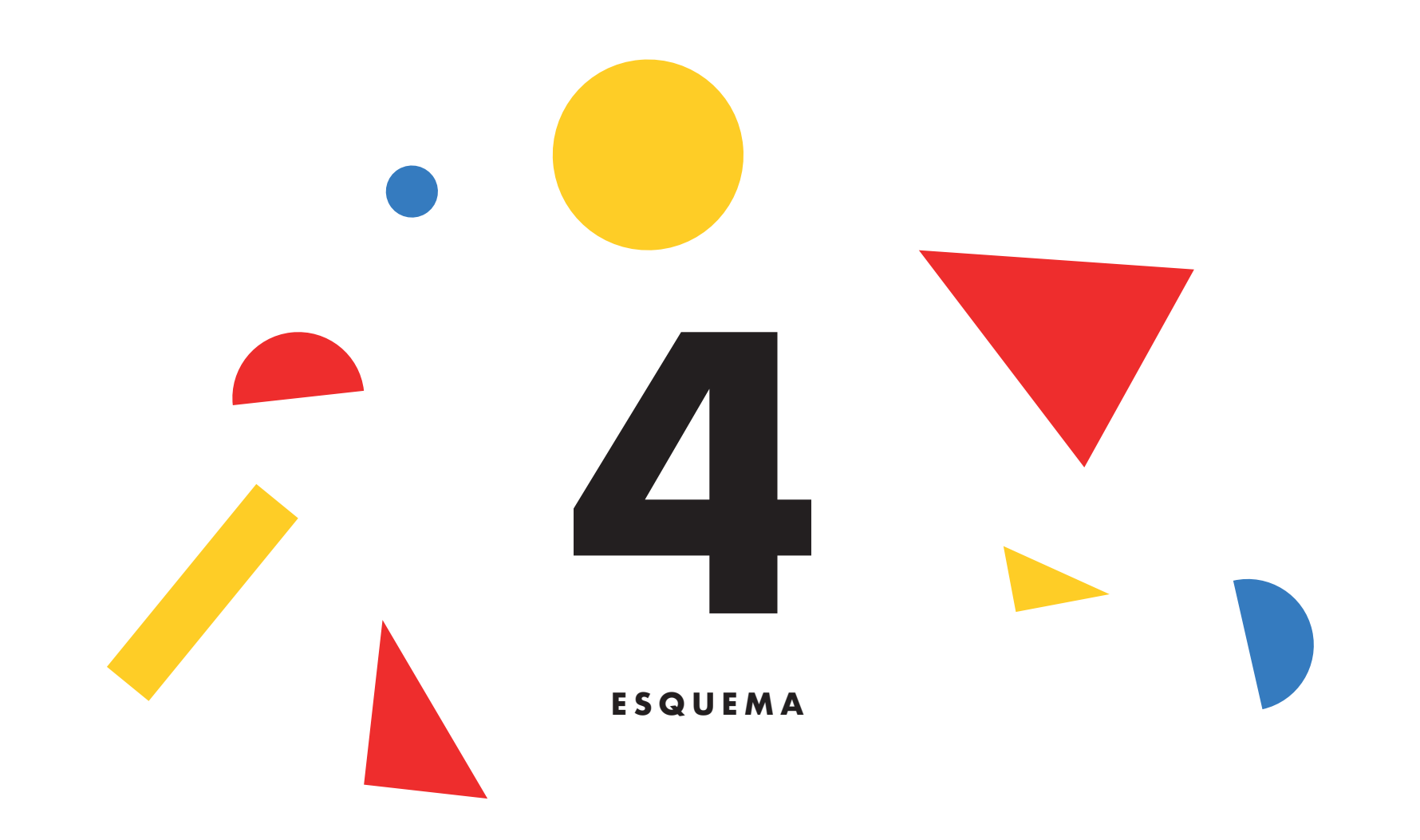

# **4) ESQUEMA**

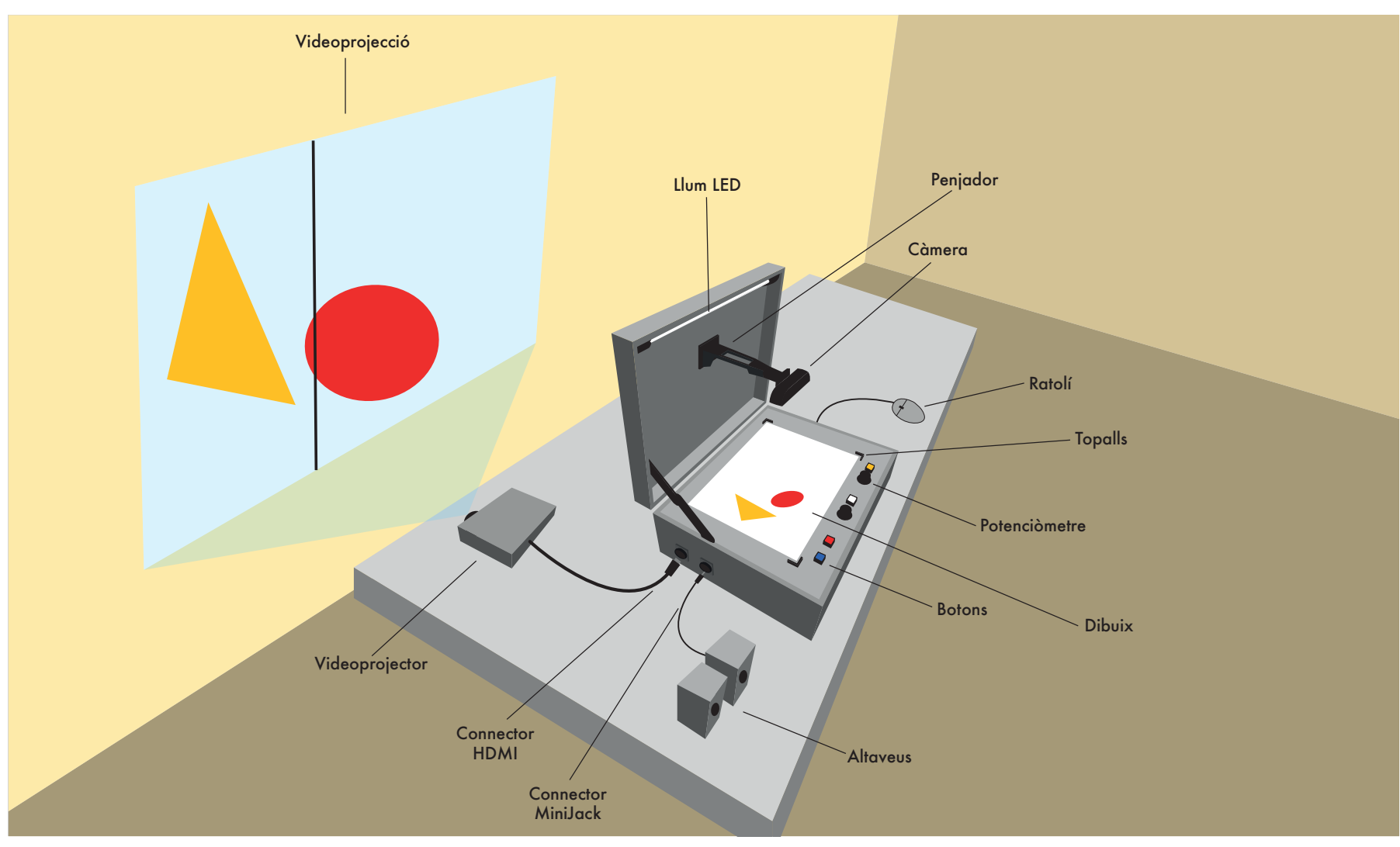

*Components del Sonògraf*

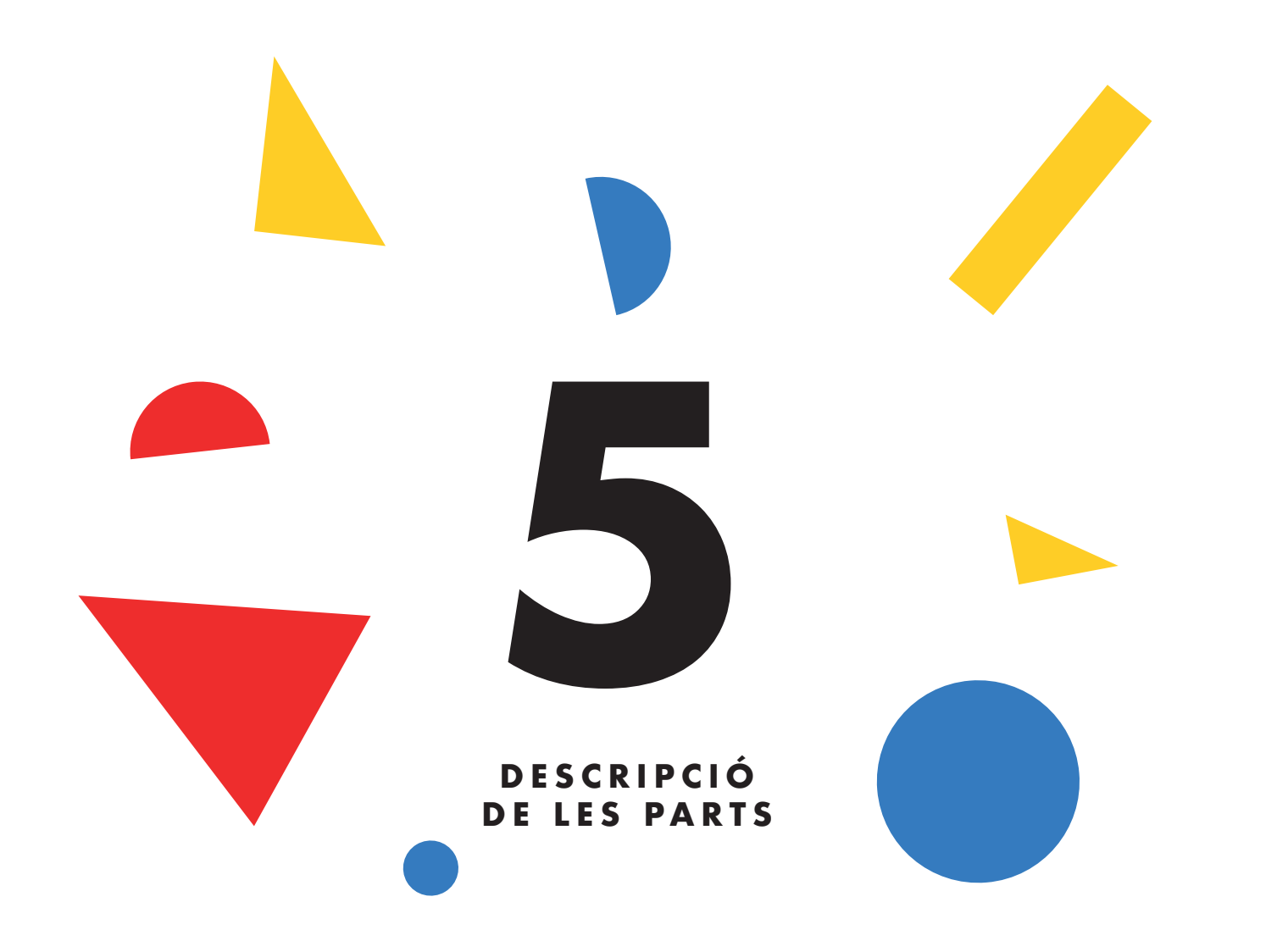

El Sonògraf està compost per elements de maquinari i de programari. A continuació en llistem aquests elements, així com una breu descripció de cadascun.

#### **5.a) Maquinari**

Quan parlem de maquinari ens referim als elements físics que componen l'instrument. En el cas del Sonògraf, el maquinari es compon, en un primer nivell, pel maletí i la caixa de cartó que serveixen de contenidor per als diferents dispositius que integren l'instrument. Aquest contenidor inclou altres elements de maquinari, des del videoprojector i els altaveus o la càmera, fins als botons, potenciòmetres o les fitxes de fusta que ens serviran com a generadors de so. Anem a veure, per tant, cadascun d'aquests elements en detall.

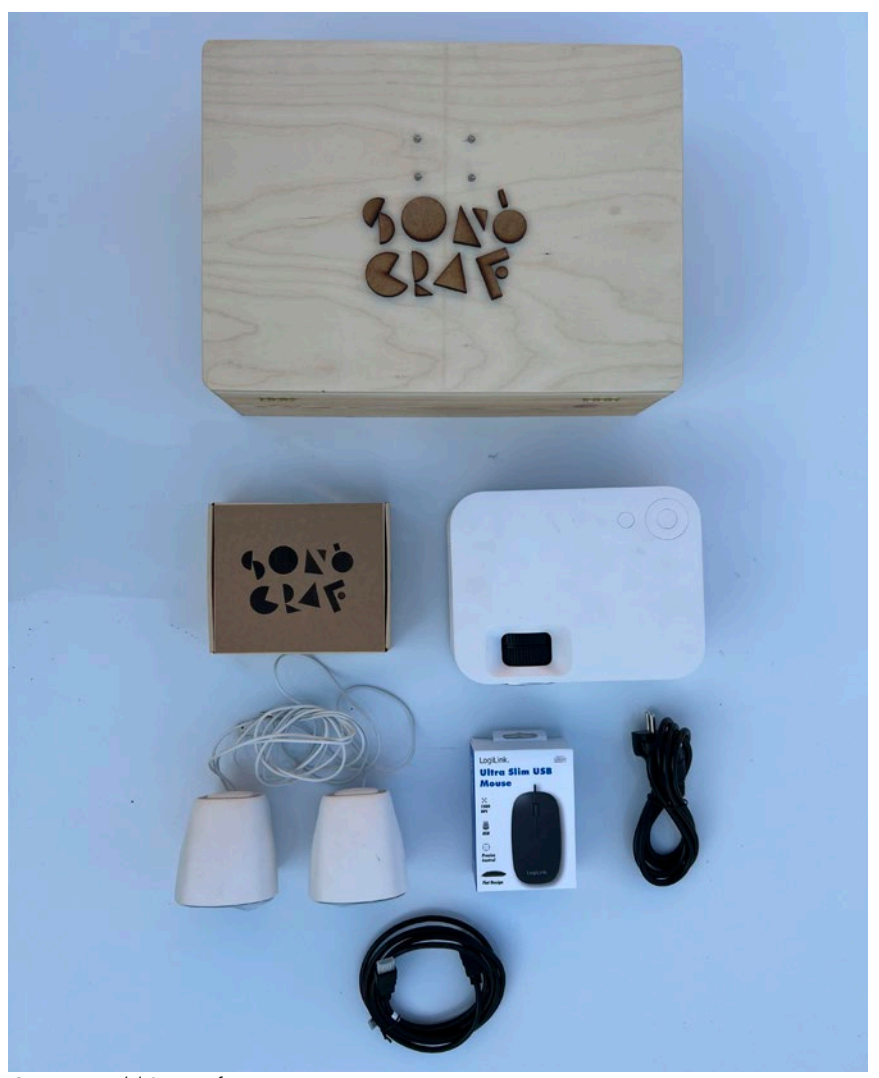

*Components del Sonògraf*

#### **Maletí**

El maletí és l'element principal del Sonògraf. Dins el maletí s'inclouen la majoria dels controls de l'instrument (botons, potenciòmetres, càmera…), que veurem en detall més endavant.

El maletí inclou una nansa per facilitar-ne el transport, i una pestanya pel tancament. A banda i banda del maletí hi trobem diversos connectors, tant de corrent elèctrica com de vídeo i àudio o USB.

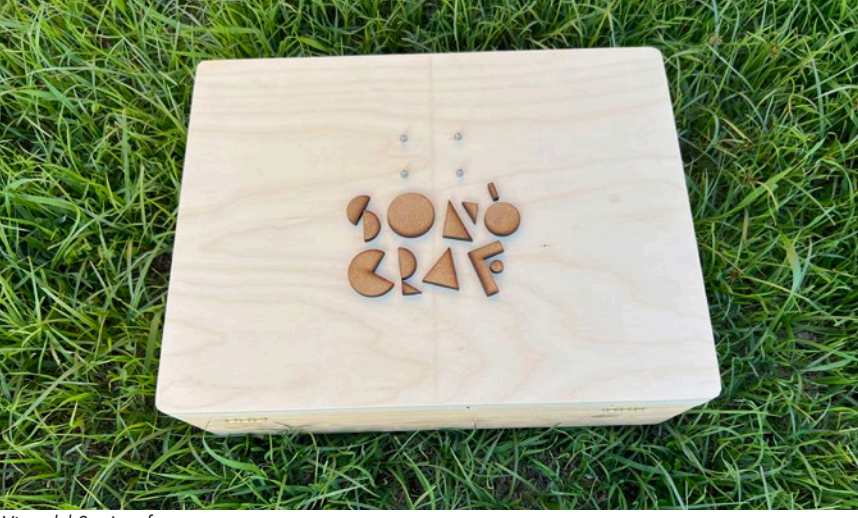

*Vista del Sonògraf tancat*

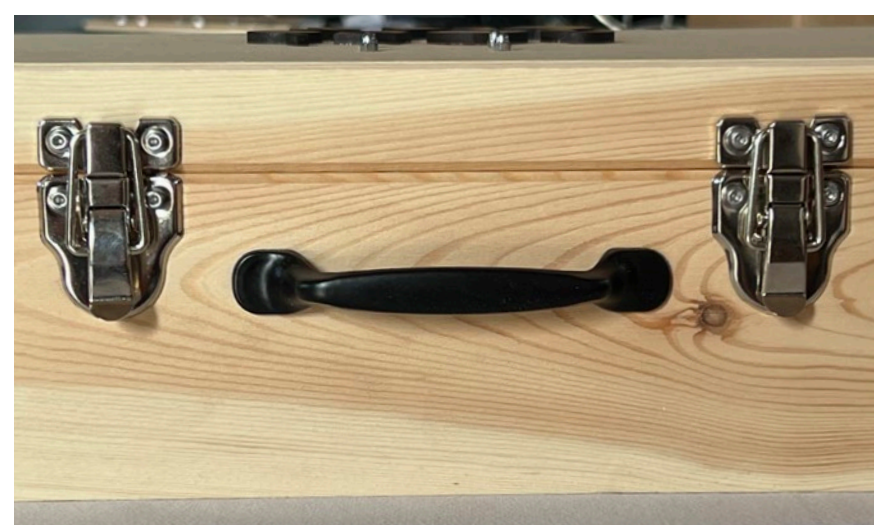

*Vista de les pestanyes i la nansa, per tancament i transport*

Una vegada obert, dins del maletí hi trobarem un panell de control amb botons i potenciòmetres i unes guies per posicionar-hi fulls de paper DIN-A4 amb els dibuixos que vulguem transformar en música. També hi trobem una càmera que ens servirà per capturar i digitalitzar els dibuixos.

Fora de la vista, i amagat baix del panell de control, s'hi troba un petit ordinador Raspberry PI que és l'encarregat de capturar els dibuixos i sonificar-los, atenent a les comandes rebudes des dels botons i potenciòmetres, i generant els senyals de so i imatge que es transmetran a través dels connectors exteriors del maletí.

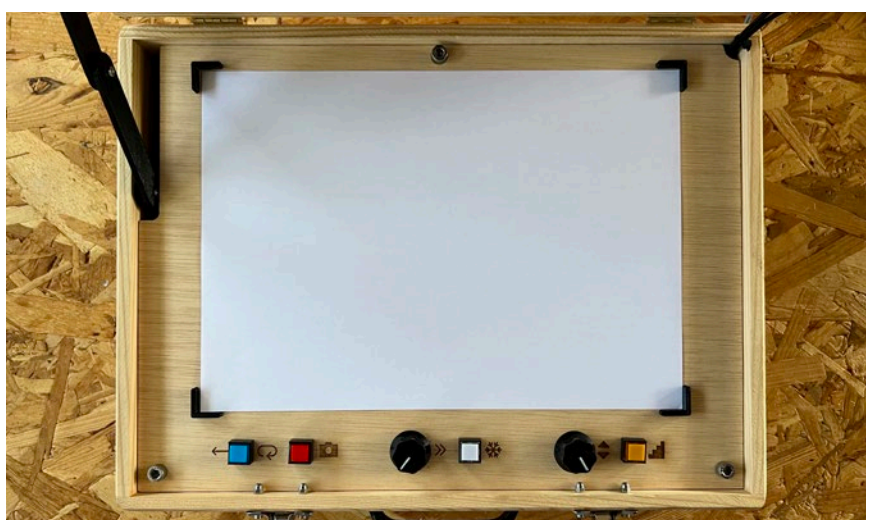

*Vista del panell de control del Sonògraf*

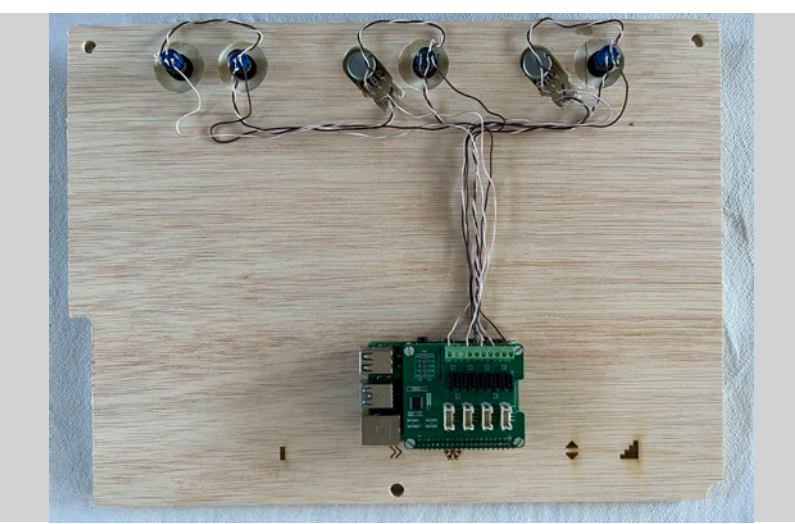

*Vista de l'interior del Sonògraf*

#### **Caixa**

L'altre element de gran volum de l'instrument és la caixa de cartró.

Aquesta caixa, al seu interior, inclou:

-Un videoprojector de xicotet format, que podrem connectar al maletí a través del connector HDMI.

-Uns xicotets altaveus, que també es poden connectar al maletí mitjançant un connector jack.

-Una caixa amb figures geomètriques de fusta, que ens serviran com a sons "prefabricats" amb els que fer composicions a través de la tècnica del collage.

-Un ratolí, que ens servirà per a modificar algunes configuracions del programari de sonificació del maletí.

-Un cable IEC, que ens servirà per a donar alimentació elèctrica al maletí.

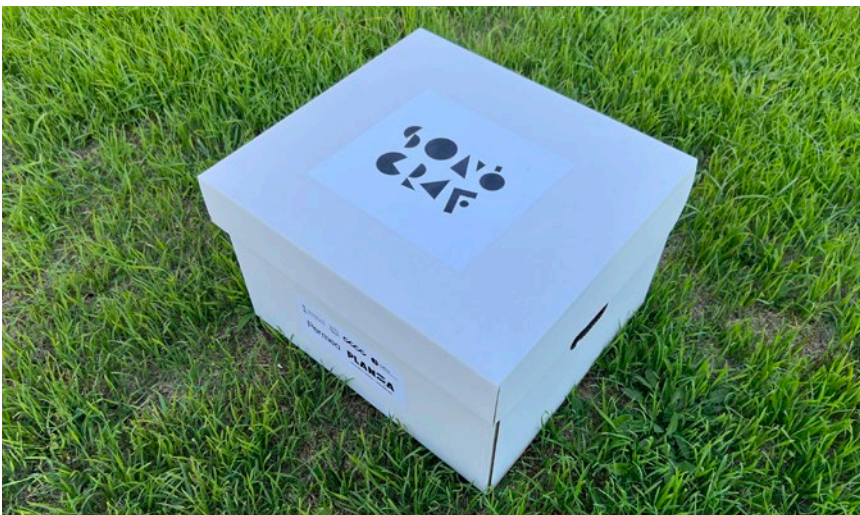

*Vista de la caixa contenidora del Sonògraf*

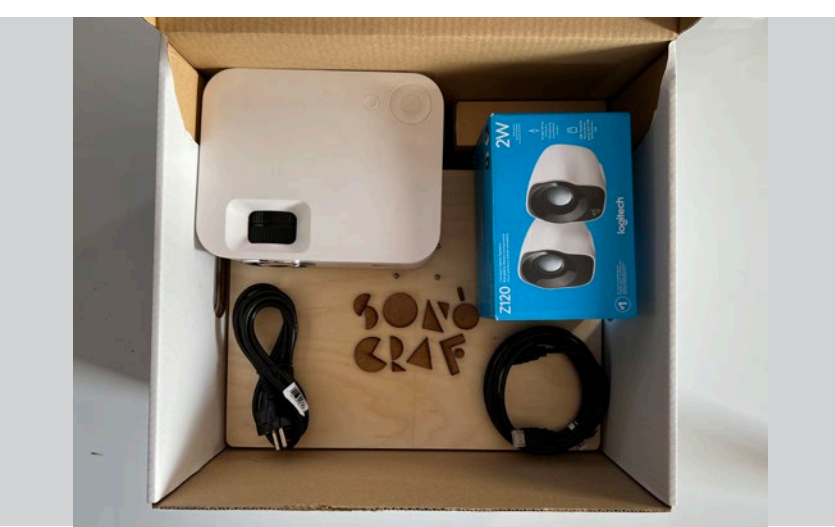

*Vista dels continguts de la caixa contenidora del Sonògraf*

#### **Connectors**

Als laterals del maletí hi trobem un seguit de connectors que ens serviran tant per a donar energia elèctrica al Sonògraf, com per extraure'n els senyals de so i imatge que genera l'instrument.

Llistem a continuació cadascun dels connectors i les seves funcionalitats:

IEC: Aquest és el connector amb què podem donar electricitat al Sonògraf. Hi connectarem el cable que trobarem a la caixa de cartó.

USB: Aquest port ens servirà per a connectar-hi el ratolí, quan vulguem modificar la configuració del programari de sonificació.

HDMI: Aquest és el port al qual hi connectarem el videoprojector.

JACK: Aquest port transporta les senyals sonores, i és on hi connectarem el cable dels altaveus.

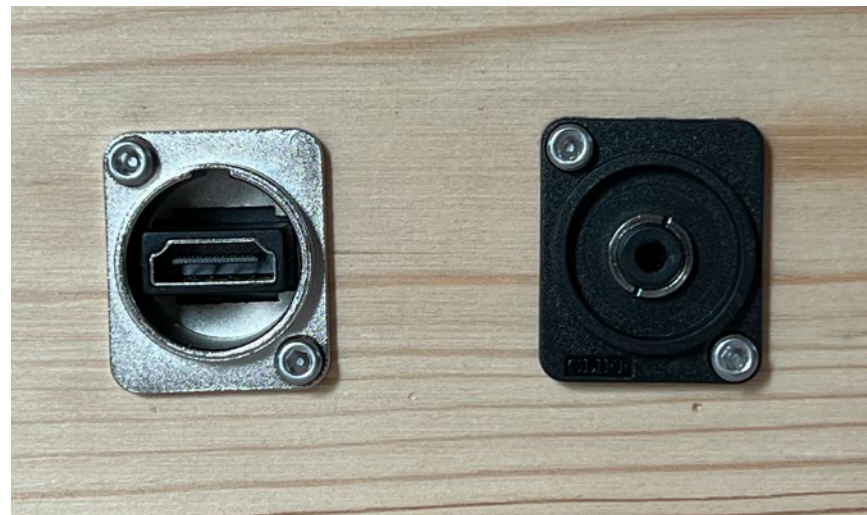

*Connectors laterals HDMI i MiniJack*

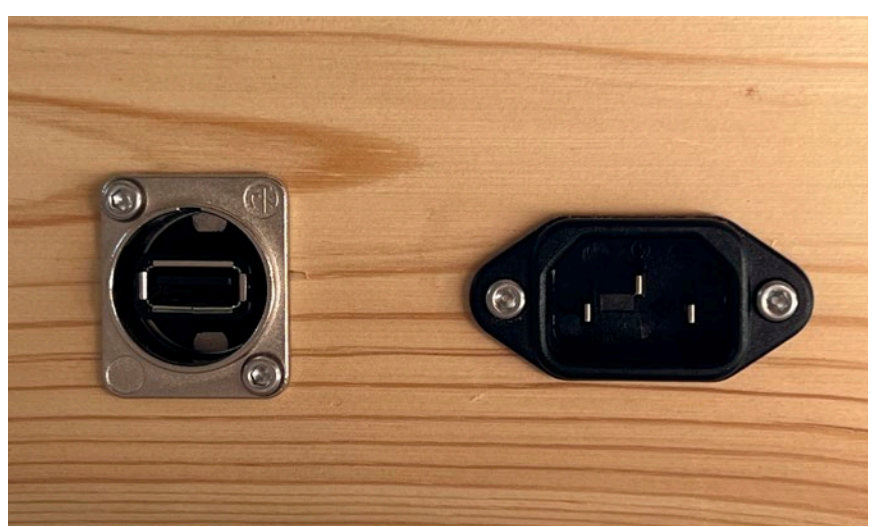

*Connectors laterals USB i IEC*

#### **Altaveus**

Els altaveus ens serviran per a fer audibles els sons que genera el Sonògraf en resposta als dibuixos cre ats pels xiquets. Per tal de fer operatius els altaveus, caldrà connectar-ne el cable USB al port USB del videoprojector; i el cable jack al connector jack del maletí.

Una vegada connectats i el Sonògraf en funciona ment, podrem pujar o baixar el volum a través del potenciòmetre situat al frontal d'un dels dos altaveus.

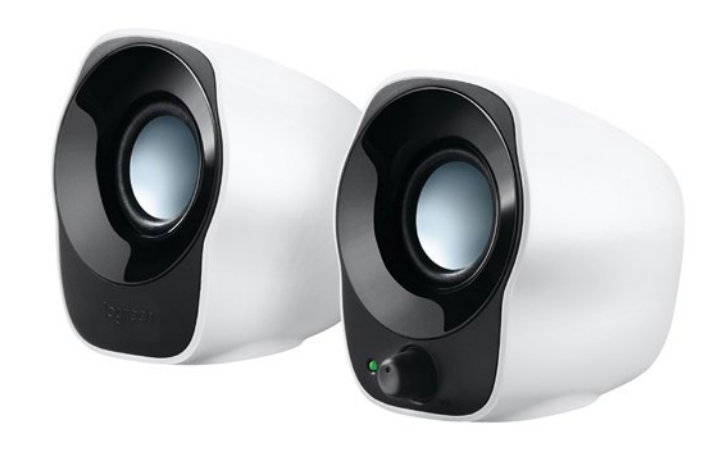

*Vista dels altaveus*

#### **Videoprojector**

El videoprojector ens permet veure a gran escala els dibuixos digitalitzats així com el capçal de lectura de la imatge, donant-nos informació sobre la posició actual de la "partitura gràfica". També ens permetrà visualitzar elements de la interfície gràfica d'usuari, per tal de calibrar la càmera o accedir a paràmetres de configuració avançats.

#### **Ratolí**

Mitjançant el ratolí, que connectarem al port USB del lateral del maletí, podrem efectuar la calibració inicial de la càmera i accedir als paràmetres avançats de configuració del programari.

*Vista del video-projector*

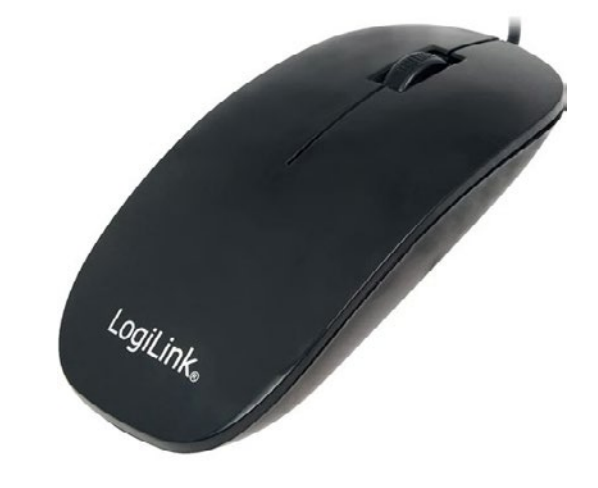

*Vista del ratolí*

#### **Càmera**

A dintre del maletí, un dels elements més evidents és la càmera de vídeo que ens permetrà capturar i digitalitzar els dibuixos.

Aquesta càmera té dues posicions; l'una de funcionament, i l'altra d'emmagatzematge. Per tal de col· locar la càmera en posició de funcionament haurem d'estirar lleugerament cap a baix per tal de desacoblar la perxa de la càmera del suport embedit a la tapa interior del maletí.

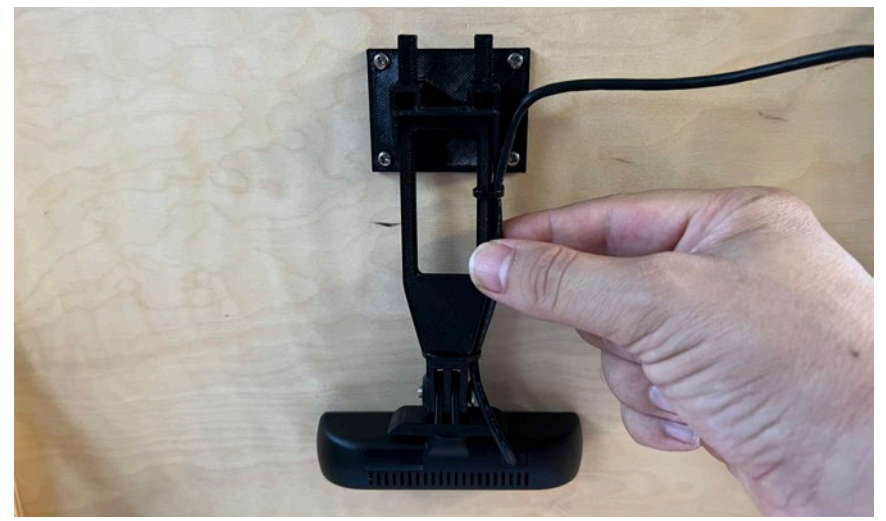

*Càmera en posició d'emmagatzematge*

Una vegada extreta la perxa amb la càmera, deurem de reintroduir-la de nou al suport, però en posició horitzontal.

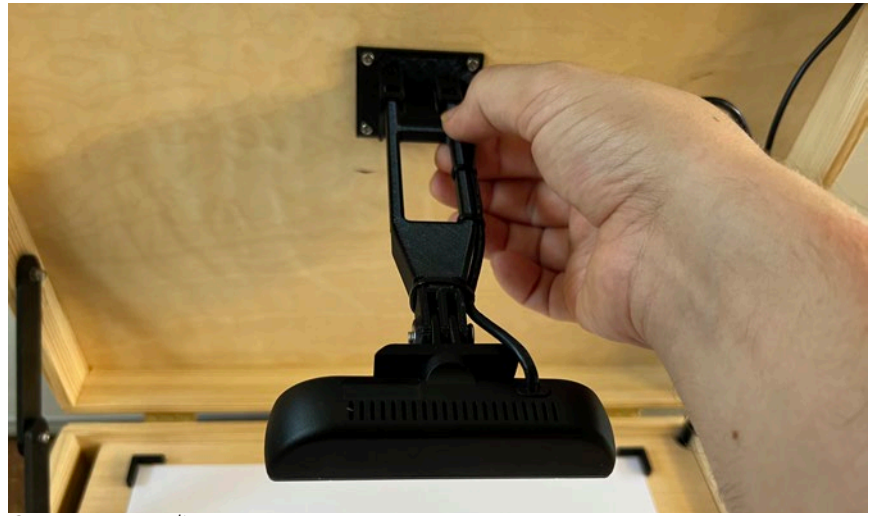

*Càmera en posició d'us*

Una vegada s'ha posicionat la càmera en la seva posició de funcionament, caldrà procedir a calibrar-la, tal com s'especifica a l'apartat 5.b.

Després de jugar amb el Sonògraf, i per tal de tancar el maletí fins a la propera sessió d'assaig, la càmera s'ha de col·locar novament en posició d'emmagatzematge, seguint l'operativa inversa i col·locant de nou la perxa de la càmera en posició vertical.

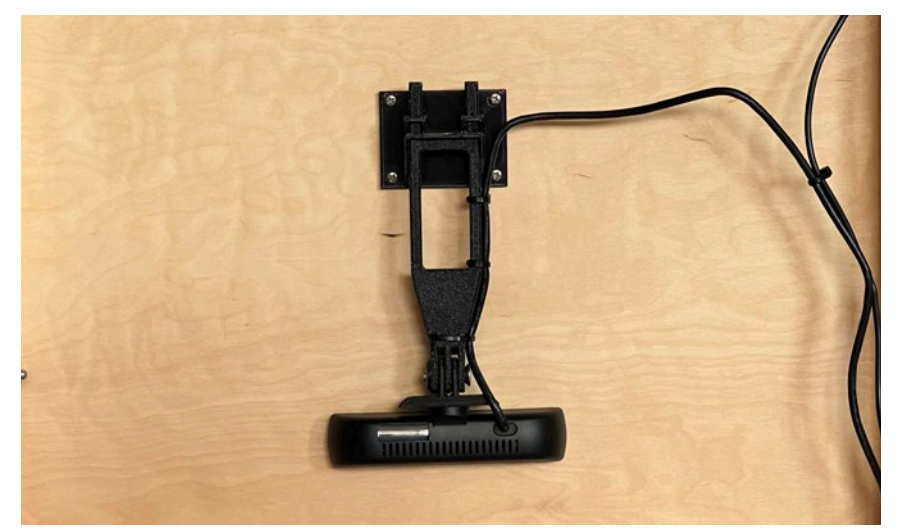

*Càmera en posició d'emmagatzematge*

#### **Botons**

El Sonògraf integra 4 botons, que ens permeten modificar en directe diversos aspectes de la sonificació dels dibuixos. Veiem a continuació cadascun d'aquests botons en detall:

#### Mode:

El selector de mode, reconeixible pel color blau, compta amb dues posicions. La primera posició farà funcionar el Sonògraf en el mode de "desplaçament de capçal". En aquest mode, la imatge es manté estàtica, mentre que el capçal de lectura avança recorrent i sonificant la imatge per allà on passa.

L'altre mode és el mode "desplaçament d'imatge", que ens permetrà veure els dibuixos en moviment mentre que el capçal romandrà quiet.

Com veurem, cadascun d'aquests dos modes tenen diferents aplicacions i obren la porta a usos diversos de l'instrument.

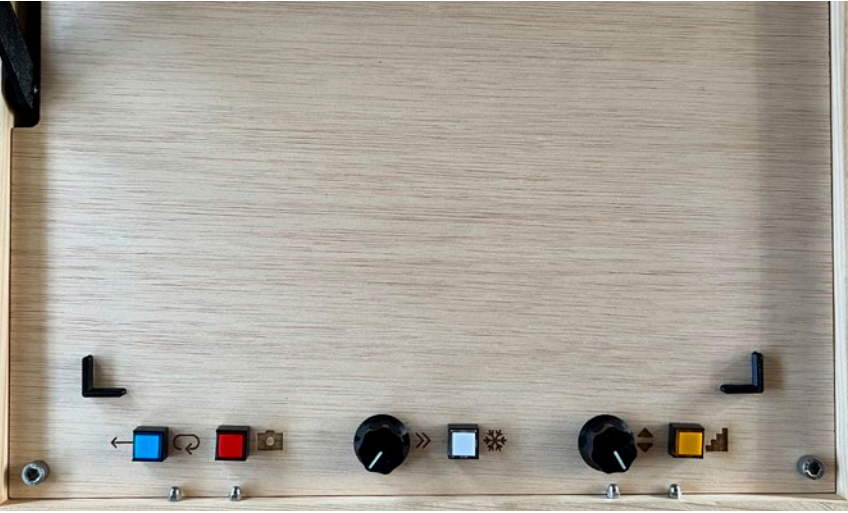

*Vista general del panell de control*

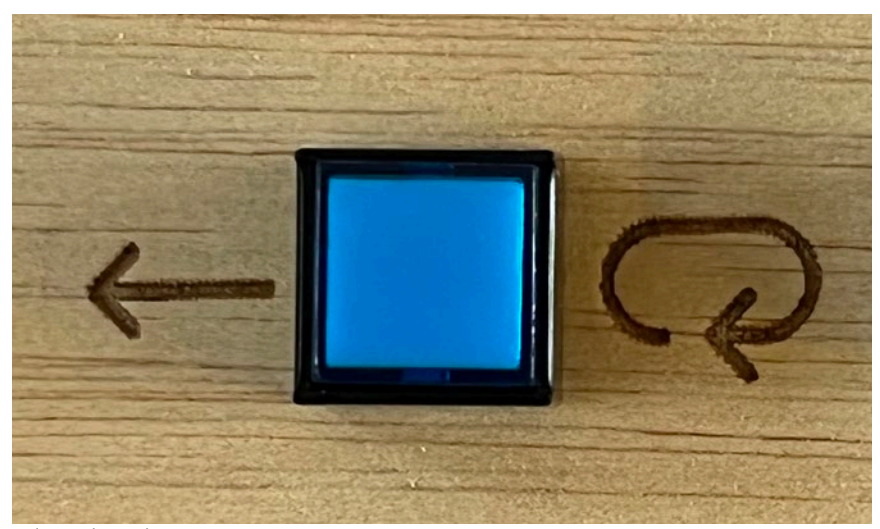

*Selector de Mode*

#### Captura:

El botó roig s'encarrega de capturar els nous dibuixos que anem col·locant sobre el panell.

#### Congelat:

El botó blanc ens servirà per a congelar l'avanç del capçal o de la imatge en qualsevol moment, creant un efecte de "congelat sonor" que pot aportar interés en la interpretació en directe.

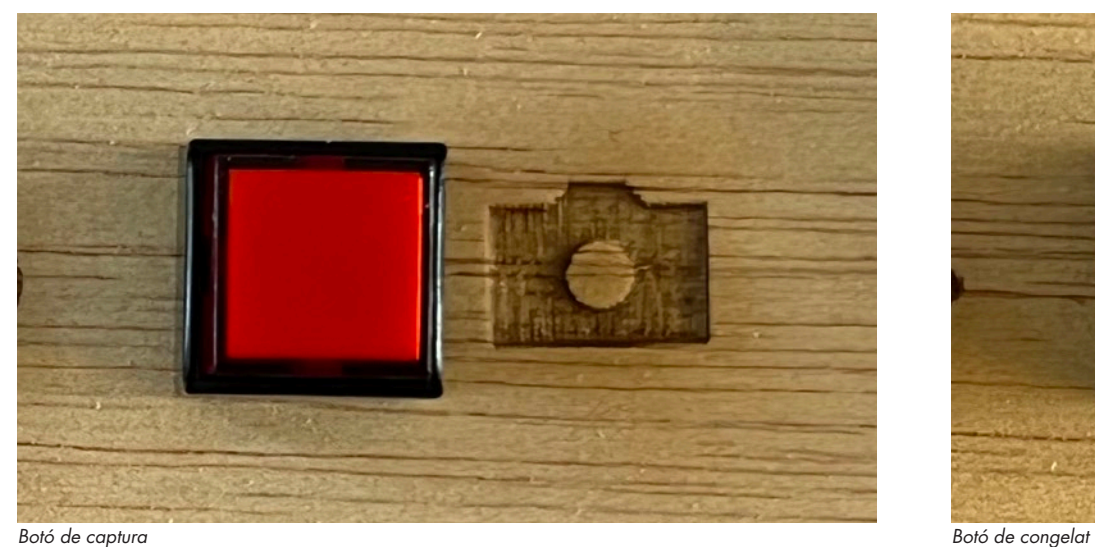

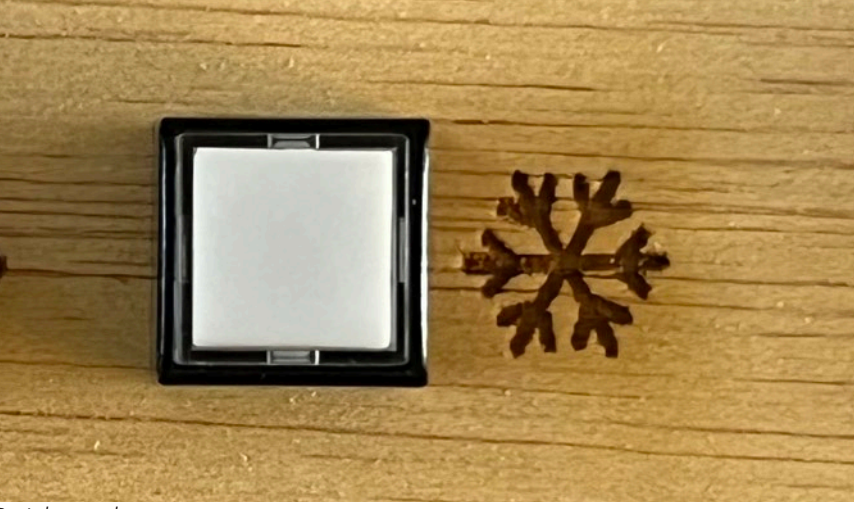

#### Escala:

El botó groc ens permet canviar l'escala utilitzada per a la sonificació dels dibuixos. L'escala per de fecte és microtonal, i incorpora totes les freqüències audibles. A mesura que anem seleccionant noves escales anirem restringint les notes que s'usen per sonificar els dibuixos, aportant noves sonoritats -més harmòniques i plaents- Així, pel que fa a les escales, podrem seleccionar:

> 0-Microtonal (per defecte) 1-Cromàtica 2-Major 3-Pentatònica 4-Hirajoshi 5-To sencer

Quan seleccionem una nova escala, podrem veure durant un breu instant el seu nom superposat a la imatge del videoprojector. Quan arribem a la darre ra escala, un nou toc del botó ens portarà de nou a la primera escala, en un bucle circular.

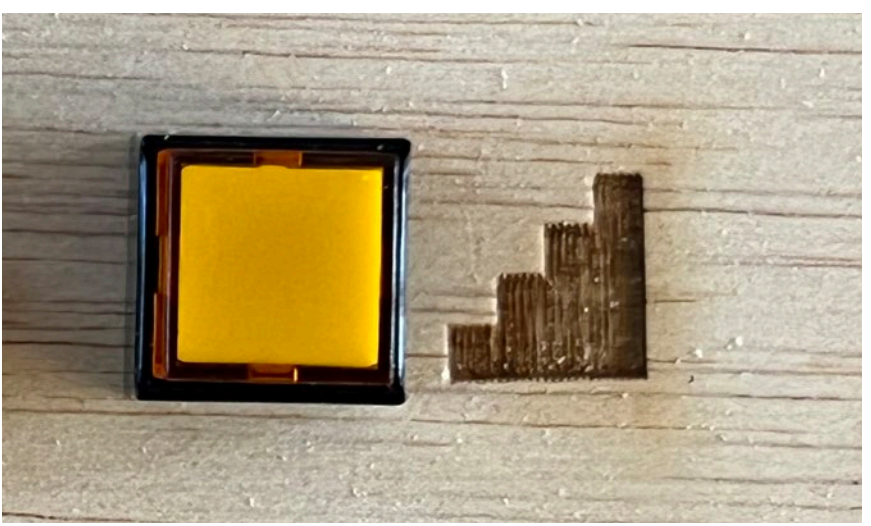

*Botó d'escala*

#### **Potenciòmetres**

A més dels botons, l'altre element físic de control són els potenciòmetres. Aquests ens permeten variar de forma contínua i en directe diversos paràmetres de la sonificació. Haurem d'assegurar-nos, en iniciar el Sonògraf, que els potenciòmetres estiguen col·locats en la seva posició central, per tal que la sonificació comence amb valors de velocitat i transposició "raonables". Vegem en detall, doncs, cadascuna de les funcionalitats d'aquests potenciòmetres.

#### Velocitat:

El potenciòmetre de velocitat ens permet modificar la velocitat de lectura del capçal, o d'avançament de la imatge, per tal d'augmentar o reduir el tempo a que es reprodueixen les músiques derivades dels dibuixos.

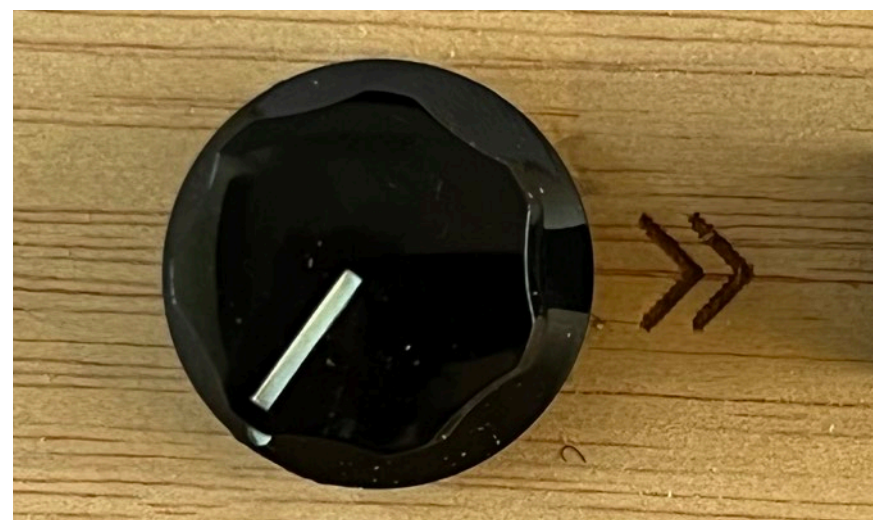

*Potenciòmetre de velocitat*

### Transposició:

El potenciòmetre de transposició ens permet fer que tota la composició siga més greu o més aguda, depenent de si girem el potenciòmetre a esquerra o a dreta, respectivament.

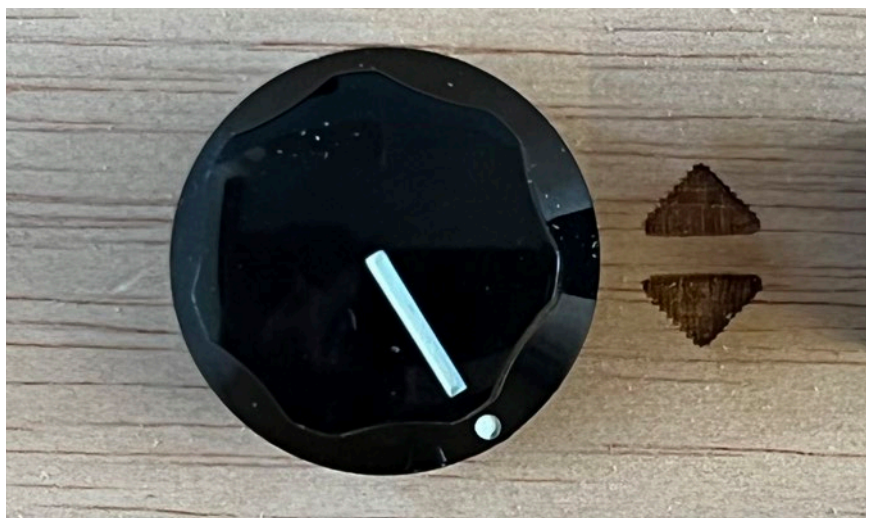

*Potenciòmetre de transposició*

#### **Fitxes**

Les fitxes predissenyades ens permeten possibilitats sonores de composició ràpida i flexible. Posicionant aquestes fitxes a sobre d'un paper col·locat al panell de control, podrem ràpidament canviar les composicions i experimentar amb aquestes figures geomètriques i els seus resultats sonors.

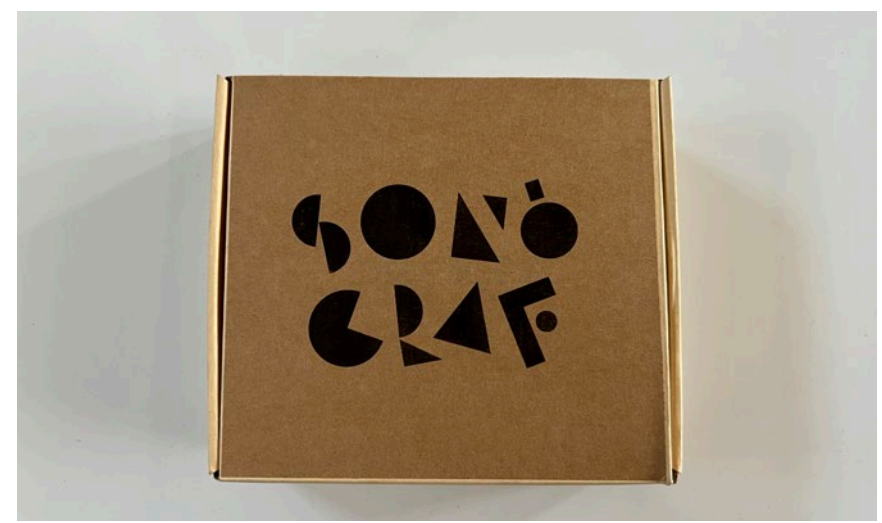

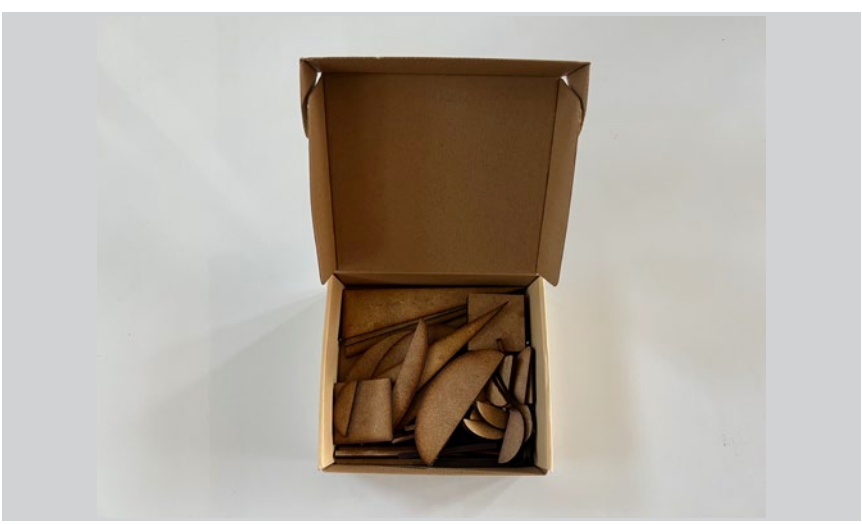

*Contingut de la caixa contenidora de fitxes*

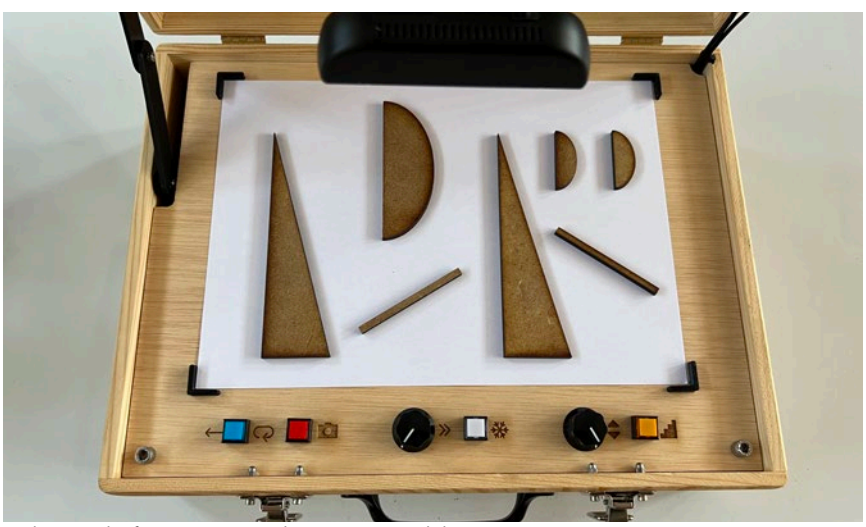

*Caixa contenidora de fitxes Podem usar les fitxes com a eina de prototipat ràpid de composicions*

#### **5.b) Programari: Calibració de càmera**

Pel que fa al programari, la majoria de funcions es troben configurades per defecte i l'usuari no cal que opere sobre cap funció específica.

No obstant sí que es requereix que, a l'inici de cada sessió amb el Sonògraf, es calibre la imatge de la càmera per tal d'assegurar que el dibuix es captura correctament en les seves dimensions. A continuació descriurem en detall aquesta operativa de calibració:

**1)** La calibració de la càmera s'ha d'efectuar una vegada tots els sistemes estan llestos. Hem d'assegurar-nos que el maletí té electricitat, el videoprojector està funcionant i hi veiem la imatge de la càmera. El ratolí està endollat al port USB del maletí, i els altaveus estan connectats tant al port USB del videoprojector com al connector Jack del maletí.

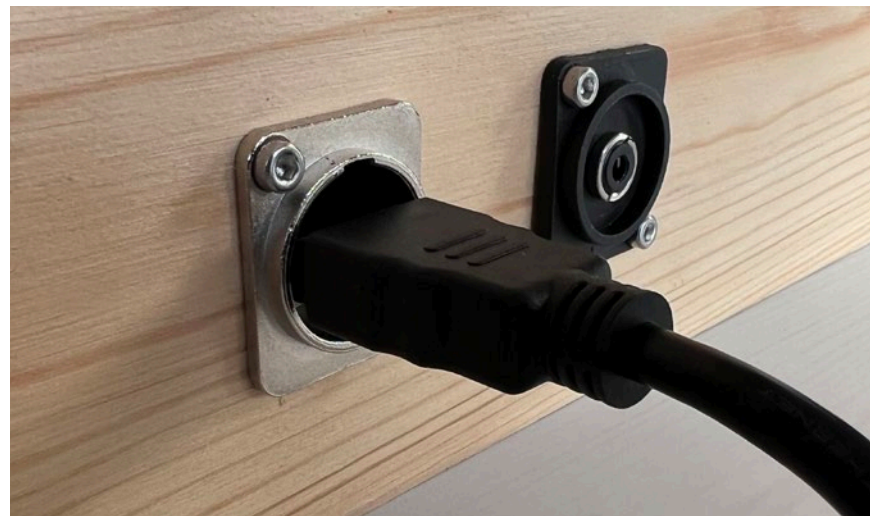

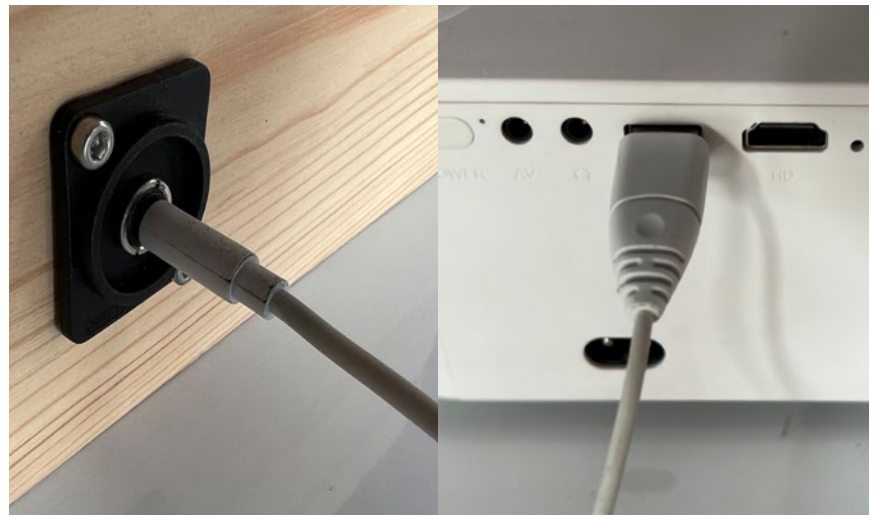

*Hem de connectar el cable HDMI tant al projector com al connector lateral del Sonògraf Hem de connectar el cable jack dels altaveus al conector lateral del Sonògraf, i el cable USB dels altaveus al videoprojector*
**2)** Una vegada estem segurs que el Sonògraf està llest per a operar, col·locarem la càmera en posició de funcionament, tal com s'ha descrit a l'apartat 5.a. **3)** El Sonògraf s'inicia automàticament en mode de calibració. En aquest mode, haurem d'operar-lo amb el ratolí, fixant-nos en la imatge del videoprojector. Per tal d'iniciar la calibració de la imatge de la càmera, col·locarem un full DIN-A4 blanc a l'àrea de dibuixos.

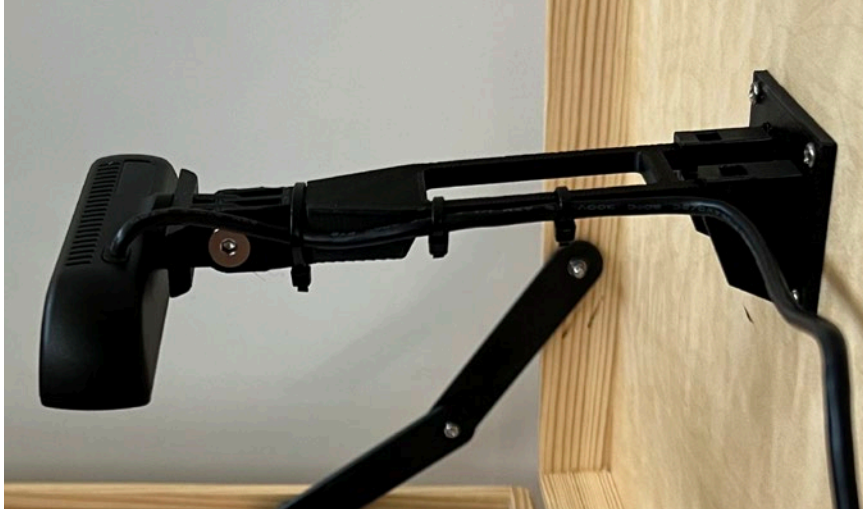

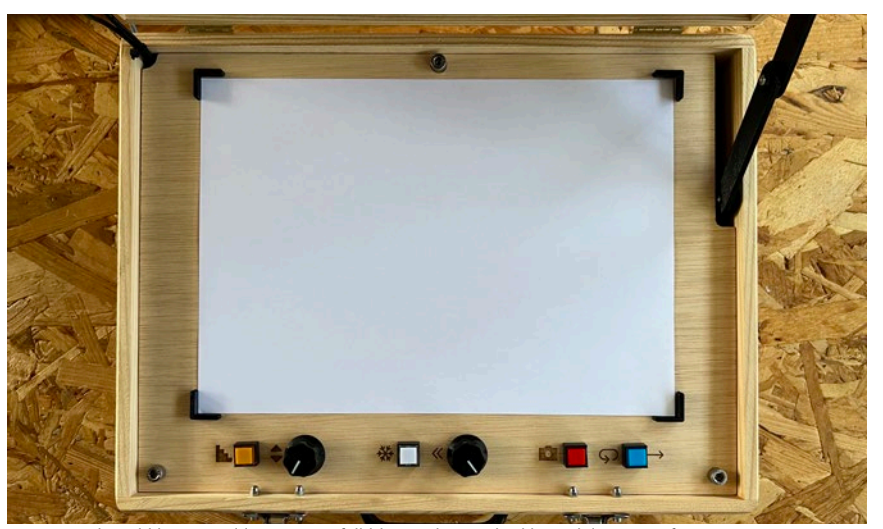

*Càmera en posició de funcionament Per iniciar la cal·libració col·locarem un full blanc a l'àrea de dibuix del Sonògraf*

**4)** En aquest moment podrem veure la imatge del full blanc projectat amb el videoprojector. Hem d'aconseguir, movent lleugerament la ròtula de la càmera, que es vegi la imatge de tot el full blanc complet, sense que quedi tallat pels seus marges.

**5)** Fixant-nos en la imatge del videoprojector, veurem uns xicotets cercles verds a les cantonades de la imatge projectada. Amb el punter del ratolí, haurem de clicar i arrossegar els cercles verds fins que coincidisquen amb les cantonades de l'àrea de dibuix.

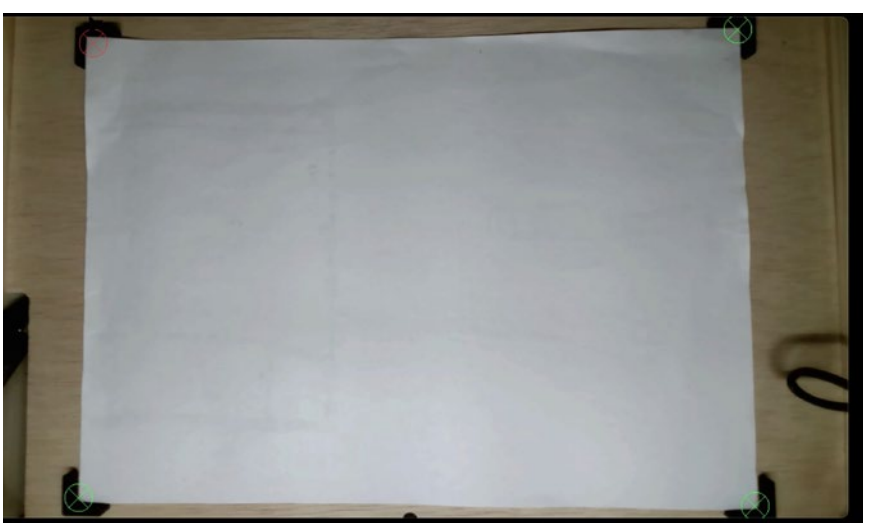

*Per ajustar la captura de la imatge mourem els cercles verds a les cantonades del dibuix*

**6)** En quant tots els centres dels cercles verds coincidisquen amb les cantonades de l'àrea de dibuix, la calibració està completada. Pitjant el botó dret del ratolí eixirem del mode de calibració i ja podrem començar a jugar amb el Sonògraf!

Si en qualsevol moment necessitem recalibrar la càmera (perquè, per exemple, s'ha mogut accidentalment), només haurem de pitjar de nou el botó dret del ratolí per tornar a entrar al mode de calibració.

Una forma efectiva de saber si la calibració s'ha fet correctament és fixar-se en què la imatge de la videoprojecció només mostra l'àrea de dibuix, i no es veu la textura de la fusta als marges de la projecció; i també, que els dibuixos es veuen complets i no apareixen tallats als marges.

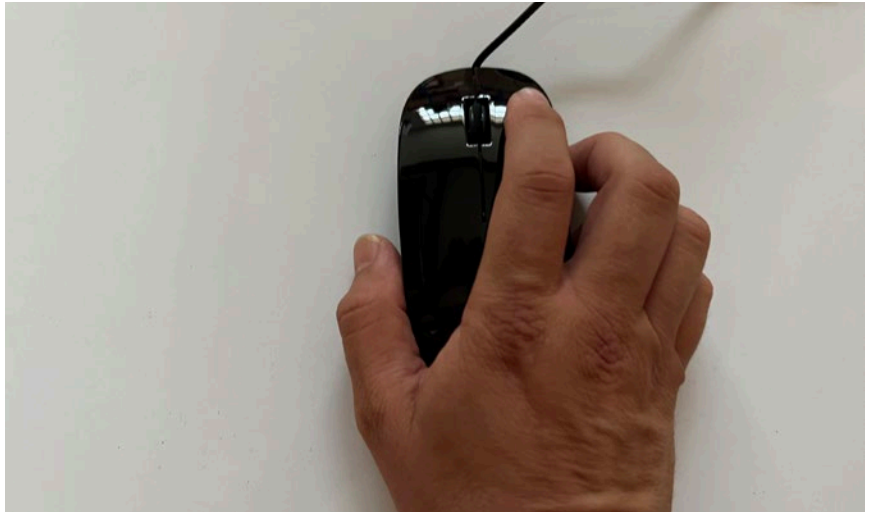

*Pitjant el botó de la dreta sortim del mode de cal·libració*

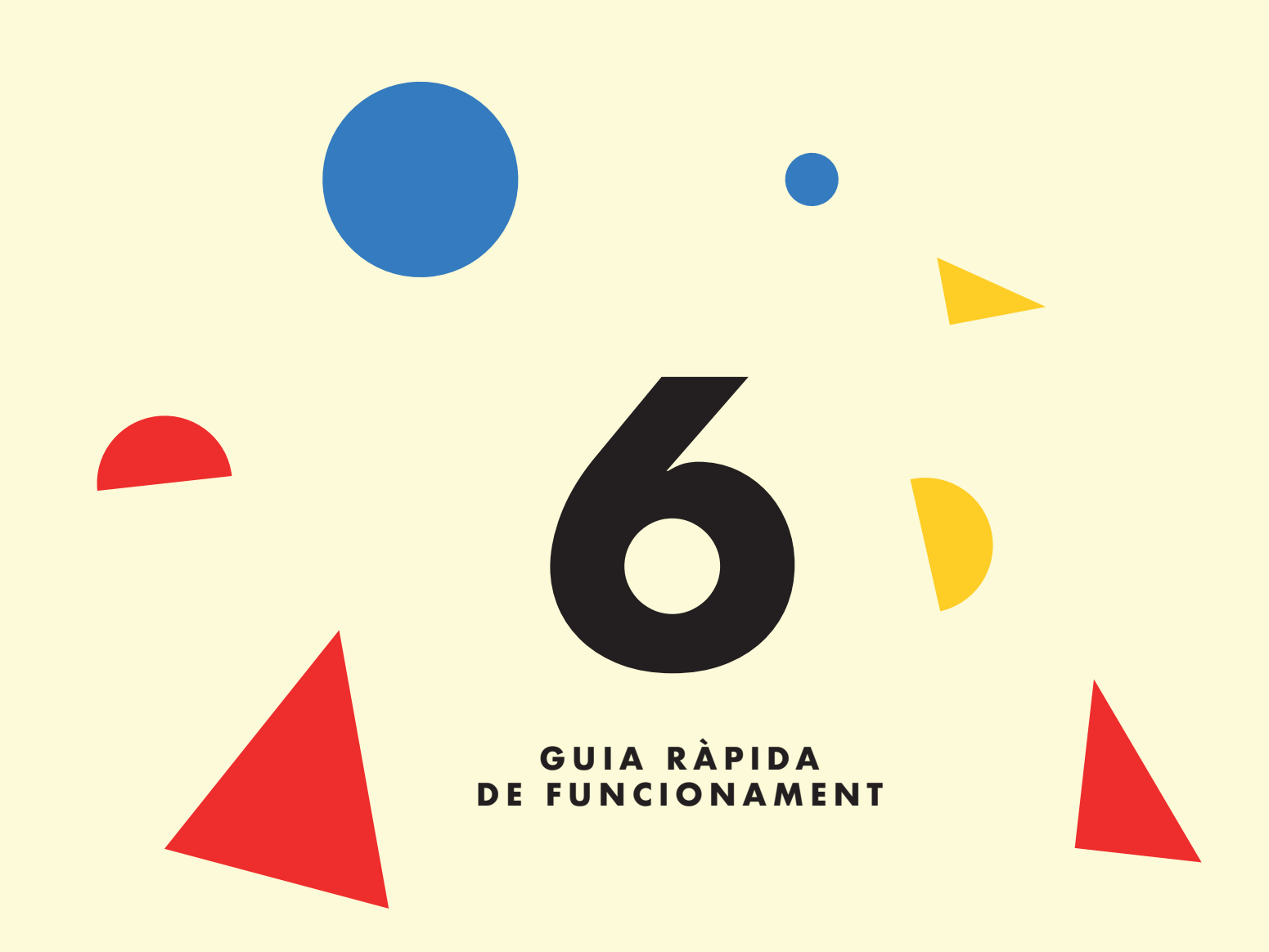

En aquesta guia veurem, pas a pas, com operar amb el Sonògraf des de zero.

# **6.a) Encesa**

Per començar a jugar amb el Sonògraf, haurem de seguir aquest protocol d'encesa:

**1)** Connectar el videoprojector mitjançant el cable HDMI al connector HDMI del maletí.

**2)** Connectar el cable d'alimentació del videoprojector a el corrent, i encendre'l mitjançant el seu comandament a distància.

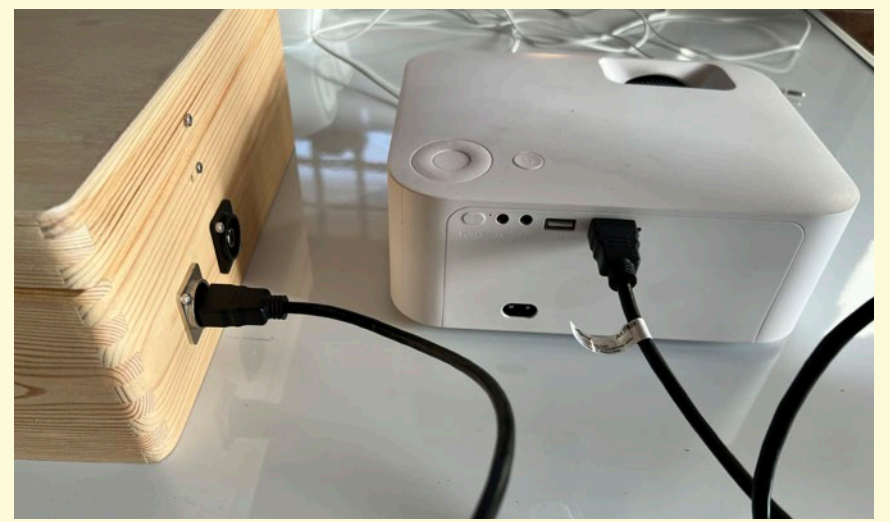

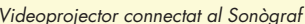

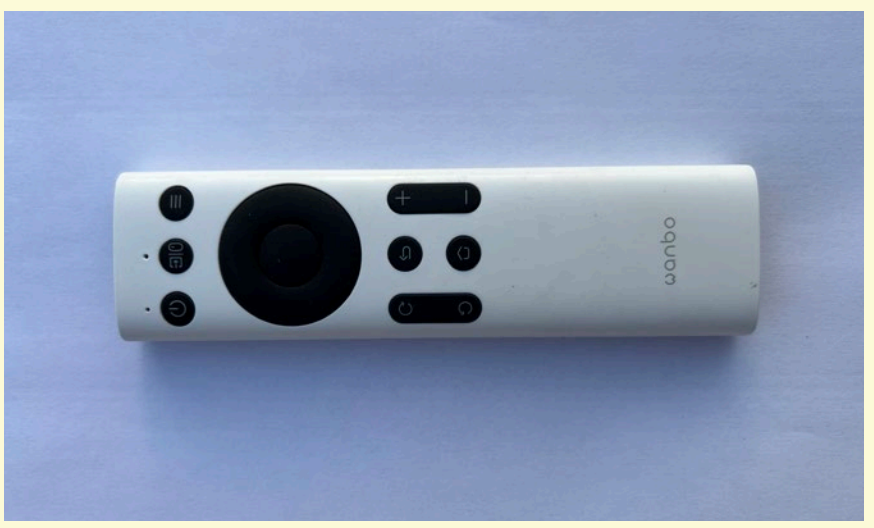

*Videoprojector connectat al Sonògraf Comandament a distància del videoprojector*

**3)** Connectar els altaveus mitjançant el cable jack al connector jack del maletí.

**4)** Connectar el cable USB d'alimentació dels altaveus al port USB del videoprojector.

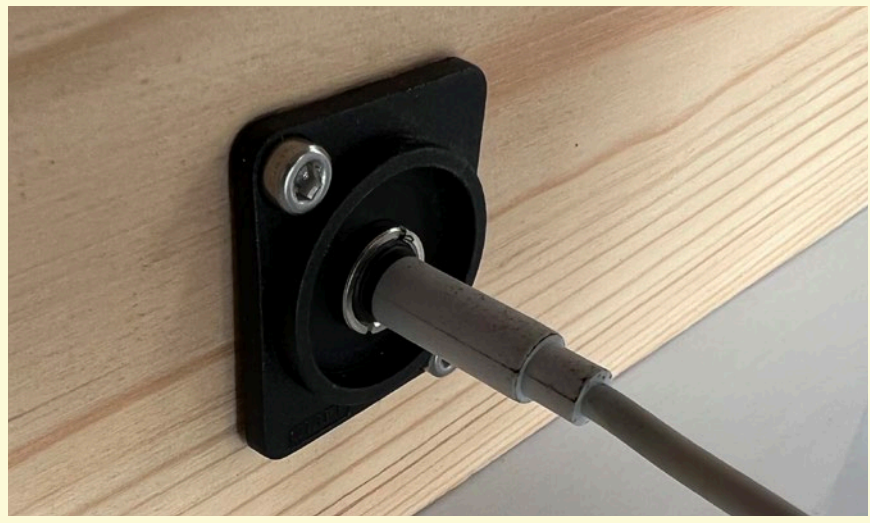

*Conectarem els altaveus al Sonògraf a través del cable i el conector Jack Conectarem els altaveus al videoprojector a través del conector USB*

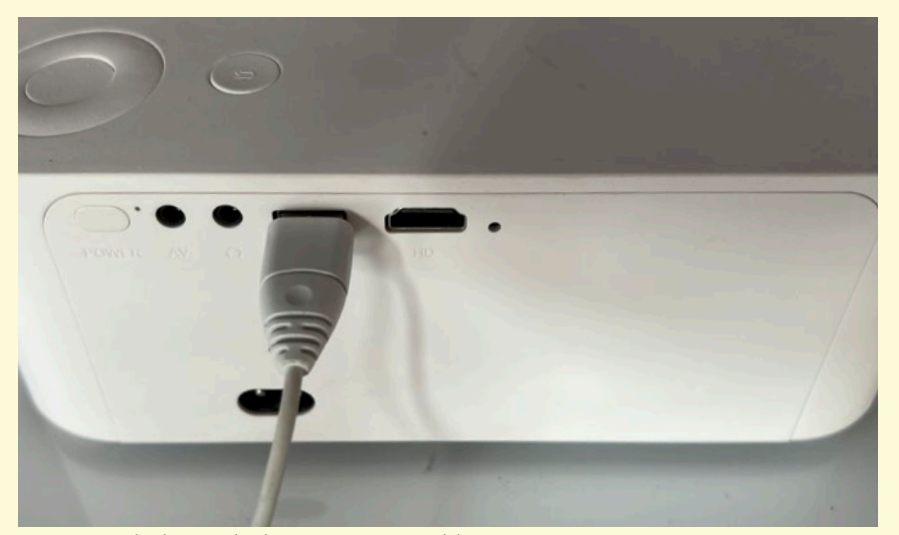

# **6) GUIA RÀPIDA DE FUNCIONAMENT**

**5)** Girar el potenciòmetre dels altaveus en sentit horari per tal d'activar-los i pujar el volum fins una mica més de la meitat.

**6)** Connectarem el ratolí al port USB del maletí.

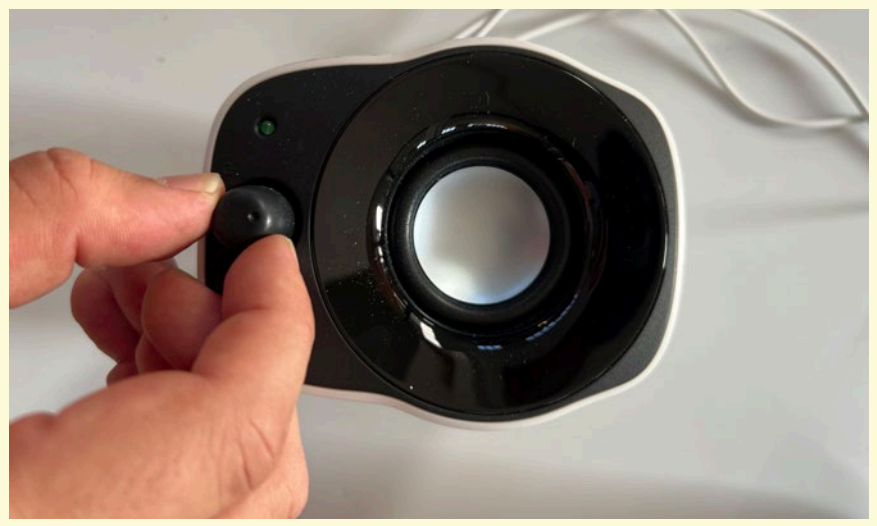

*Ajustem el volum dels altaveus mitjançant el seu potenciòmetre frontal Connectem el ratolí al Sonògraf mitjançant el cable i connector USB*

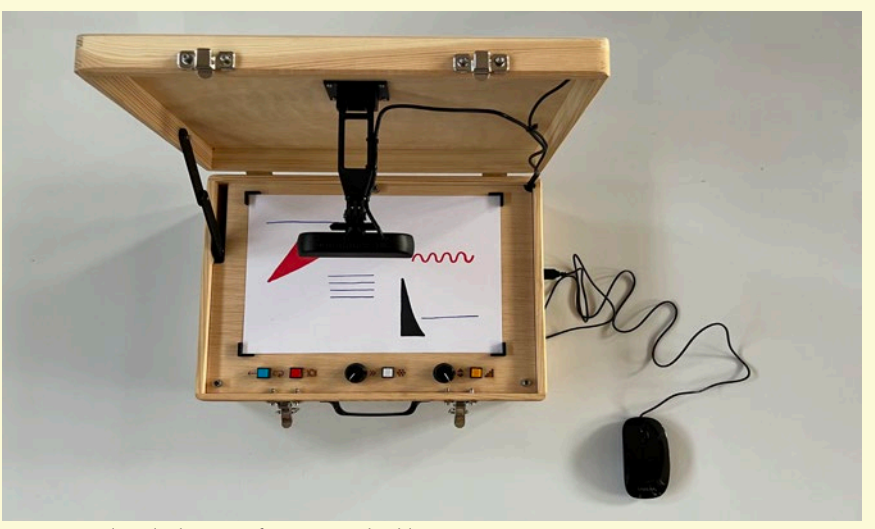

**7)** Connectar el cable d'alimentació IEC al maletí, i connectar-ne l'altre extrem a un endoll elèctric.

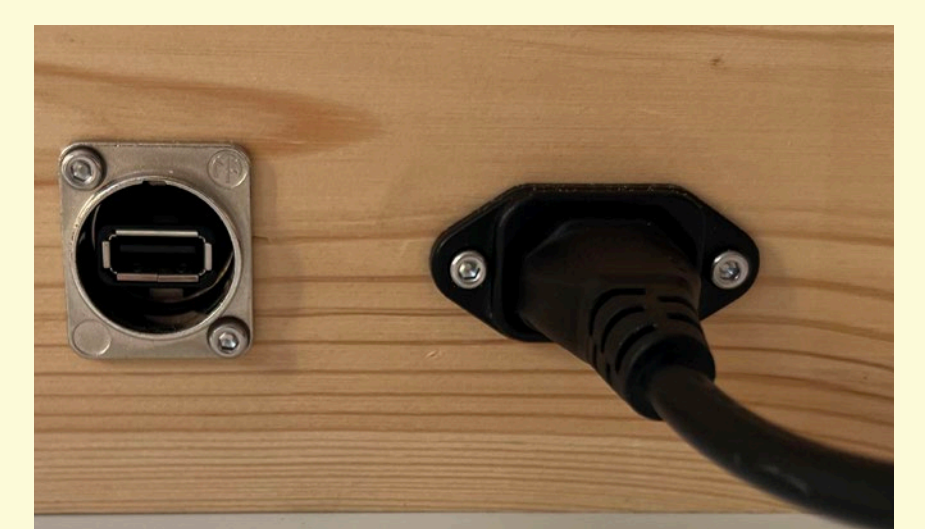

*El cable IEC donarà energia elèctrica al Sonògraf*

Si tot ha anat bé, després d'uns instants hauríem d'escoltar un so de benvinguda a través dels altaveus i veure una imatge de benvinguda del Sonògraf a través del projector. Si el projector no projecta cap imatge, haurem d'assegurar-nos que l'entrada de senyal del projector està correctament configurada fent servir el comandament a distància.

Aprofitarem aquesta imatge i música de benvinguda per a col·locar el videoprojector apuntant a una paret o pantalla, i ajustar la il·luminació de la sala, així com ajustar el volum desitjat dels altaveus.

# **6.b) Calibració**

**1)** Si encara no hem obert la tapa del maletí, l'obrirem i col·locarem la càmera en posició horitzontal.

**2)** Per defecte, el Sonògraf s'inicia en mode de Calibració. Hauríem de veure la imatge que està capturant la càmera. Si estem calibrant de nou, després de ja haver estat jugant previament amb el Sonògraf, pitjarem el botó dret del ratolí per tal d'entrar en el mode de calibració.

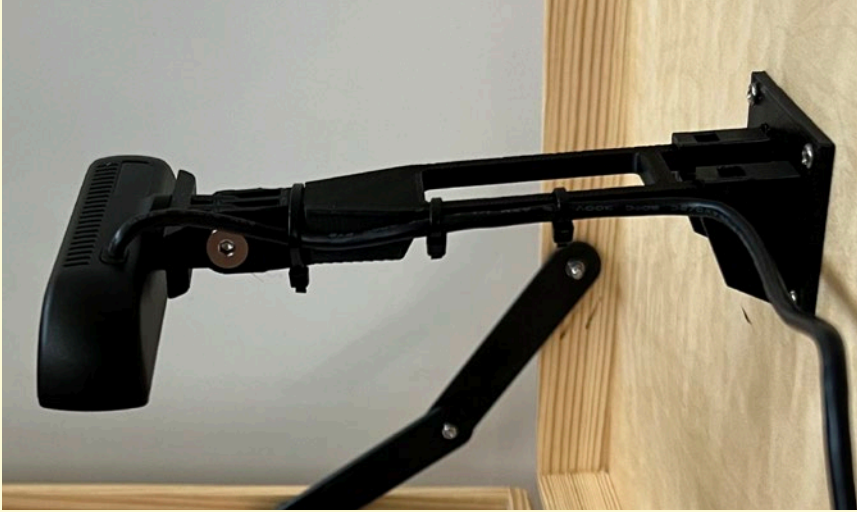

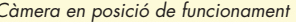

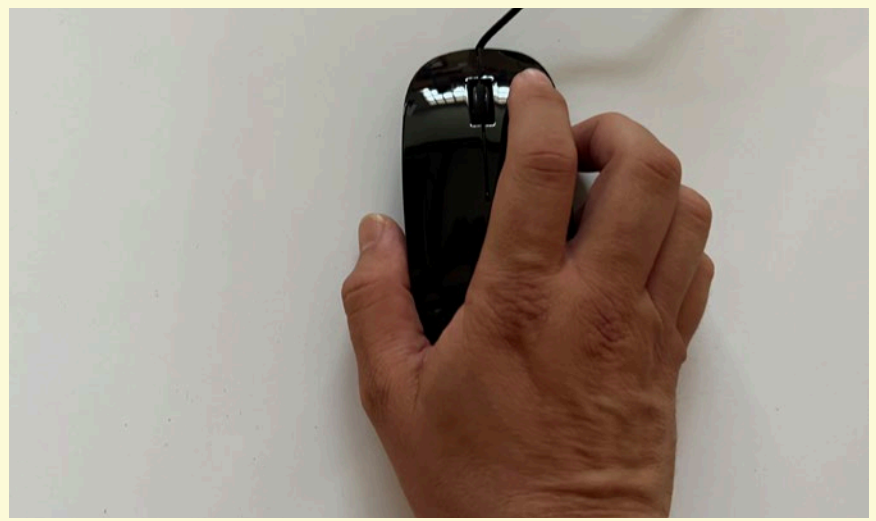

*Càmera en posició de funcionament Fem clic amb el botó dret del ratolí per eixir del mode de calibració.*

**3)** Col·locarem un full blanc DIN-A4 a l'àrea de dibuix del maletí.

**4)** Amb el ratolí, clicarem i arrossegarem els cercles verds de les cantonades perquè coincidisquen amb les cantonades del full blanc. Quan les 4 cantonades estiguen alineades, pitjem de nou el botó dret del ratolí per eixir del mode de calibració.

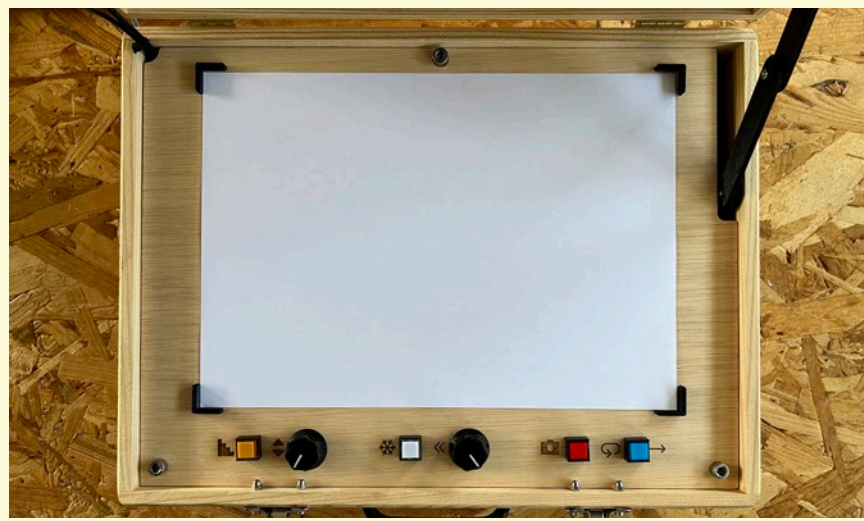

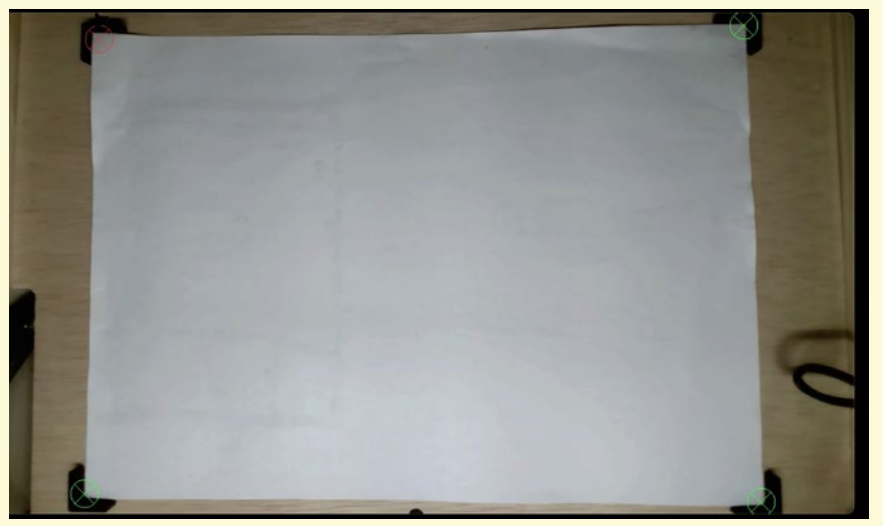

*Full blanc DIN-A4 posicionat a l'àrea de dibuix Cliquem i arrosseguem els cercles verds fins les cantonades del dibuix*

**5)** Si tot ha anat bé, al videoprojector hauríem de veure només el blanc del paper, sense cap més interferència als marges.

*El Sonògraf està preparat per a començar a dibuixar música!*

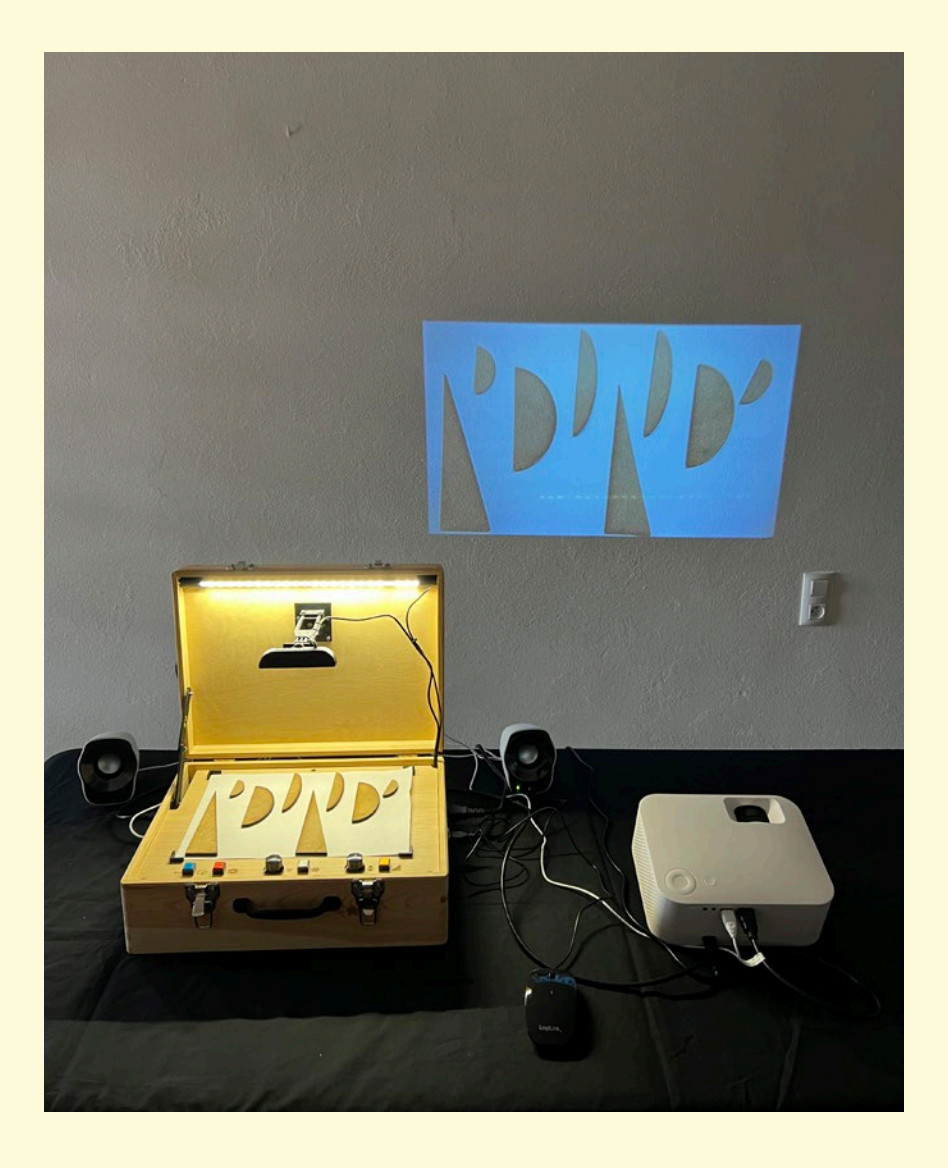

#### **6.c) Dibuix**

Ha arribat el moment de fer servir el Sonògraf! Podem començar a experimentar amb els nostres propis dibuixos fets amb retoladors, pintures, collage o ubicant tot tipus d'objectes sobre l'àrea de dibuix. Fixeu-vos com la posició de les línies de dibuix i les distintes textures i figures geomètriques provoquen diferents sons (més aguts o greus, amb més o menys volum…).

#### **6.d) Modulacions**

Una vegada tenim un dibuix o un collage funcionant, i en paral·lel a l'exploració "pictòrica", podem començar a modificar els paràmetres de la sonificació que tenim al nostre abast a través dels botons i potenciòmetres. Podem experimentar amb canvis de velocitat, congelats, transposicions, escales…. Exploreu lliurement per obtindre resultats sonors interessants!

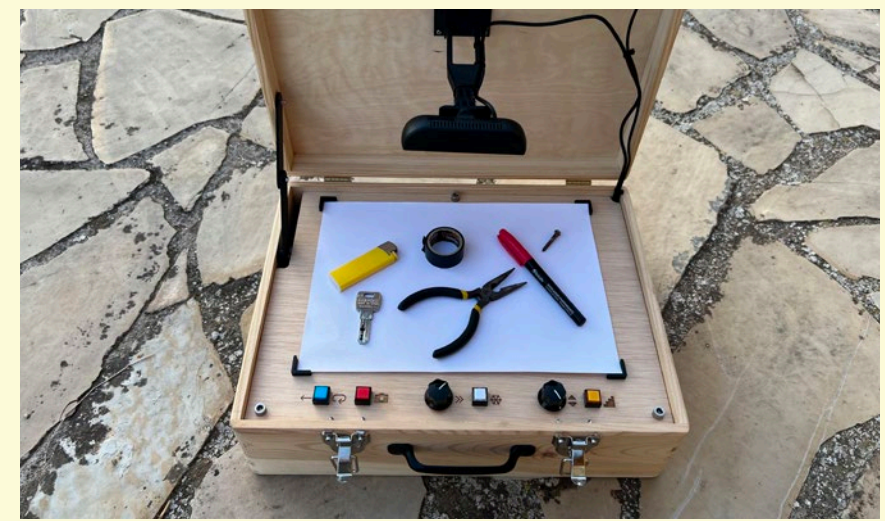

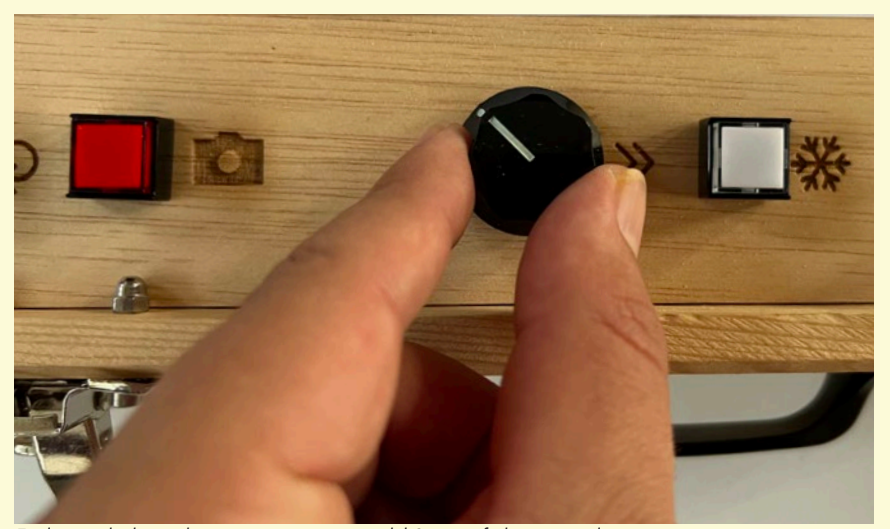

*Podem fer probes de sonificació amb tot tipus d'objectes! Explorant els distints botons i potenciòmetres del Sonògraf obtenim resultats sonors interessants*

### **6.e) Apagat**

Quan estem satisfets de la sessió de música visual i volem donar-la per acabada, haurem de seguir el següent protocol d'apagat:

**1)** Traure el corrent del maletí, estirant el cable IEC del connector del maletí.

**2)** Desar el cable IEC a la caixa de cartó.

**3)** Apagar el videoprojector amb el seu comandament a distància.

**4)** Traure el corrent del videoprojector.

**5)** Traure el cable HDMI entre el videoprojector i el maletí.

**6)** Desar el videoprojector dins la caixa.

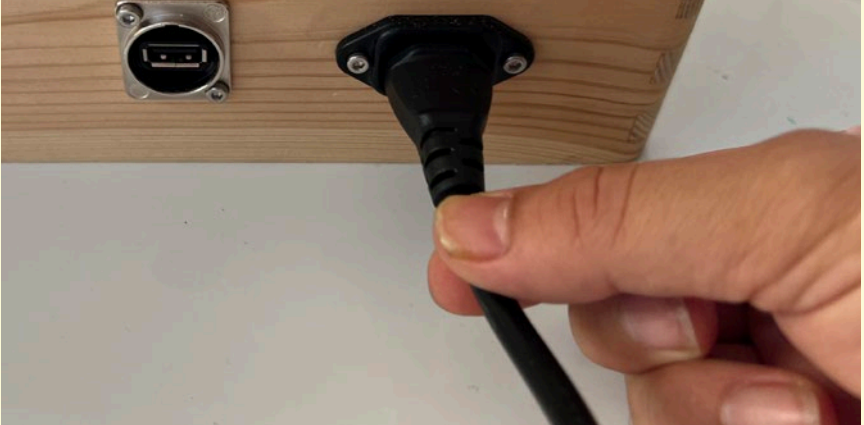

*L'apagat del Sonògraf s'efectua treient el cable d'alimentació. No hi ha botons d'encès/apagat Apaguem el videoprojector fent servir el comandament a distància*

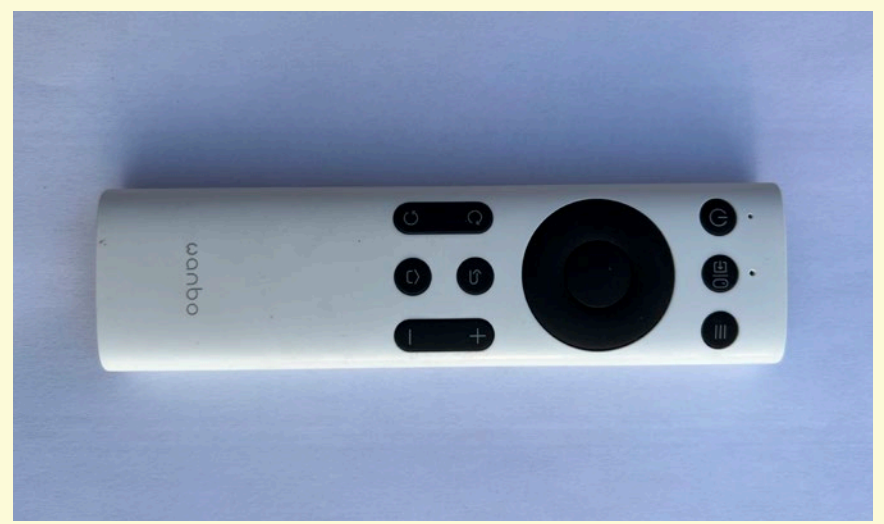

# **6) GUIA RÀPIDA DE FUNCIONAMENT**

**7)** Apagar els altaveus girant el potenciòmetre frontal en sentit anti-horari.

**8)** Desconnectar el cable de corrent o USB dels altaveus.

**9)** Desconnectar el cable jack entre els altaveus i el maletí.

**10)** Desar els altaveus a la seva caixa, i aquesta dins la caixa de cartró.

**11)** Col·locar la càmera del maletí en posició d'emmagatzematge.

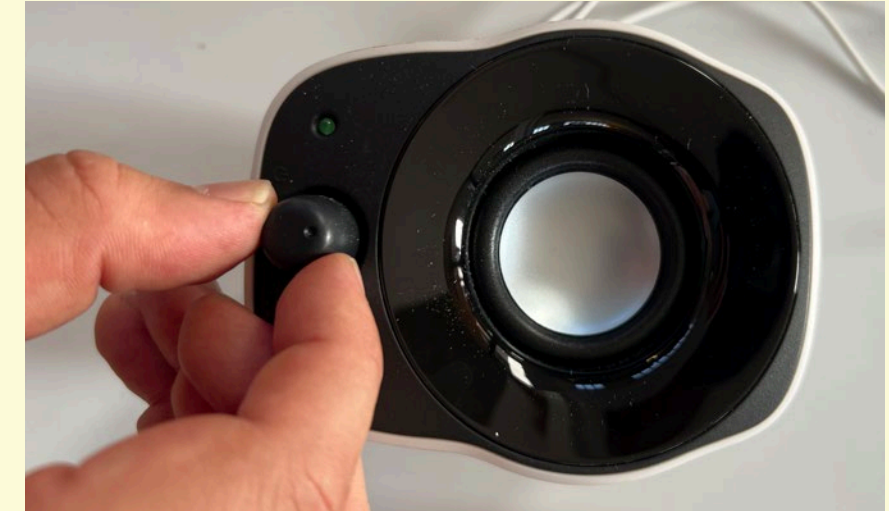

*Desconectem els altavues apagantlos des del potenciòmetre frontal Coloquem la càmera en posició d'emmagatzematge*

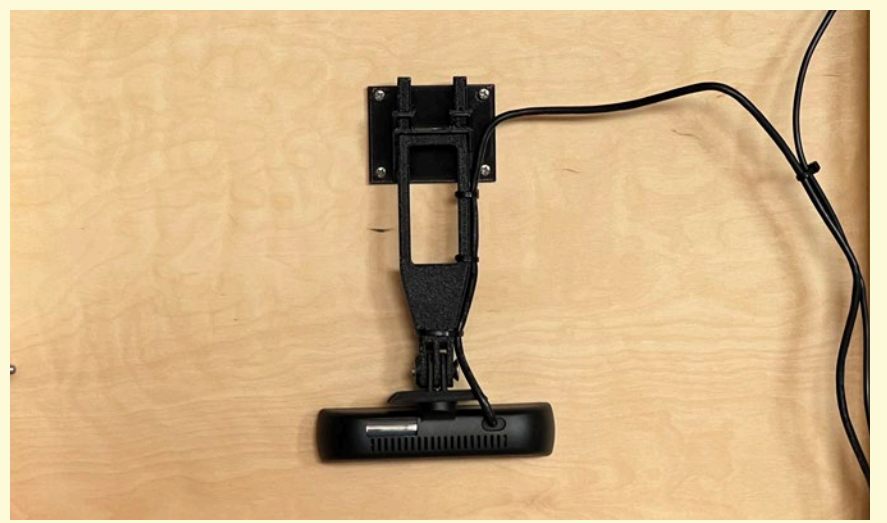

# **6) GUIA RÀPIDA DE FUNCIONAMENT**

**12)** Tancar el Maletí.

**13)** Desar el maletí i les caixes dels altaveus i el projector a la caixa de cartó.

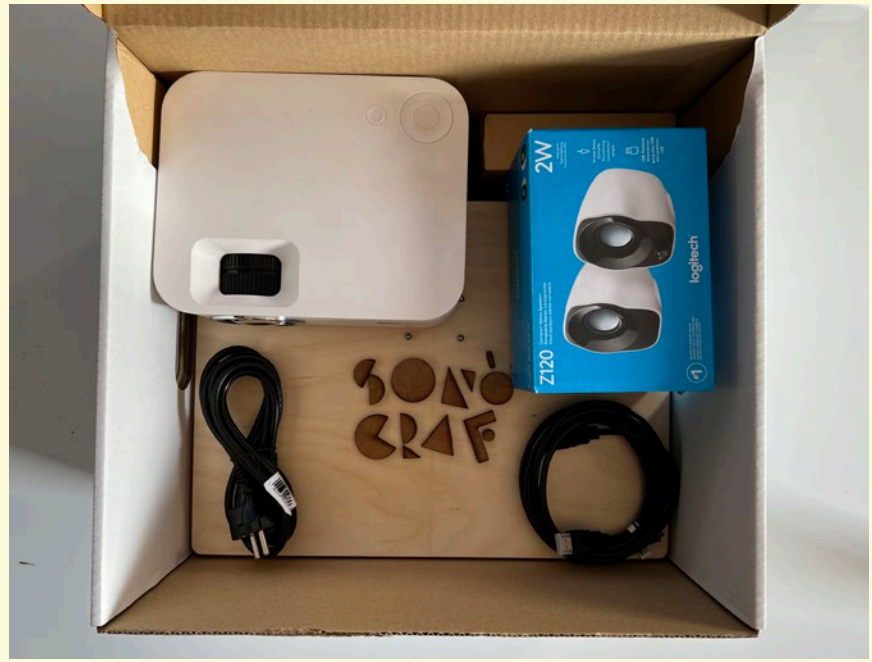

### \*CONSULTEU AQUEST VIDEO-TUTORIAL PER A UNA GUIA AUDIOVISUAL PAS A PAS:

https://www.playmodes.com/home/sonograf/

*Desem tots els dispositius a la caixa*

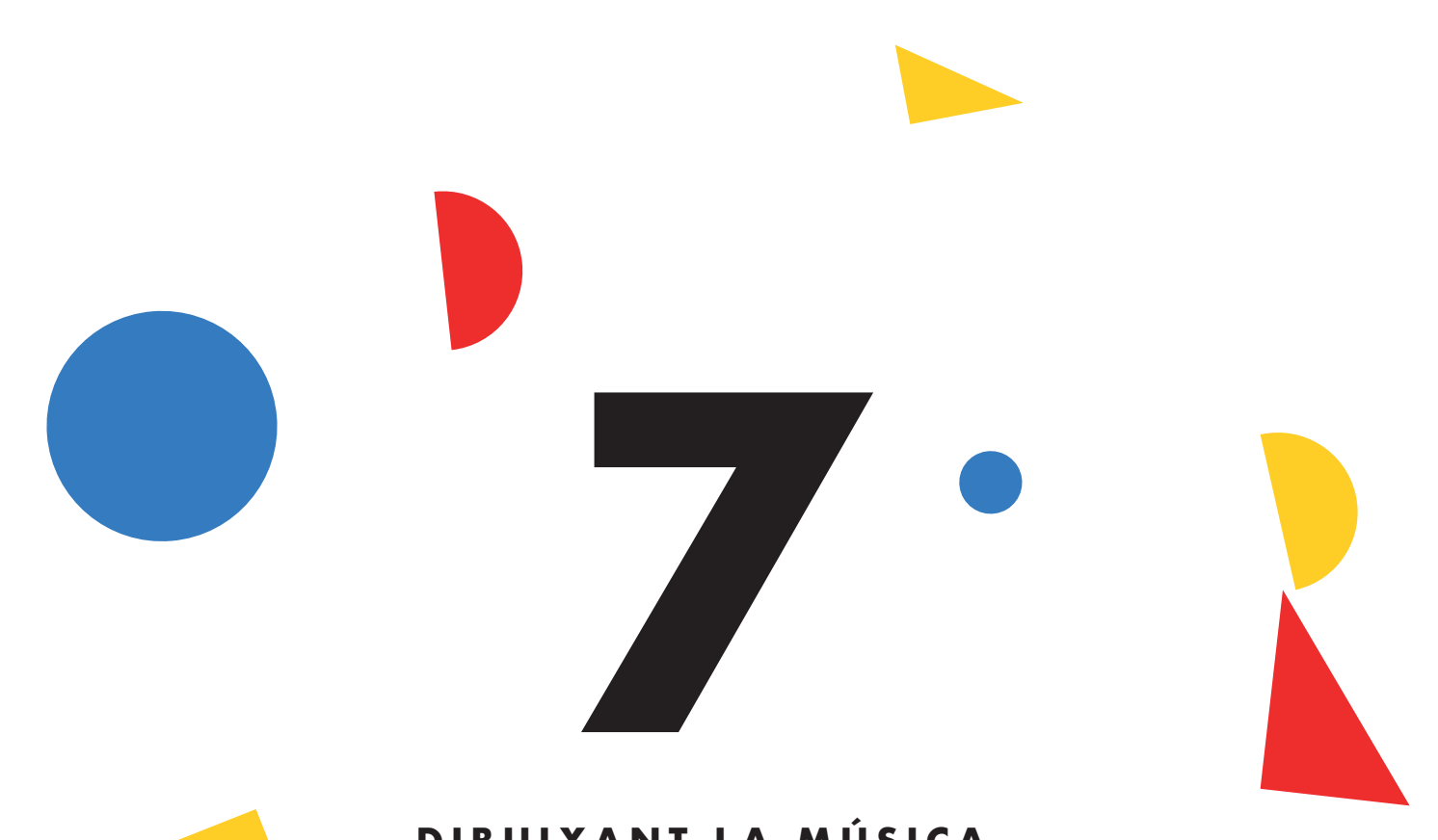

# **DIBUIXANT LA MÚSICA**

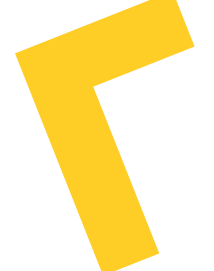

El Sonògraf permet dos modes de treball diferenciat.

L'un, el que anomenem "*Sonificació Electrònica*", ens permet transformar els nostres dibuixos de forma automàtica en música electrònica.

L'altre, que anomenem "*Partitures Gràfiques*", converteix el Sonògraf en un reproductor de partitures gràfiques que seran interpretades pels xiquets i xiquetes amb els seus instruments musicals, la seva veu o la percussió corporal.

A continuació, us oferim algunes recomanacions d'ús del Sonògraf en aquestes dues vessants.

#### **7.a) Sonificació electrònica**

En el mode de sonificació electrònica, els dibuixos o collage d'objectes que ubiquem a la zona de dibuix del Sonògraf es transformaran automàticament en sons electrònics. Aquesta sonificació segueix unes pautes concretes que, si les coneixem, ens permeten controlar els resultats musicals dels dibuixos que fem. Analitzem, doncs, aquestes pautes de sonificació.

#### **To**

El sistema de sonificació analitza els dibuixos a través d'una graella horitzontal i vertical. Cadascuna de les divisions verticals d'aquesta graella "invisible" es correspon amb una freqüència sonora (un to musical). Com més baixa és la posició dels traços del dibuix dins la graella, més greu serà el so resultant; com més alta siga aquesta posició, més agut serà el to. La tessitura total dels dibuixos serà de 6 octaves, des de Do 3 fins a Do 9.

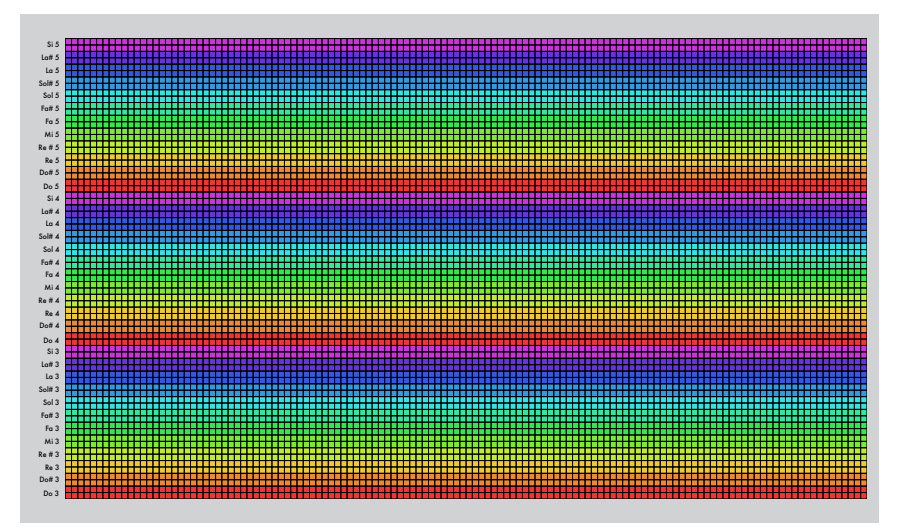

*Mapatge entre els tons i les files de píxels*

A partir de la comprensió d'aquesta senzilla regla, podem inferir tota classe d'efectes tonals. Vegeu alguns exemples a les imatges següents:

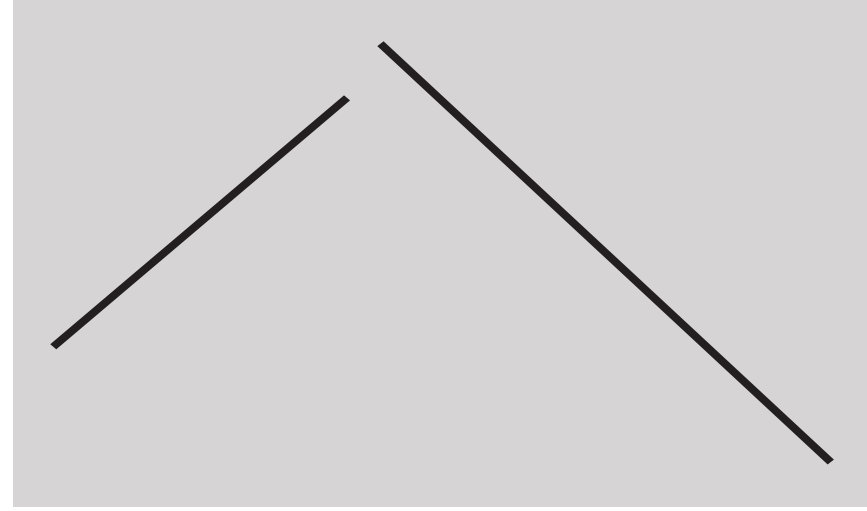

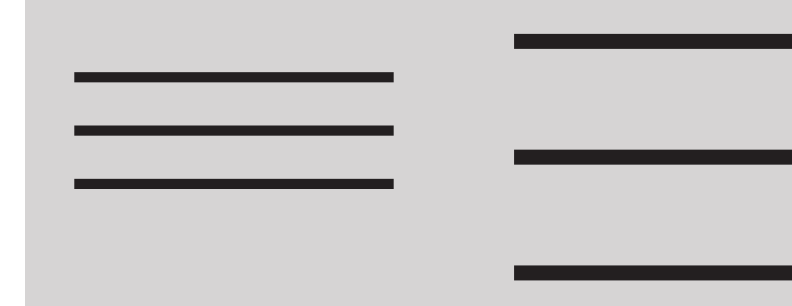

*L'apilat de línies horitzontals generarà "acords"*

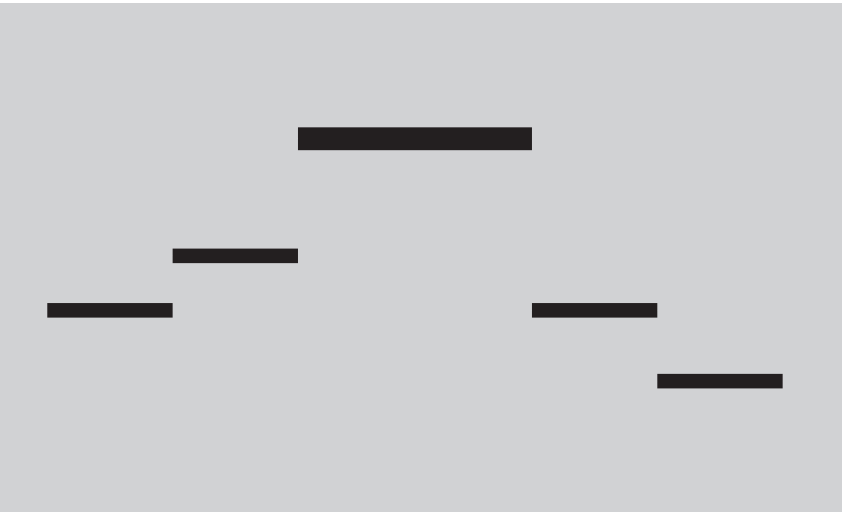

*Les línies diagonals crearan "glissandos" ascendents o descendents.*

*Una seqüència de línies horitzontals crearà una melodia*

### **Percussió i ritme**

Com hem vist, la graella vertical transforma les coordenades dels traçats en altures tonals.

De la mateixa manera, la graella horitzontal també és clau en els resultats de la sonificació.

En aquest cas, l'eix X del dibuix representa el temps. Així, com que el capçal de lectura de la sonificació sempre avança d'esquerra a dreta del dibuix, els traçats a l'esquerra del dibuix serien aquells que es reprodueixen "abans", mentre que els traçats que s'ubiquen a l'esquerra són els que es reprodueixen "després".

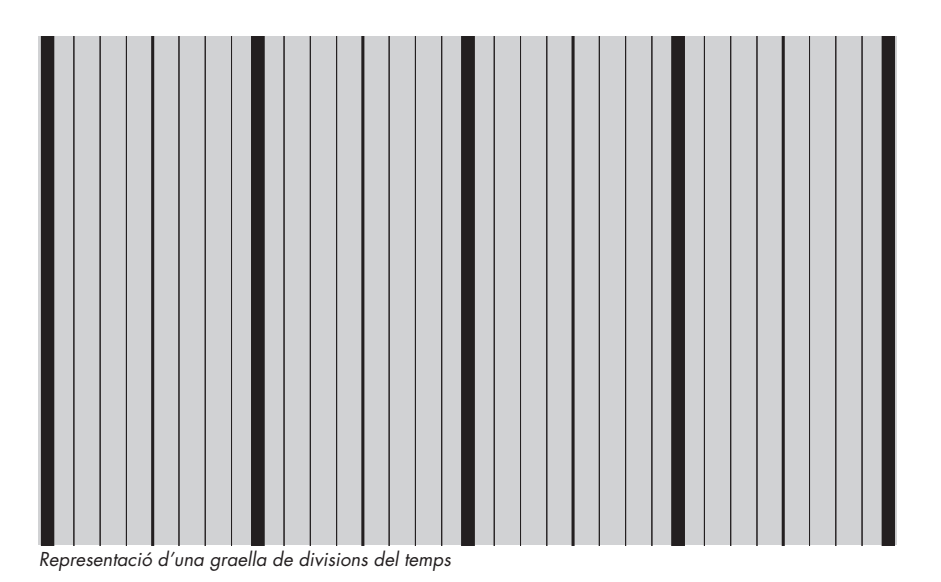

55

Coneixent aquesta característica, podem crear efectes rítmics de forma senzilla, per exemple equiespaciant un seguit de línies verticals per aconseguir un ritme periòdic:

Combinant dibuixos amb diferents equiespaciats podem crear polirítmies; podem crear ritmes sincopats… o qualsevol tipus de ritme que imaginem. Vegem-ne alguns exemples.

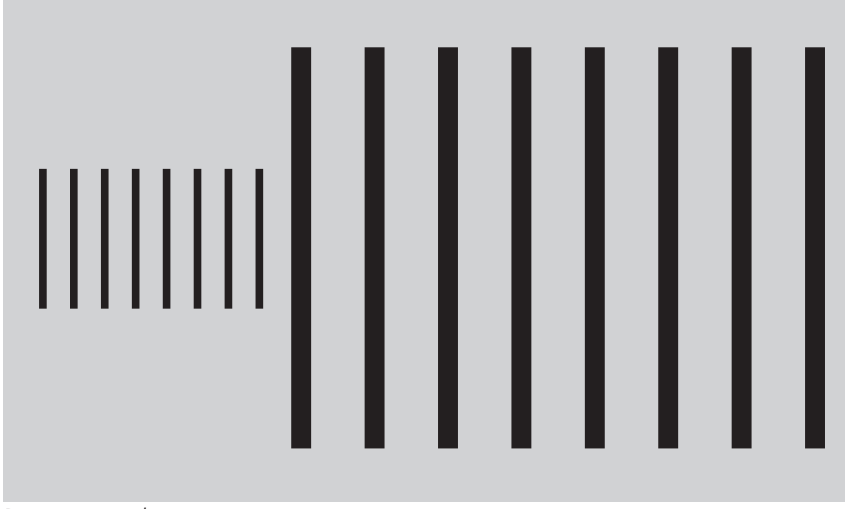

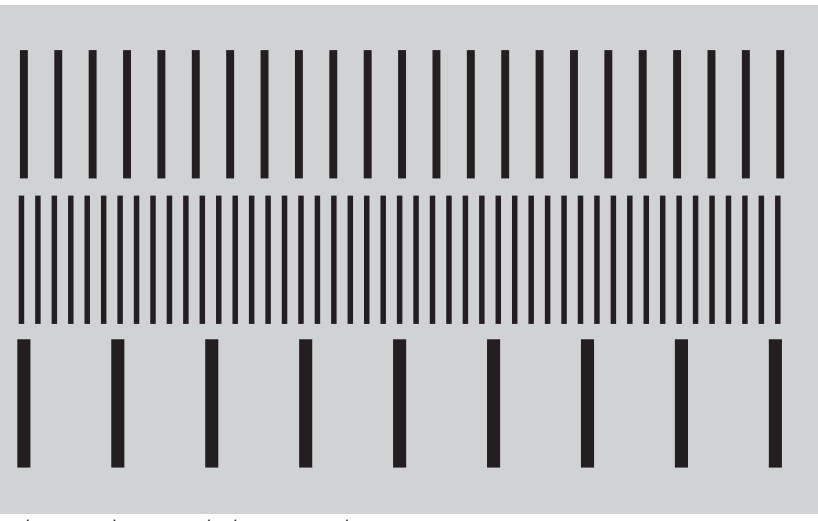

*Dos ritmes periòdics consecutius Un poliritme, apilant ritmes de distintes periodicitats*

Combinant el coneixement aprés respecte a les altures tonals, podem dissenyar sons "no harmònics" que mimetitzen sons percussius.

Es tractaria de dibuixar grans masses sòlides de color, que en sonificar-se es transformaran en "clústers" atonals. Depenent de l'altura general d'aquestes masses, els sons percussius seran més greus o més aguts. Vegem-ne alguns exemples:

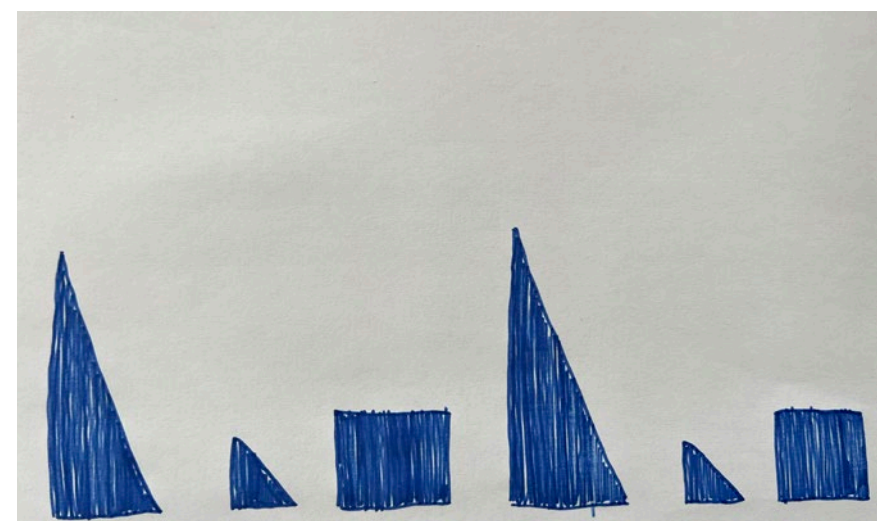

*Un exemple de percussions basades en clusters greus*

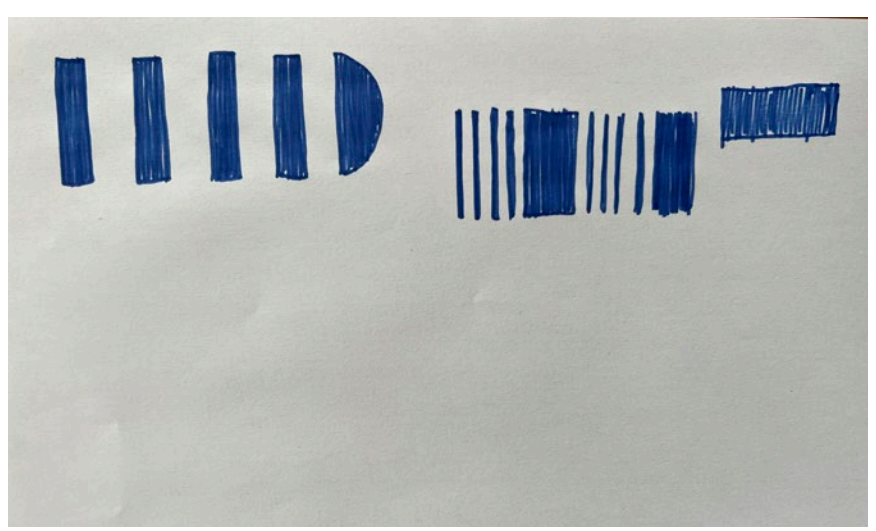

*Un exemple de percussions basades en clusters aguts*

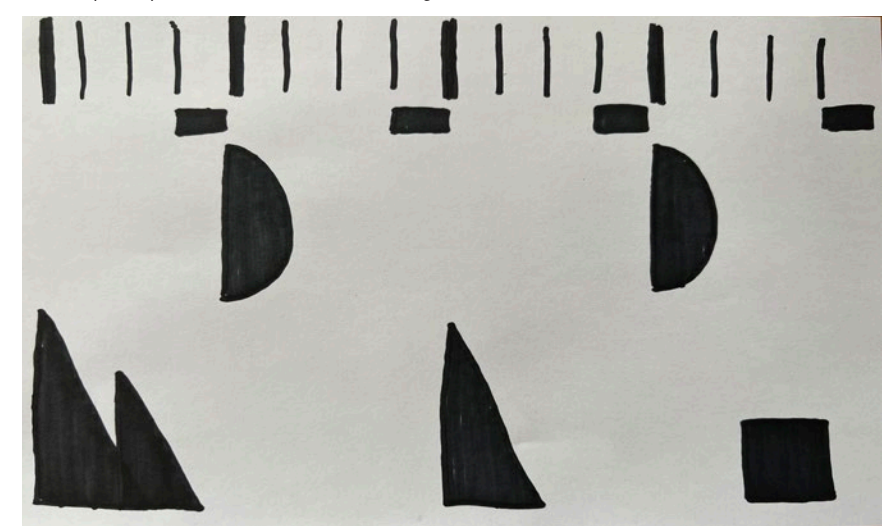

*Una seqüència percussiva "complexa": per exemple, un ritme de Hip-Hop*

## **Combinació de recursos**

Una vegada enteses les pautes de la sonificació i les seves possibilitats creatives, podem explorar lliurement les combinacions de tots aquests recursos.

Combinant ritmes, melodies, harmonies i expressions podem crear composicions sofisticades i atractives, obrint la porta a la creació d'un concert audiovisual. Vegem alguns exemples de combinació d'aquests recursos:

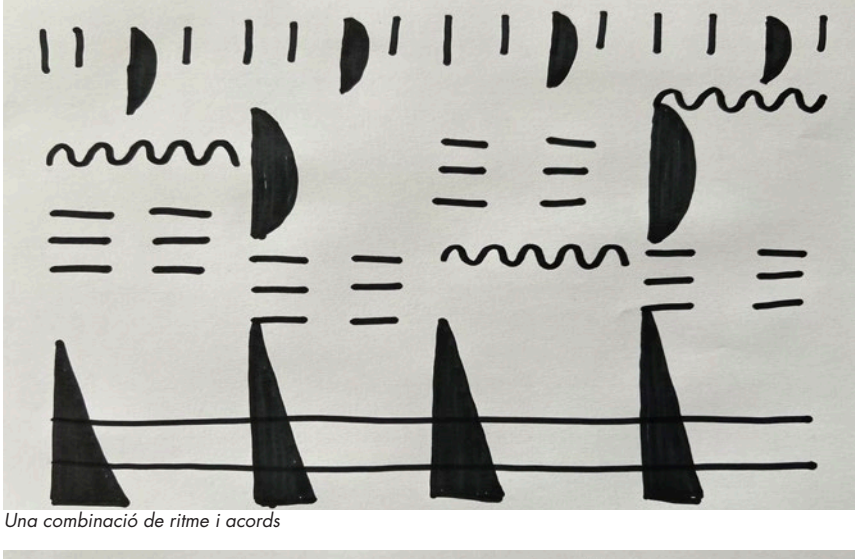

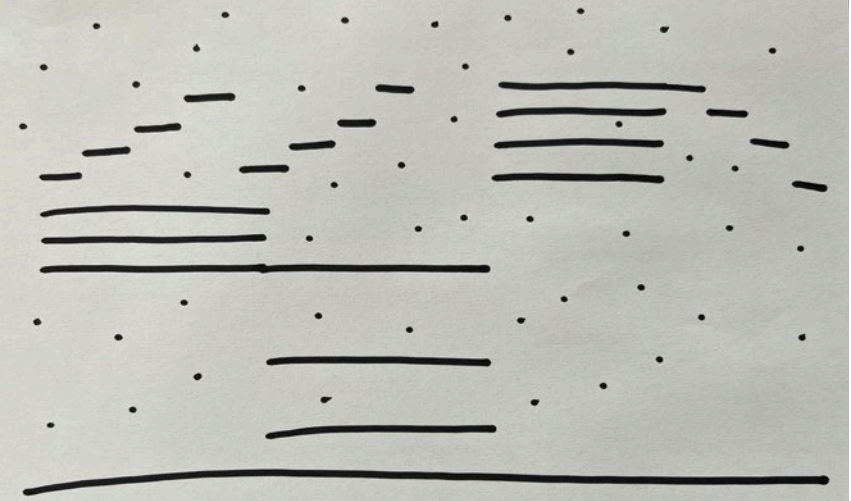

*Una combinació d'acords, melodies i puntillisme tonal*

Annexat a aquest manual -a les pàgines 72 i 73- trobareu un parell de composicions predissenyades que podeu ubicar a l'àrea de dibuix del Sonògraf per a transformar-les en música, i que us servisquen com a demostració de totes aquestes característiques.

A més, disposeu d'un conjunt de fitxes de fusta prefabricades que us permetran dissenyar composicions ràpidament, i que poden ser molt útils per explorar sonoritats de manera àgil i divertida.

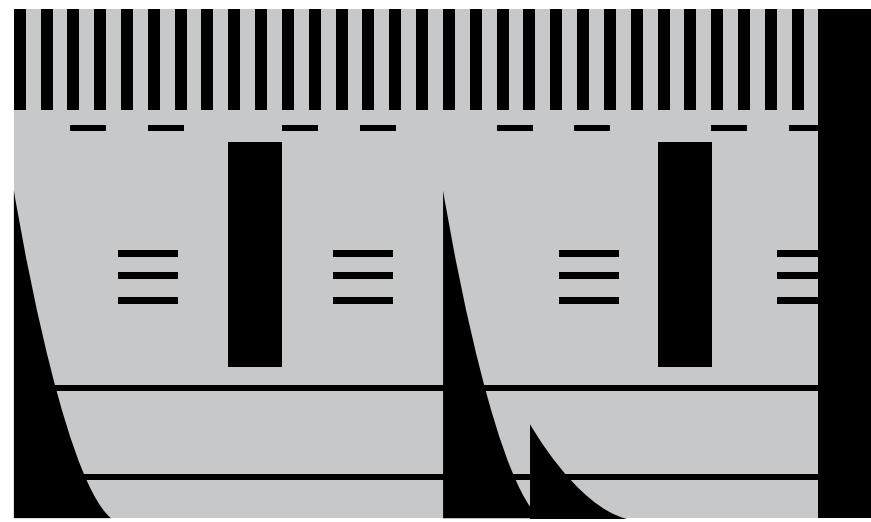

*Probeu a fer sonar les composicions predissenyades que trobareu en aquest manual Utilitzeu les fitxes pre-fabricades per fer prototipat ràpid de composicions*

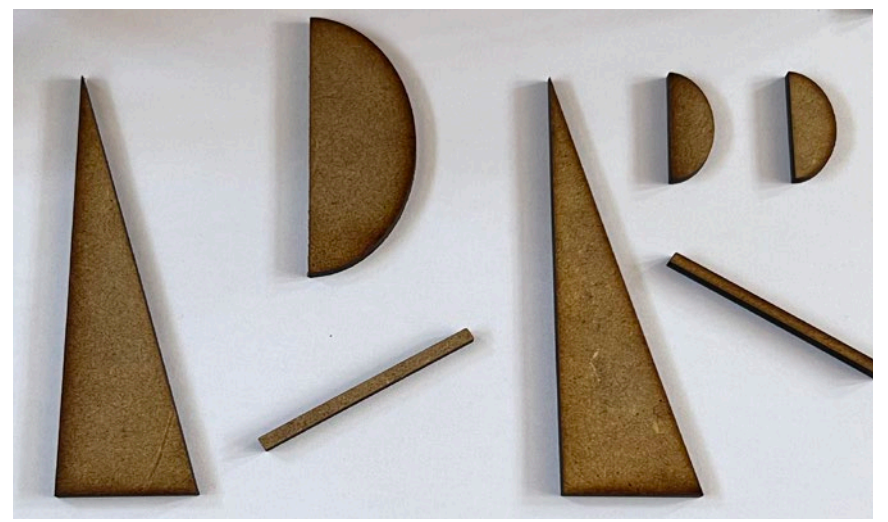

## **7.b) Partitures gràfiques**

L'altre mode de funcionament del Sonògraf que proposem és el mode de "Partitures Gràfiques". En aquest mode, descartarem l'ús de la sonificació elec trònica (podem apagar els altaveus!), ja que seran els xiquets i xiquetes qui exerciran de "sonificadors", fent sonar els seus instruments, les seves veus o la percussió corporal.

Per a jugar amb aquest mode de funcionament, reco manem activar el mode de "desplaçament d'imatge", accessible a través del botó blau del Sonògraf.

En aquest mode són les imatges -i no el capçal de lectura- les que es mouen. A més, per tal de fer visi bles els dibuixos, caldrà que els capturem mitjançant el botó roig de captura. Cada nou dibuix capturat es col·loca automàticament a la cua de dibuixos, per metent-nos crear composicions molt més llargues que en el mode de "desplaçament de capçal", en base a l'encadenament de dibuixos.

Anem a veure, pas a pas, l'operativa específica per jugar amb el mode de partitures gràfiques.

**1)** Activació del mode de "desplaçament d'imatge", pitjant el botó blau de canvi de mode.

En efectuar el canvi de mode, la pantalla de projecció es tornarà negra i podrem veure un text superposat indicant-nos el mode actual.

**2)** Ubicació de la primera pàgina de la nostra partitura a l'àrea de dibuix del Sonògraf.

**3)** Captura mitjançant el botó roig de captura.

**4)** Si volem afegir un nou dibuix, tornem a pitjar el botó de captura. El nou dibuix serà el següent a eixir.

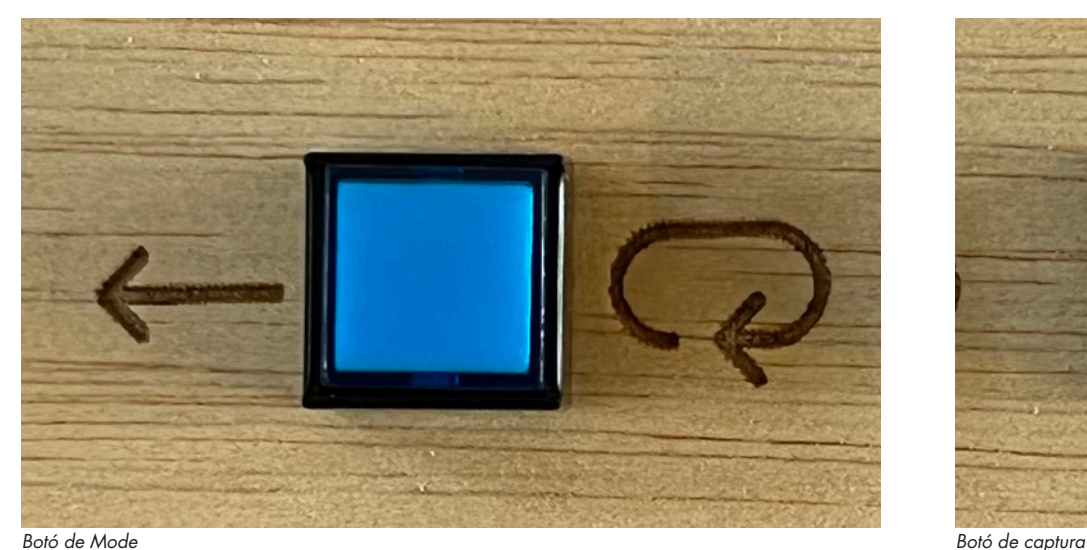

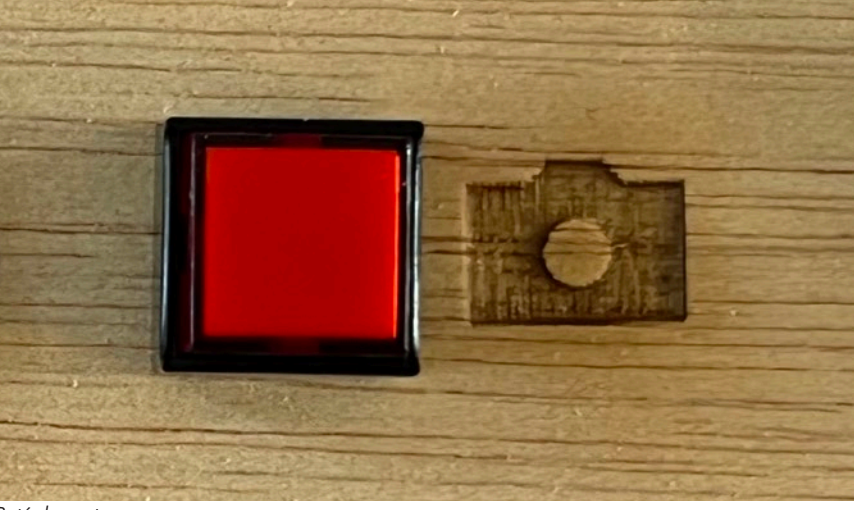

A partir d'aquest moment, podem modular la veloci tat d'avanç de la partitura amb el potenciòmetre de velocitat, congelar-ne la reproducció mitjançant el botó de congelat, o afegir nous dibuixos en qualse vol moment amb el botó de captura.

Ara que hem vist com és l'operativa tècnica de re producció de partitures gràfiques, es fa necessari proposar i recomanar quin tipus de símbols, instru ments i tècniques podem explorar en aquest mode de joc.

L'atractiu principal d'aquest mode és oferir als xi quets la possibilitat d'interpretar música instrumental a partir dels seus propis dibuixos. Per tant, cal orien tar el disseny i planificació d'aquestes partitures.

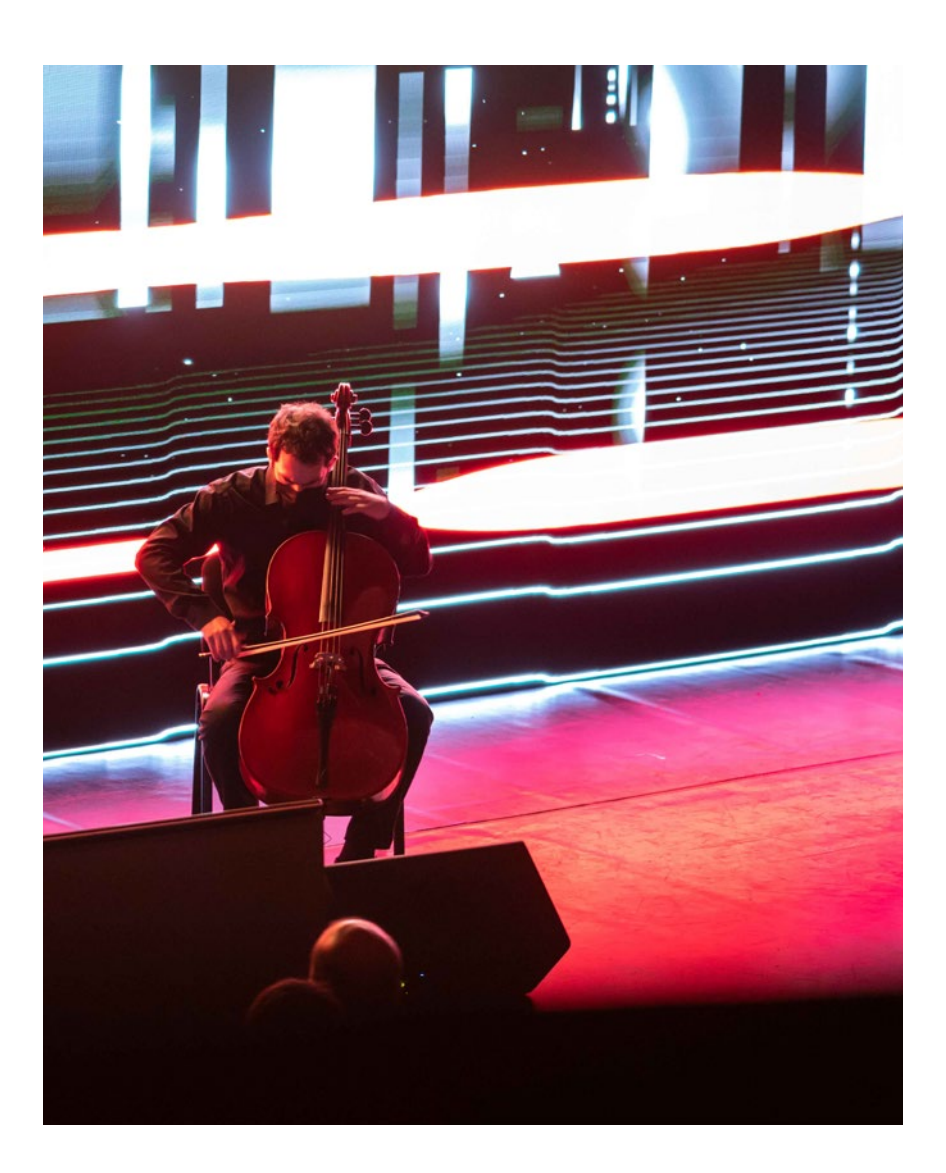

#### **Símbols, instruments i tècniques**

Així com el mode de sonificació electrònica és molt directe però limitat, el mode de partitures gràfiques pot donar resultats molt més rics i sofisticats, en base al consens entre el compositor i els intèrprets respecte als símbols utilitzats en l'escriptura.

La idea bàsica de la partitura gràfica rau en la traducció de determinades marques gràfiques a determinats sons o tècniques instrumentals.

Tot i que la decisió final de quin símbol correspon a quin tipus de so és del compositor, nosaltres us proposem un primer sistema bàsic que -si voleu- podeu utilitzar, ampliar o simplificar.

Vegem, doncs, aquesta proposta:

#### 1) Dalt és agut, baix és greu

De la mateixa manera que amb el sistema de sonificació electrònica, els traços que s'ubiquen més amunt al dibuix es traduiran en sons més aguts (notes més agudes de la flauta, per exemple) mentre que

els traços ubicats més abaix sonarà més greus. Si volem precisió tonal, podem afegir una petita marca textual al costat de cada gràfic, que done informació precisa a l'intèrpret.

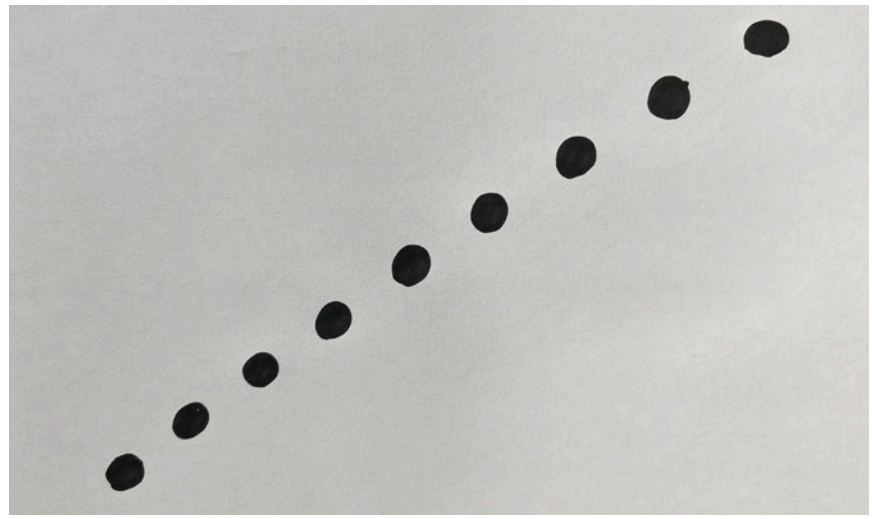

*Una progressió ascendent de tons*

#### 2) Gruix=Volum

Com més gros siga el traç o el símbol, major volum haurà d'imprimir l'intèrpret al seu instrument.

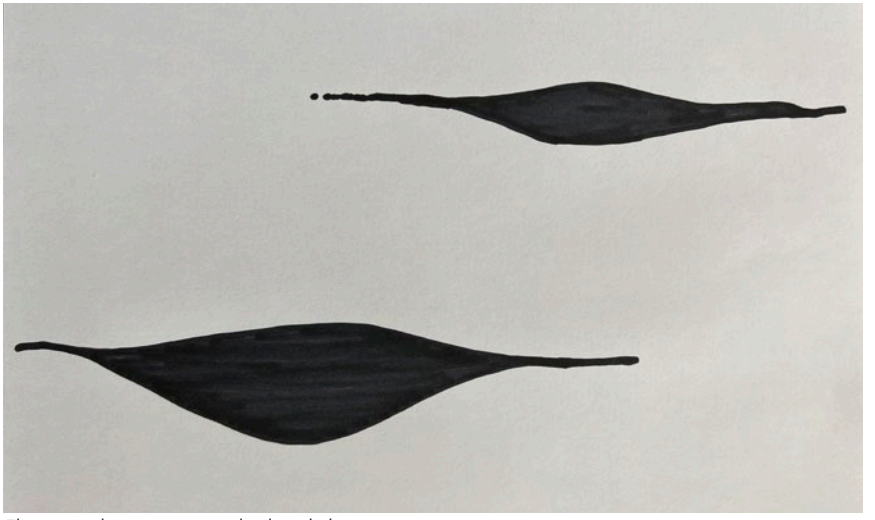

*El gruix podria representar el volum de la interpretació Cada símbol pot representar una tècnica instrumental*

#### 3) Cada estil gràfic és una tècnica instrumental

Com que molts instruments permeten diferents tècniques d'interpretació (staccato, pizzicato, tècniques esteses…), té sentit que puguem identificar cadascuna d'aquestes tècniques amb estils gràfics diferenciats.

Per exemple, petits cercles poden representar una tècnica de "staccato"; una creu podria significar una palmada amb les mans; un rombe podria portar-nos a interpretar un cop de percussió corporal…

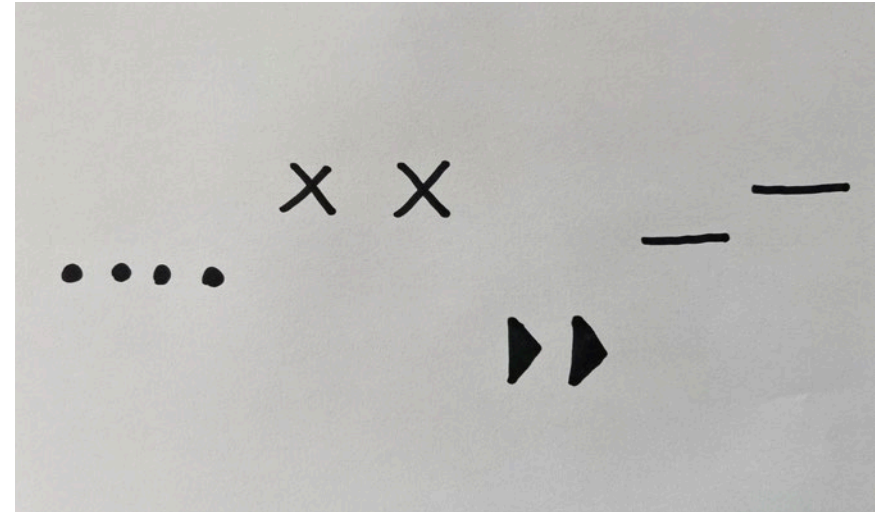

#### 4) Cada color és un instrument/intèrpret

Com que és molt possible que vulguem escriure partitures per a múltiples instruments simultanis, es fa necessari trobar una fórmula que permeta diferenciar als intèrprets quina és la seva "part".

Trobem que el color és una ferramenta útil en aquest sentit. Posem per cas que, en una composició per quartet de flautes, cadascun dels intèrprets respon als gràfics dibuixats en color roig, verd, blau i groc, per exemple.

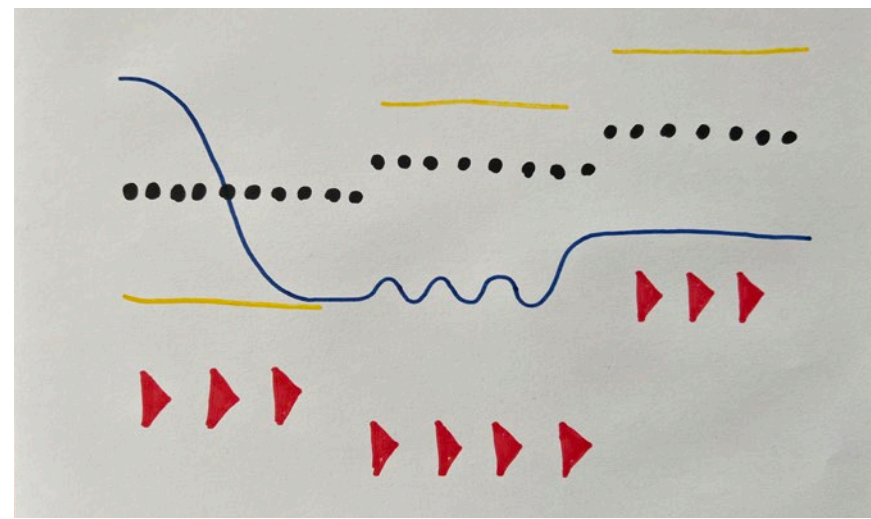

*Cada color pot representar un intèrpret o instrument diferent*

Us recomanem que doneu una ullada a aquest exemple de composició gràfica per a quartet de corda i electrònica, on podreu veure totes aquestes idees en acció:

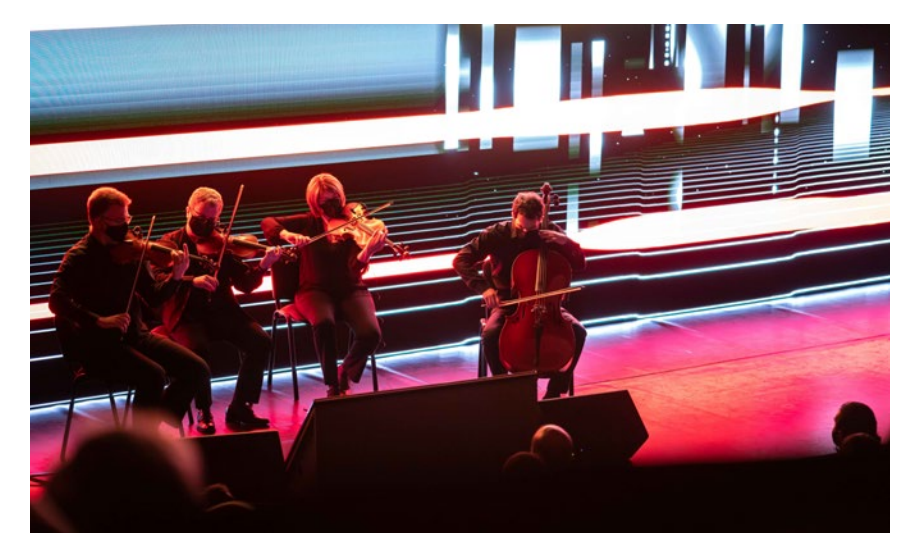

**https://player.vimeo.com/video/553653358**

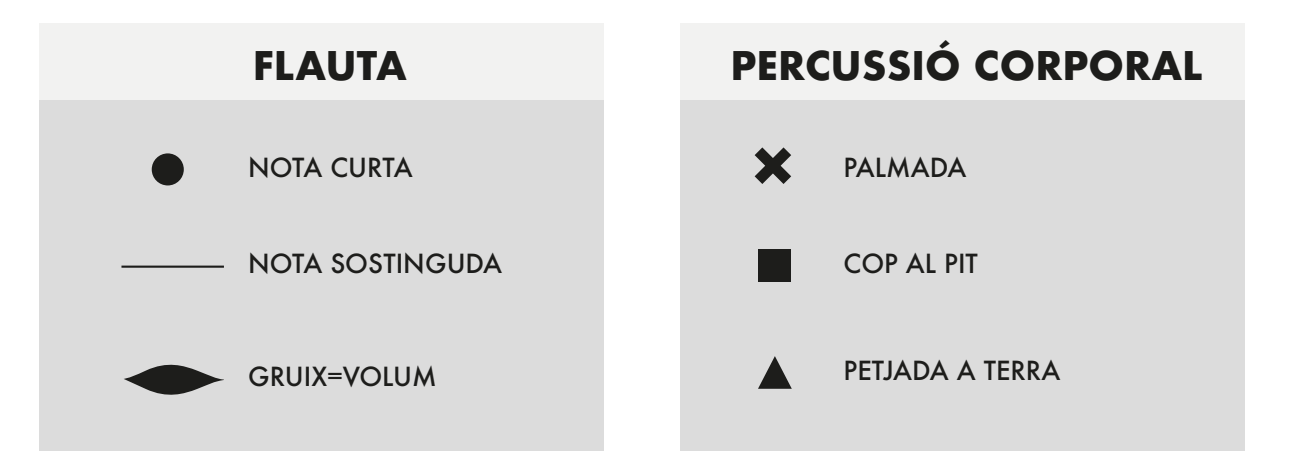

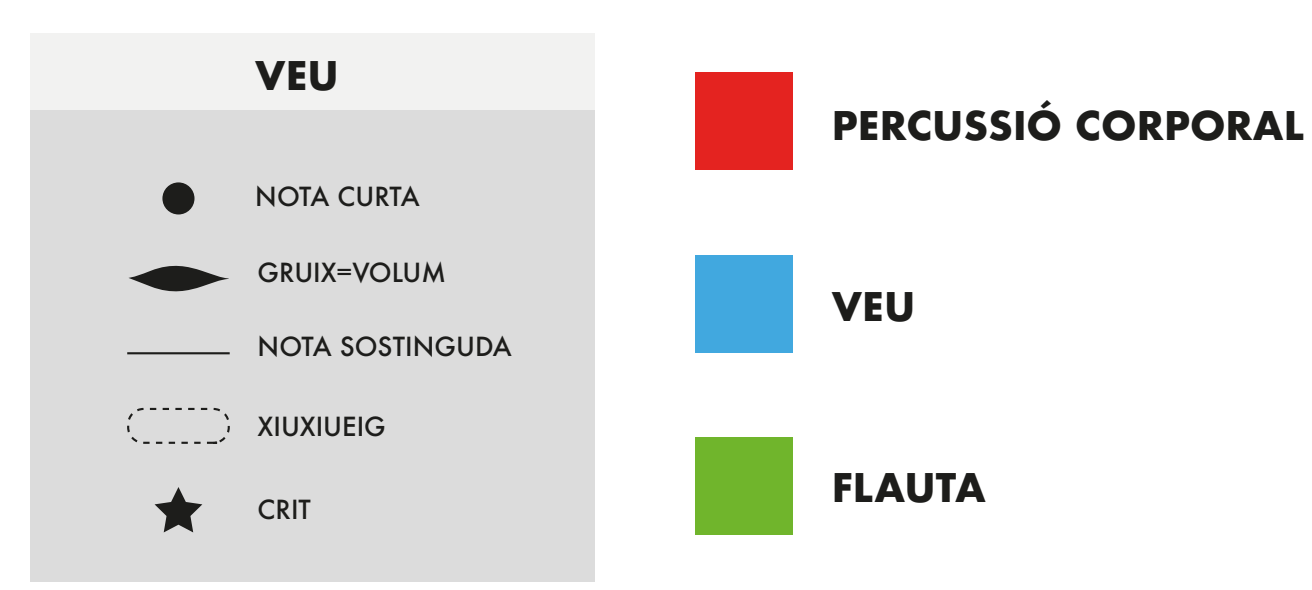

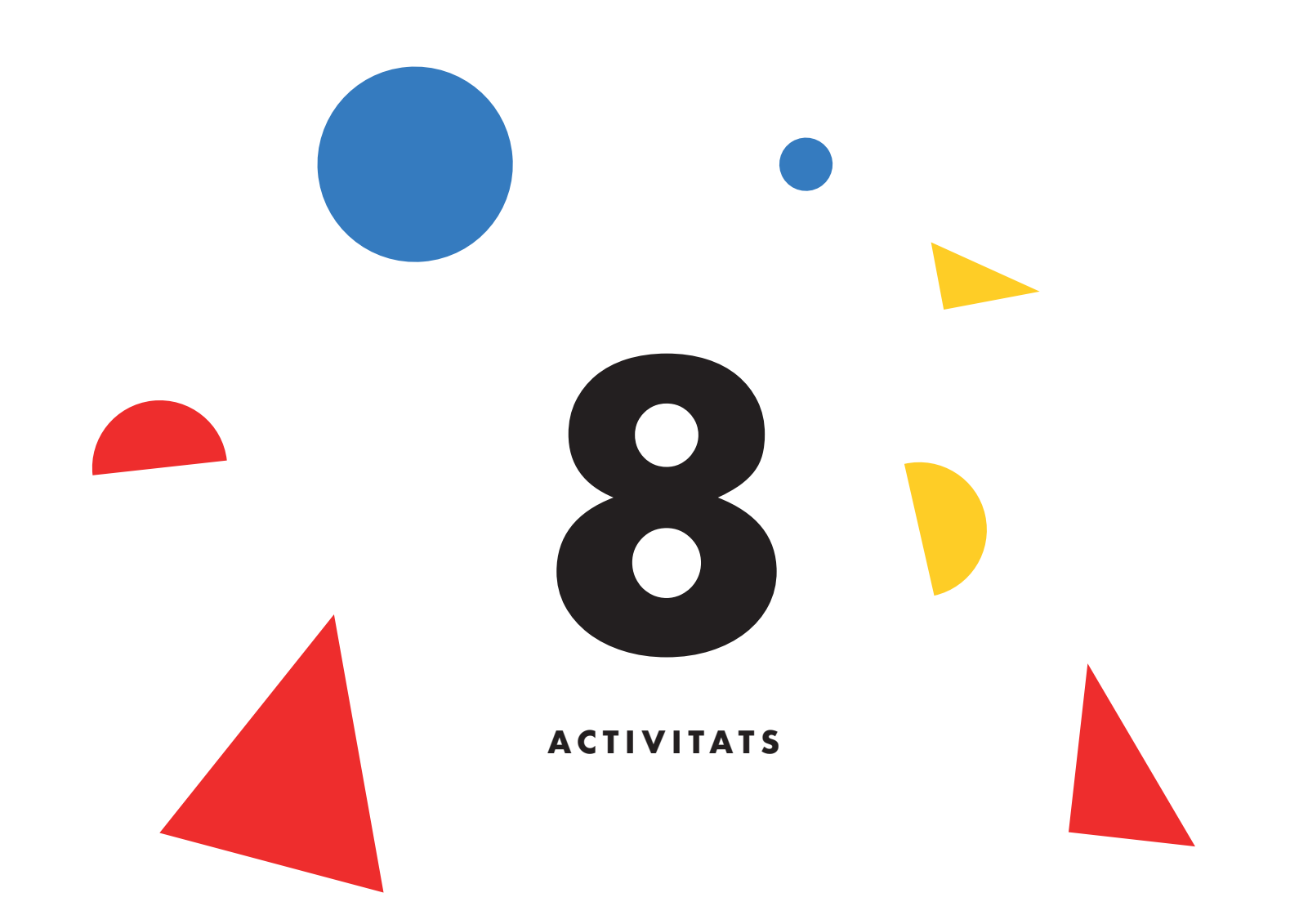

# **8) ACTIVITATS**

Ara que ja coneixem tots els ets i uts del funcionament del Sonògraf, ens agradaria proposar-vos un seguit d'activitats que podríeu dur a terme, i que despleguen els diferents coneixements musicals associats a l'escriptura musical gràfica.

Aquestes propostes són completament obertes, i poden completar-se amb noves propostes ideades pels mestres, o proposades pels xiquets.

#### **1) Ritme**

Creeu un dibuix basat en el ritme, on apareguen ritmes periòdics o sincopats. Experimenteu amb diferents compassos, velocitats, polirítmies…

#### **2) Harmonies**

Creeu progressions d'acords interessants.

#### **3) Melodies**

Creeu un dibuix basat en línies melòdiques o arpegis, o tracteu de dibuixar una melodia coneguda i comproveu quan us hi podeu apropar en sonificar-la.

#### **4) Combinacions**

a) Creeu composicions gràfiques lliures que posen en comú ritme, harmonia i melodia. En definitiva, creeu una xicoteta cançó completa!

b) Creeu una composició de música melòdica, tranquil·la, pausada i ambiental.

c) Creeu una banda sonora per a una pel·lícula d'acció.

d) Creeu un dibuix abstracte ben bonic, sense pensar en com sonarà després, i comproveu el resultat de la sonificació.

# **8) ACTIVITATS**

### **5) Partitura gràfica 1**

Proveu d'interpretar la partitura gràfica 1, annexa als materials "oficials" del Sonògraf, i seguint la llegenda de la pàgina 66.

### **6) Partitura gràfica 2**

Proveu d'interpretar la partitura gràfica 2, annexa als materials "oficials" del Sonògraf, i seguint la llegenda de la pàgina 66.

#### **7) Partitures gràfiques customitzades**

Creeu la vostra pròpia partitura gràfica, consensuant-ne els estils gràfics i símbols de cada instrument i tècnica instrumental, així com els colors per a cada veu.

Proveu de crear diverses partitures gràfiques d'estils musicals diferents, usant els instruments que tingueu al vostre abast i creieu convenients:

- a) Música tranquil·la, d'ambient.
- b) Música d'una pel·lícula d'acció.
- c) Música de ball, tipus "techno".
- d) Música contemporània, abstracta i expressiva.

#### **Concert**

Quan us sentiu suficientment confiats respecte al funcionament del Sonògraf, us animem a compartir els vostres nous coneixements i habilitats amb el públic!

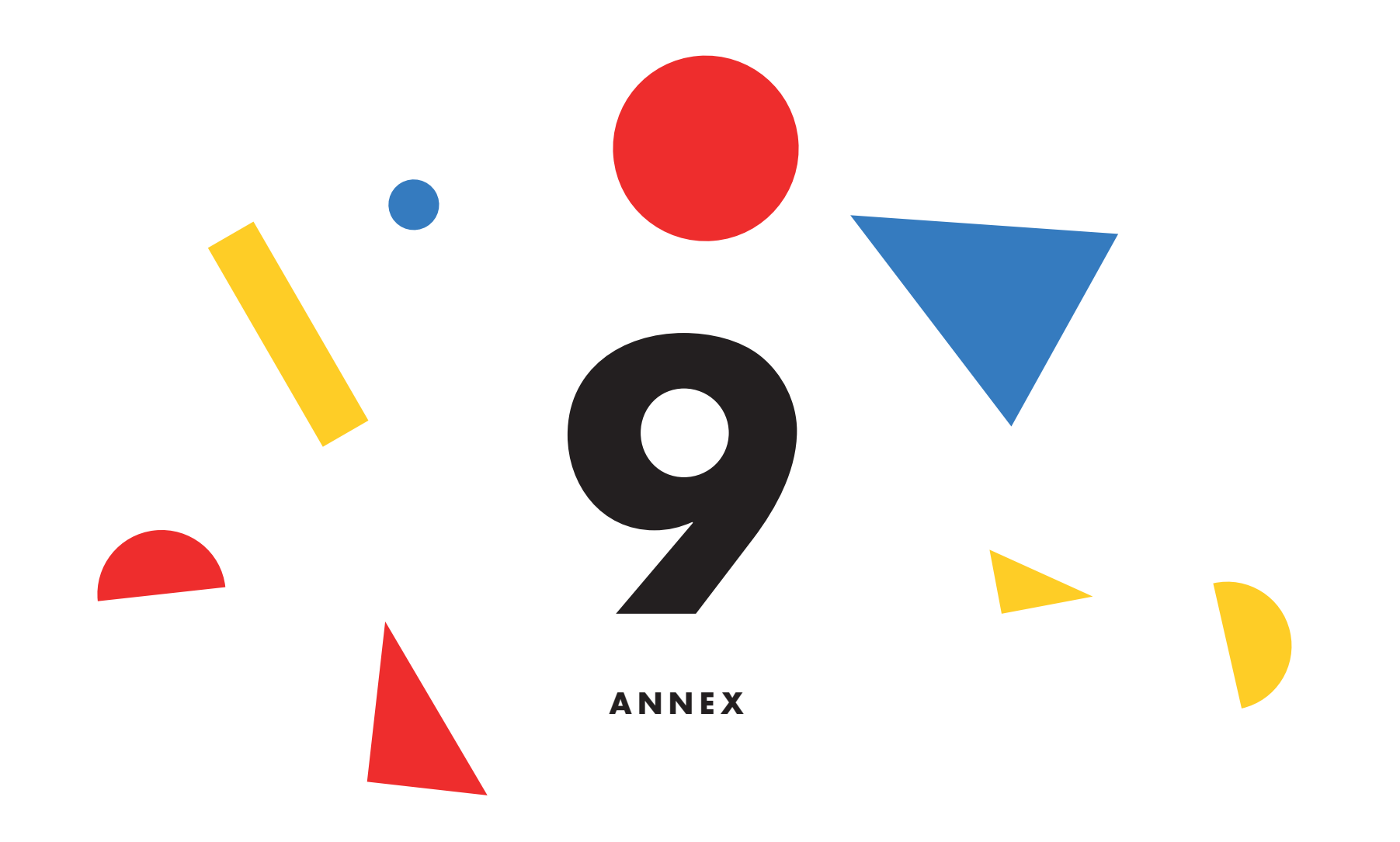

A les 4 properes pàgines trobareu un conjunt de par titures gràfiques pre-dissenyades que podeu ubicar a l'àrea de dibuix del Sonògraf.

Les 2 primeres (en blanc i negre) estan pensades per a esser sonificades amb els sons electrònics que genera el Sonògraf.

Les 2 últimes (en color) són partitures gràfiques pen sades per a ésser interpretades amb instruments acústics, veu i percussió corporal, seguint la llegen da de la pàgina 66 d'aquest manual.

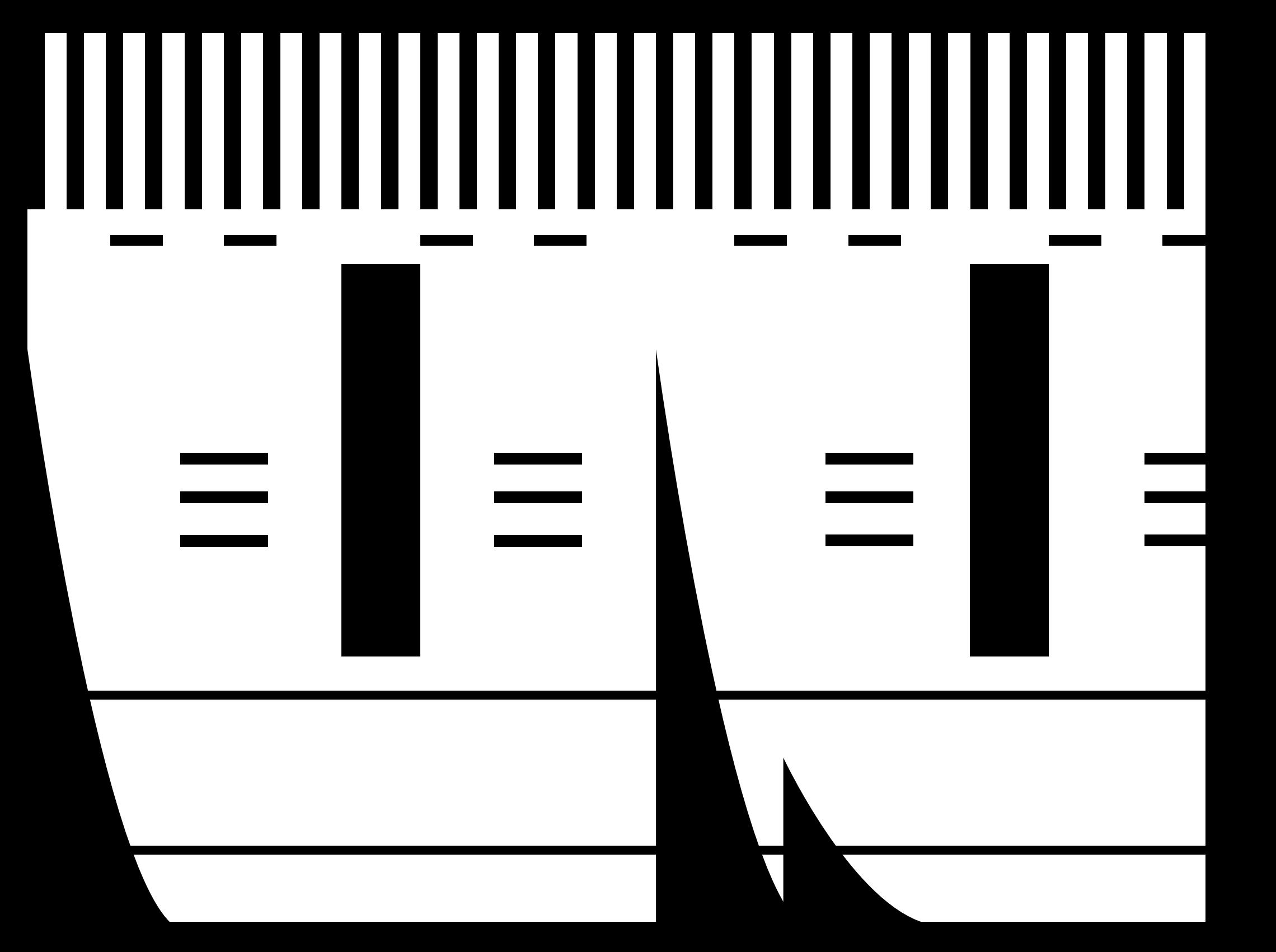
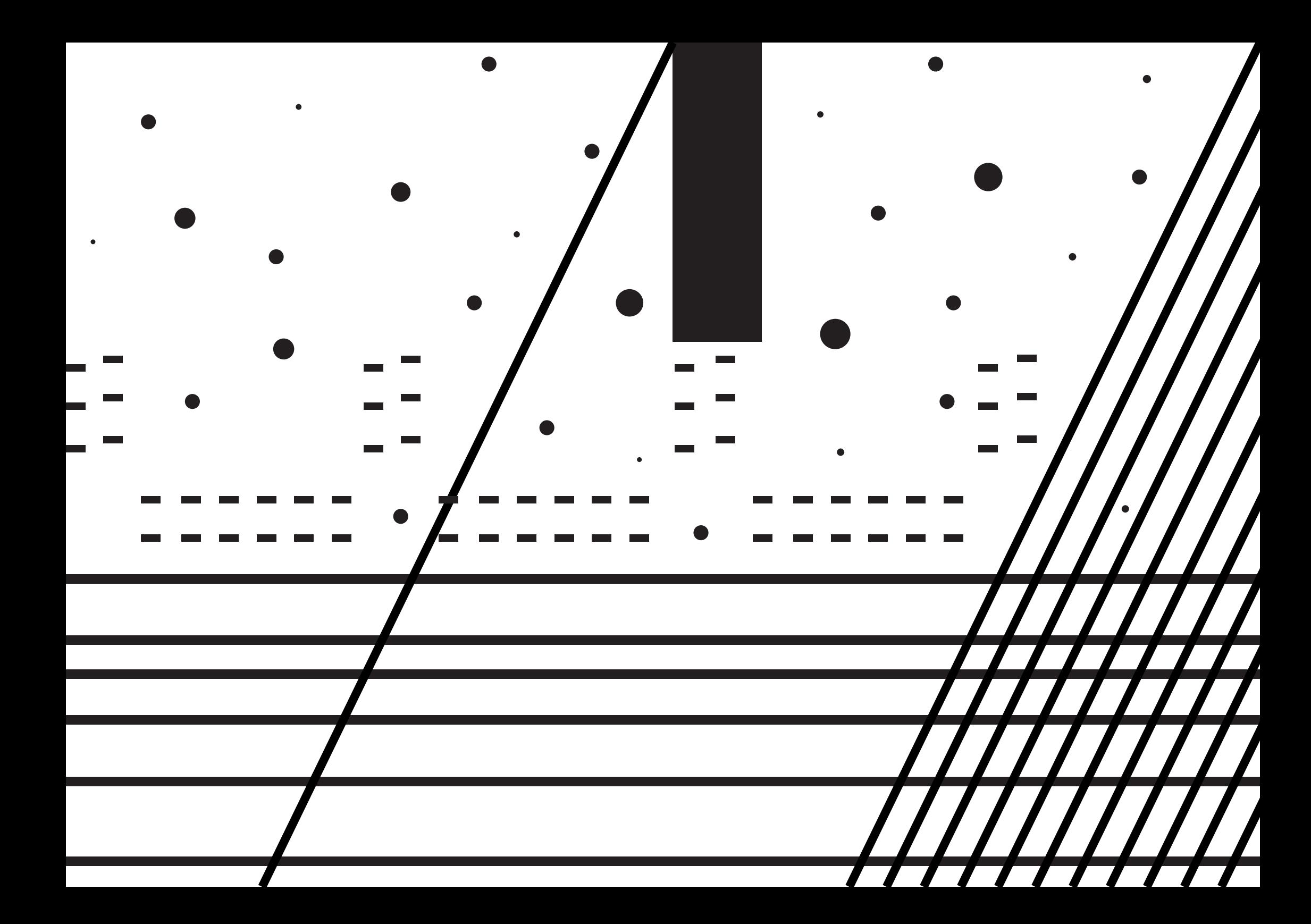

# 

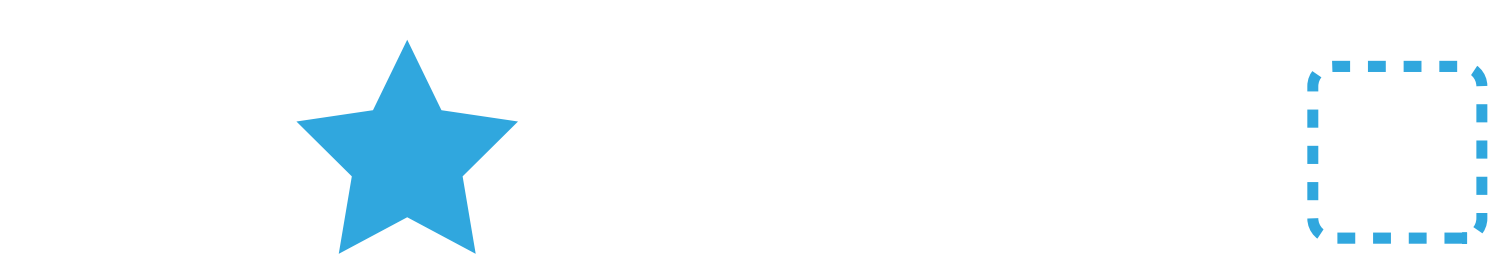

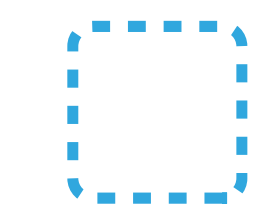

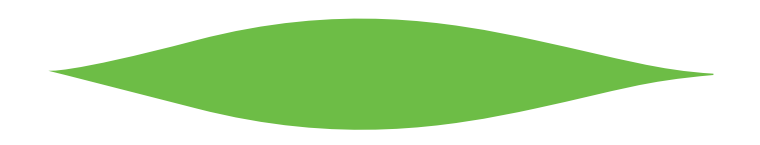

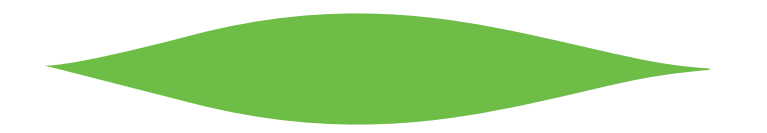

# 

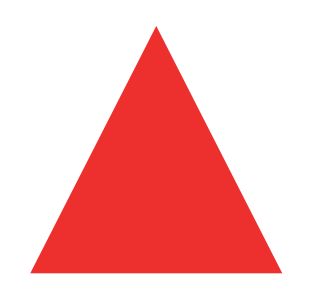

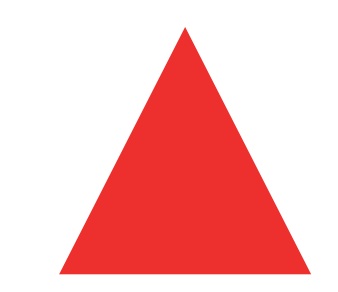

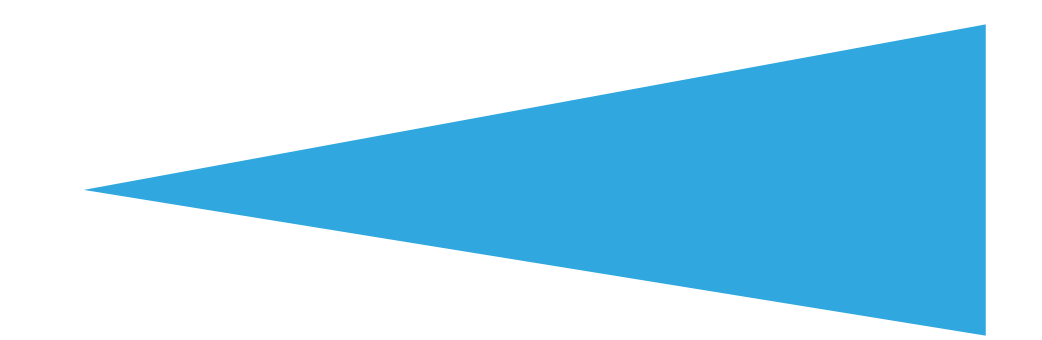

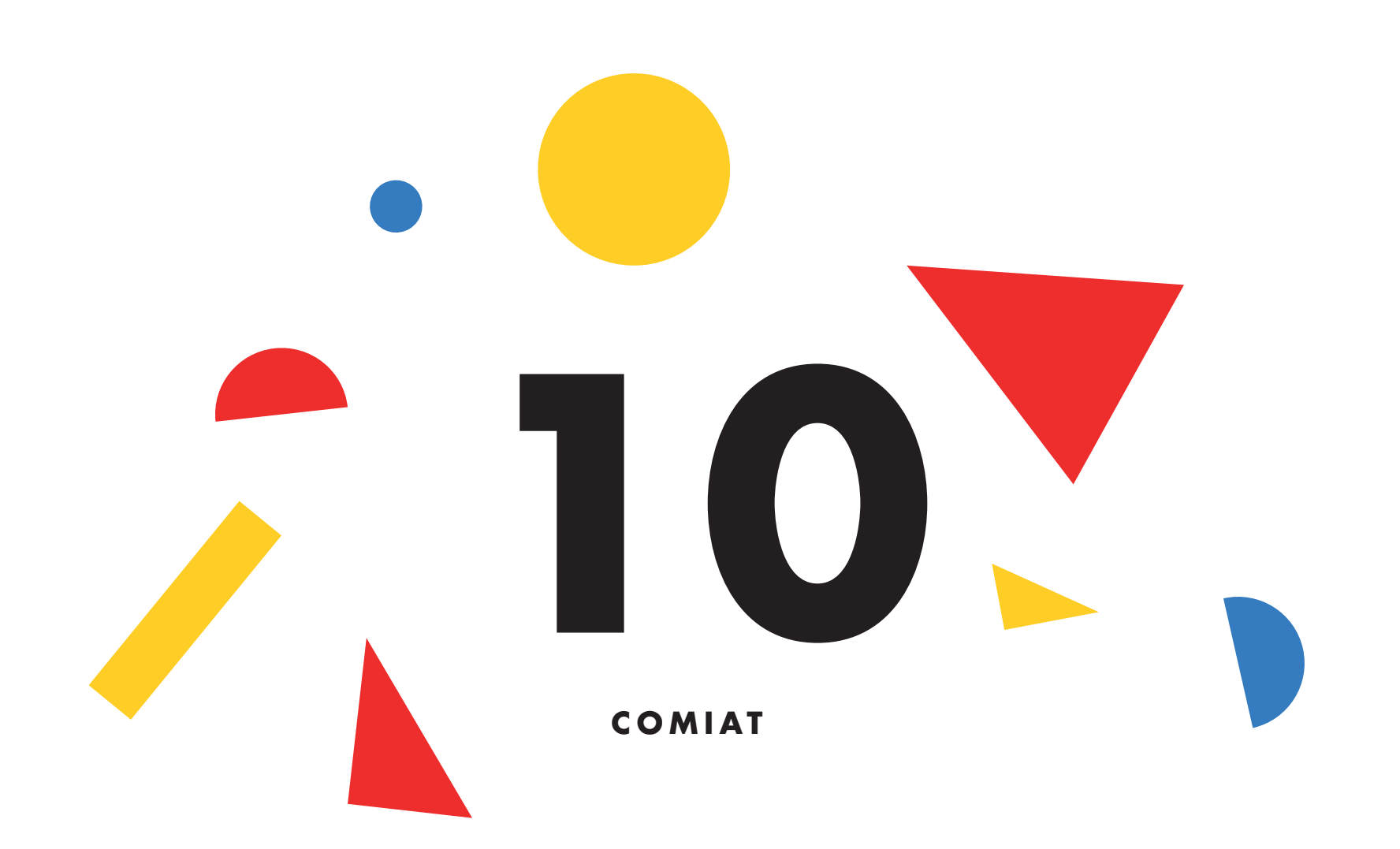

# **10) COMIAT**

Bé, fins ací arriba el nostre viatge a través del fasci nant món de la *Música Visual* i del **Sonògraf** !

Esperem que a partir d'ara gaudiu de les possibili tats expressives d'aquest instrument, i que descobriu noves maneres de fer-lo funcionar, més enllà del que hem cobert en aquest manual. Estem segurs que, amb una miqueta d'imaginació, se us poden ocórrer mil i una maneres alternatives d'usar-lo!

Estem convençuts que aquesta nova manera d'enten dre el disseny sonor apropa tot el món a la creació musical, i us animem a no perdre mai el component lúdic i experimental que hauria de tindre sempre la pràctica artística.

Vos desitgem moltes hores de diversió amb el Sonò graf, i una gran ovació quan us animeu a compartir en públic els resultats dels vostres assajos.

#### **Bravo!!!**

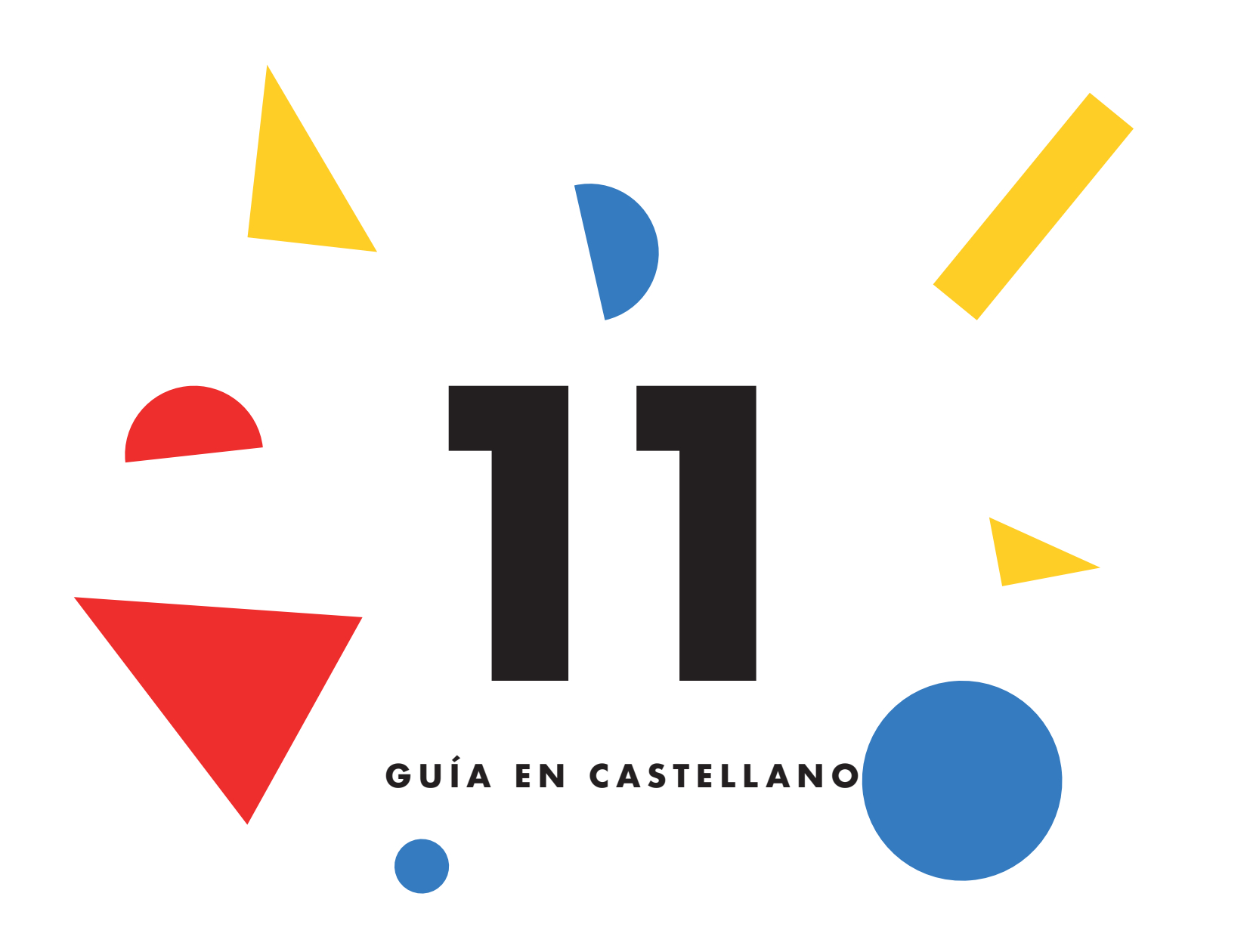

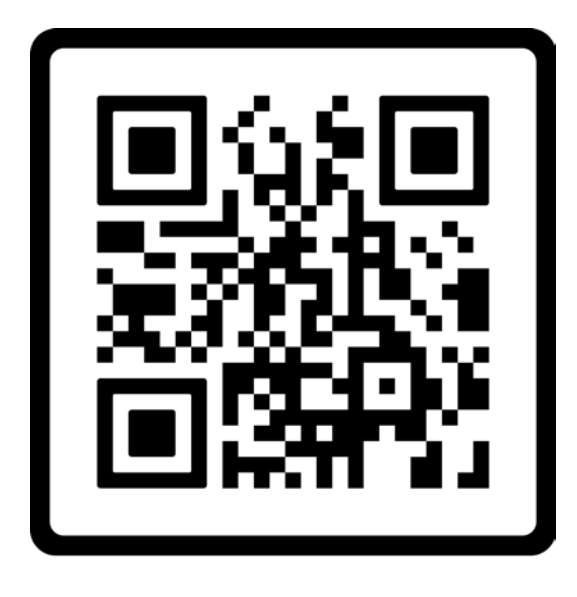

**Escanead este código para acceder a la versión digital en español de la guía didáctica**

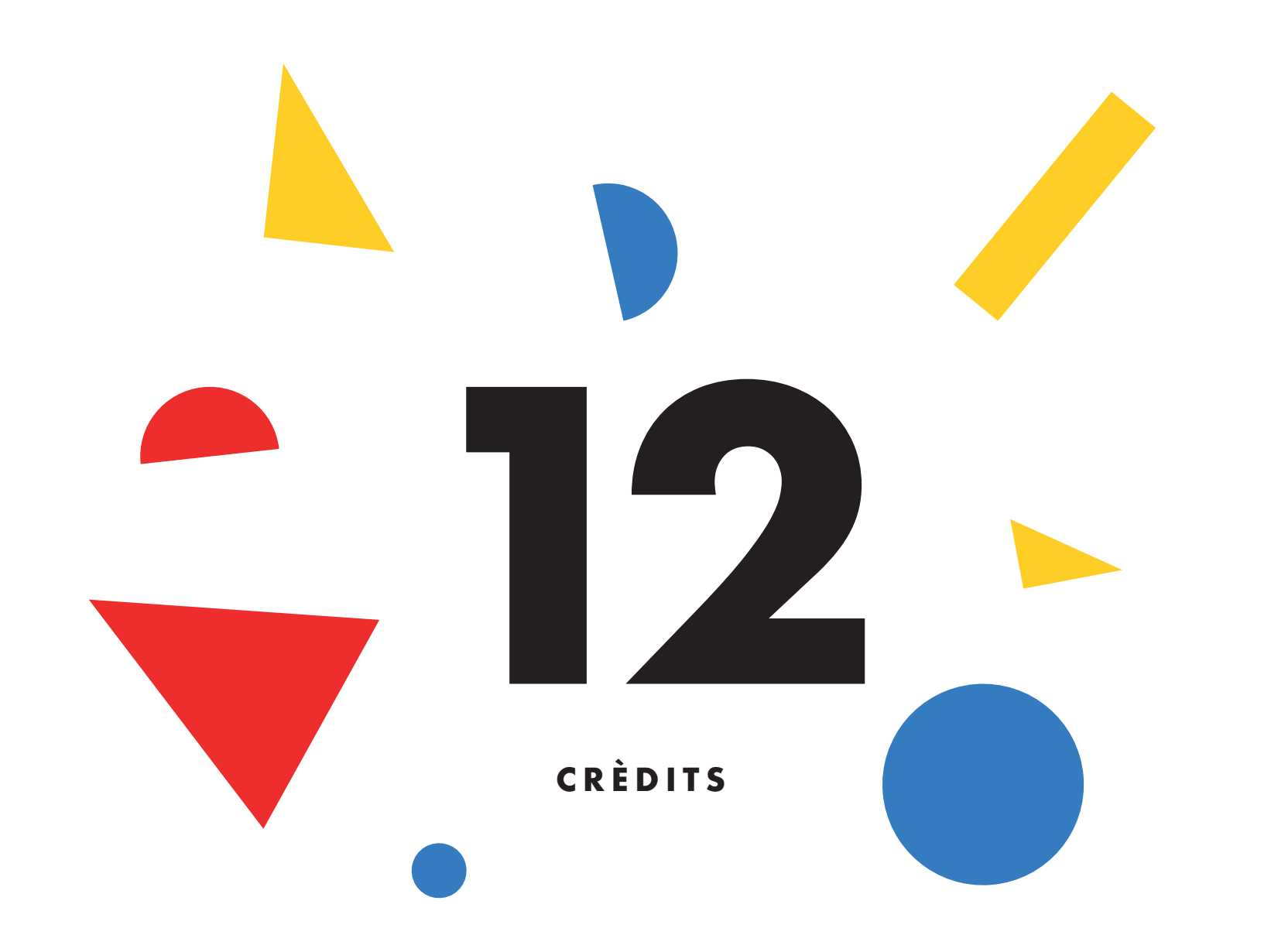

# **CONSELL GENERAL DEL CONSORCI DE MUSEUS DE LA COMUNITAT VALENCIANA**

**President d'honor** Ximo Puig i Ferrer *President de la Generalitat*

**Presidenta** Raquel Tamarit Iranzo *Consellera d'Educació, Cultura i Esport*

#### **Vicepresidents**

Joan Ribó Canut *Alcalde de València*

Carlos Mazón Guixot *President de la Diputació Provincial d'Alacant*

Amparo Marco Gual *Alcaldessa de Castelló de la Plana*

## **Vocals**

Luis Barcala Sierra *Alcalde d' Alacant*

José Pascual Martí García *President de la Diputació Provincial de Castelló*

Antoni Francesc Gaspar Ramos *President de la Diputació Provincial de València*

Irene Ballester Buigues *Representant del Consell Valencià de Cultura*

Mª Carmen Amoraga Toledo *Directora General de Cultura i Patrimoni de la Conselleria d'Educació, Cultura i Esport i Presidenta de la Comissió Científico-Artística*

# **CONSORCI DE MUSEUS DE LA COMUNITAT VALENCIANA**

**Gerent** José Luis Pérez Pont

**Direcció – gerència** José Luis Pérez Pont

**Cap d'Unitat de Coordinació de l'Area Expositiva** Susana Vilaplana Sanchis

#### **Coordinació d'exposicions**

Lucía González Menéndez Isabel Pérez Ortiz Tatiana Muñoz López Vicente Samper Embiz

**Programes públics** Eva Domènech López

**Educació i mediació** José Campos Alemany

**Cap de Suport Gestió Publicacions** Carmen Claudia Hernández Pérez

#### **Administració**

Nicolás S. Bugeda Cabrera Antonio Martínez Palop Francisco Javier Palau Alamar Germà Sánchez Eslava Teresa Soto Ortego Ana Viña Sanchís

#### **Tècnics Programa EPRIEX**

Sara Cortés Ferri Eva Francés Maroto Ana María Montaña Zanón Graciela Nácher Martínez Israel Pérez Gil Fátima López Montesinos

#### **Administratius Programa EPRIEX**

Nerea Boscá Castelló Génesis Giménez Calaforra Ioana Lucaci

# **12) CRÈDITS**

# **RECURS EDUCATIU**

**Difusió web** Elena Medina Gil

**Difusió comunicació** Agència Districte

**Difusió xarxes** Eva Rausell Alejando Vidal Paula Sahuquillo

# **PLANEA COMUNITAT VALENCIANA**

**Consorci de Museus de la Comunitat Valenciana**

José Luis Pérez Pont Director - Gerent

## **Direcció General d'Innovació Educativa i Ordenació**

Reis Gallego Perales Directora General

#### **Coordinació del Node Territorial**

Clara Boj Tovar José Campos Alemany Elena Sanmartín Hernández

**Disseny i fabricació del Sonògraf** Playmodes Studio

**Textos** Playmodes Studio

**Disseny i Maquetació de la Guia didàctica** Playmodes Studio

**Coordinació de l'edició** Node Planea Comunitat Valenciana

**Fotografies** Playmodes Studio

**Traducció al castellà** Elena Sanmartín

PLANEA és una xarxa de centres educatius, agents i institucions culturals impulsada per la Fundació Daniel i Nina Carasso, en col·laboració amb Pedagogías invisibles, PERMEA i ZEMOS98.

© dels texts: Playmodes Studio © de les imatges: Playmodes Studio © de la present edició: Consorci de Museus de la Comunitat Valenciana, 2022

**ISBN**: 978-84-482-6855-8

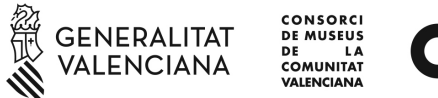

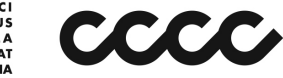

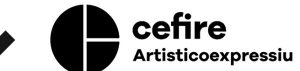

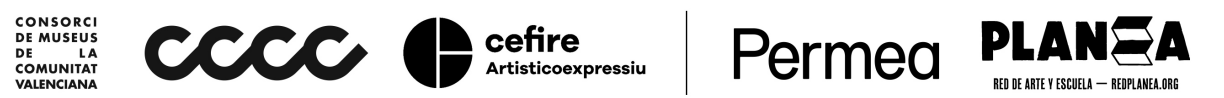

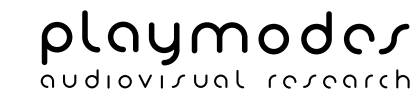